# **UNIVERSIDADE DE SÃO PAULO FACULDADE DE MEDICINA DE RIBEIRÃO PRETO**

**CRISTINA QUEMELO ADAMI** 

Desenvolvimento e Validação de um Aplicativo Computacional para o Auxílio à Prescrição e Fracionamento das Atividades Radioativas do <sup>18</sup>F-FDG em Exames de PET-CT

> Ribeirão Preto 2012

# CRISTINA QUEMELO ADAMI

Desenvolvimento e Validação de um Aplicativo Computacional para o Auxílio à Prescrição e Fracionamento das Atividades Radioativas do <sup>18</sup>F-FDG em Exames de PET-CT

> Dissertação de Mestrado apresentada à Faculdade de Medicina de Ribeirão Preto da Universidade de São Paulo para obtenção de título de Mestre em Ciências, Programa de Clínica Médica - opção: Investigação Biomédica

Área de Concentração: Clínica Médica

Orientador: Prof. Dr. Lauro Wichert Ana

Ribeirão Preto 2012

Autorizo a reprodução e divulgação total ou parcial deste trabalho, por qualquer meio convencional ou eletrônico, para fins de estudo e pesquisa, desde que citada a fonte.

Adami, Cristina Quemelo

Desenvolvimento e Validação de um Aplicativo Computacional para o Auxílio à Prescrição e Fracionamento das Atividades Radioativas do FDG-**<sup>18</sup>**F em Exames de PET-CT. Ribeirão Preto, 2012.

151 p.: il.; 30cm

Dissertação de Mestrado, apresentada à Faculdade de Medicina de Ribeirão Preto/USP. Área de concentração: Clínica Médica.

Orientador: Wichert Ana, Lauro.

1. Gerenciamento de Doses, 2. Aplicativo Computacional,

3. **<sup>18</sup>**F-FDG, 4. PET/CT.

Nome: Adami, Cristina Quemelo

Título: Desenvolvimento e Validação de um Aplicativo Computacional para o Auxílio à Prescrição e Fracionamento das Atividades Radioativas do **<sup>18</sup>**F-FDG em Exames de PET-CT

> Dissertação de Mestrado apresentada à Faculdade de Medicina de Ribeirão Preto da Universidade de São Paulo para obtenção de título de Mestre em Ciências, Programa de Clínica Médica - opção: Investigação Biomédica

Aprovado em:

Banca Examinadora:

Prof. Dr. Lauro Wichert Ana

Prof. Dr. Paulo Mazzoncini de Azevedo Marques

# **AGRADECIMENTQS**

*A Deus,* 

Pelo dom da vida.

*Aos meus pais,* 

Pela imensa paciência e pelo carinho dispensado.

*Ao Léo,* 

Pelo companheirismo e compreensão nos momentos de ausência.

*Ao Dr. Lauro,* 

Pela confiança, amizade e por transmitir seus conhecimentos a mim.

*Ao Dr. Fábio e Dr. Renato,* 

Por gentilmente concederem a rotina de exames de PET/CT para esta pesquisa.

*Ao Prof. Edson Martinez,* 

Pelo auxílio durante a análise estatística.

*Ao colega Emerson,* 

Pela importante colaboração durante a execução deste trabalho.

### **RESUMO**

ADAMI, C. Q. Desenvolvimento e Validação de um Aplicativo Computacional para o Auxílio à Prescrição e Fracionamento das Atividades Radioativas do **<sup>18</sup>**F-FDG em Exames de PET-CT. 2012. 151 f. Dissertação (Mestrado) - Faculdade de Medicina de Ribeirão Preto, Universidade de São Paulo, Ribeirão Preto, 2012.

As instalações de PET/CT utilizam o radiofármaco **<sup>18</sup>**F-FDG, que se caracteriza pela curta meia-vida física, de aproximadamente duas horas. O radiofármaco, recebido em um frasco multidoses, deve ser fracionado entre os pacientes programados para uma rotina de exames. A produção do **<sup>18</sup>**F-FDG é, na maioria das vezes, realizada em centros distantes, o que acarreta a perda de uma parcela da sua radioatividade até que este chegue ao seu destino. Deste modo, é de suma importância a existência de um sistema de gerenciamento da demanda e do fracionamento das doses de **<sup>18</sup>**F-FDG pelas clínicas de PET/CT, para que se garanta o suprimento da radioatividade durante a rotina de exames, bem como se evite gastos desnecessários com a aquisição de doses não utilizadas. No presente trabalho, foi desenvolvida uma ferramenta computacional em ambiente Microsoft Excel® , com os atributos de auxiliar os cálculos da demanda e do gerenciamento e fracionamento da radioatividade do **<sup>18</sup>**F-FDG. A fim de verificar se os cálculos efetuados através das planilhas levam a resultados consistentes e se o uso da ferramenta torna os procedimentos de cálculo mais rápidos, efetuou-se a sua validação em contexto simulado de cinco rotinas de dez pacientes. Em seguida, a validação foi realizada em contexto real, a partir do acompanhamento de cinco rotinas de uma clínica de PET/CT. Para o cálculo da Atividade Solicitada (Demanda), realizado na validação em contexto real, a diferença média entre os métodos foi de -0,01mCi, IC95%(- 0,01 ;0,00). Ainda neste contexto, a diferença para o Volume Prescrito foi de - 0,01ml, IC95%(-0,19;0,20). A diferença média do tempo de cálculo da Atividade Solicitada entre os métodos manual e a planilha eletrônica foi de 151,3s, IC95%(98,3;204, 18) para a validação em contexto real. Neste mesmo contexto, a diferença média para o tempo de cálculo do Volume Prescrito foi de 71,8s, IC95%(62,1;81,6). Concluiu-se, portanto, que a planilha eletrônica leva a resultados de cálculos equivalentes àqueles realizados pelo método manual e que sua utilização reduz o tempo dispendido para a execução dos cálculos.

Palavras-chave: gerenciamento de doses, aplicativo computacional, **<sup>18</sup>**F-FDG, PET/CT.

### **ABSTRACT**

ADAMI, C. Q. Development and Validation of a Computer Application to the Prescription and Fractionation Assistance of Radioactivity of **<sup>18</sup>**F-FDG in PET-CT Examinations. 2012. 151 f. Dissertação (Mestrado) - Faculdade de Medicina de Ribeirão Preto, Universidade de São Paulo, Ribeirão Preto, 2012.

PET/CT installations use the radiopharmaceutical **<sup>18</sup>**F-FDG, which is characterized by short physical half-life of approximately two hours. The radiopharmaceutical, received in a multidose vial, must be fractionated among patients scheduled for routine examination. The production of **<sup>18</sup>**F-FDG is most often held in distant centers, which causes the loss of a portion of its radioactivity until it reaches its destination. lt is, therefore, of paramount importance, the existence of a system of demand management and fractionation of doses of <sup>18</sup>F-FDG for clinical PET/CT, in order to guarantee the supply of radioactivity during routine examinations as well as to avoid unnecessary costs to the acquisition of missed doses. ln this study, we developed a computational tool on Microsoft Excel<sup>®</sup>, with the attributes to assist calculations and demand management and fractionation of the radioactivity of **<sup>18</sup>**F-FDG. ln order to verify if the calculations made using the electronic spreadsheet give consistent results and if the use of the tool makes the calculation procedures faster, we performed the validation in simulated context of five routines of ten patients. Then, the validation was performed in a real context, from monitoring five routines of a clinicai PET/CT. To calculate the Requested Activity (Demand), conducted during the validation in a real context, the average difference between methods was -0.01 mCi, 95%Cl(-0.01, 0.00). Also in this context, the difference to the Prescribed Volume was -0.01ml, 95%Cl(-0.19, 0.20). The mean difference of the calculation time of Activity Requested between spreadsheet and manual methods was 151.3s, 95%Cl(98.3, 204.18) for validation in a real context. In this same context, the average difference for the time of calculation of Prescribed Volume was 71.8s, 95%Cl(62.1, 81.6). lt was concluded therefore that the spreadsheet calculations leads to results equivalent to those performed by the manual method and its use reduces the time taken to perform the calculations.

Keywords: Dose Management, Computer Application, **<sup>18</sup>**F-FDG, PET/CT

# **LISTA DE FIGURAS**

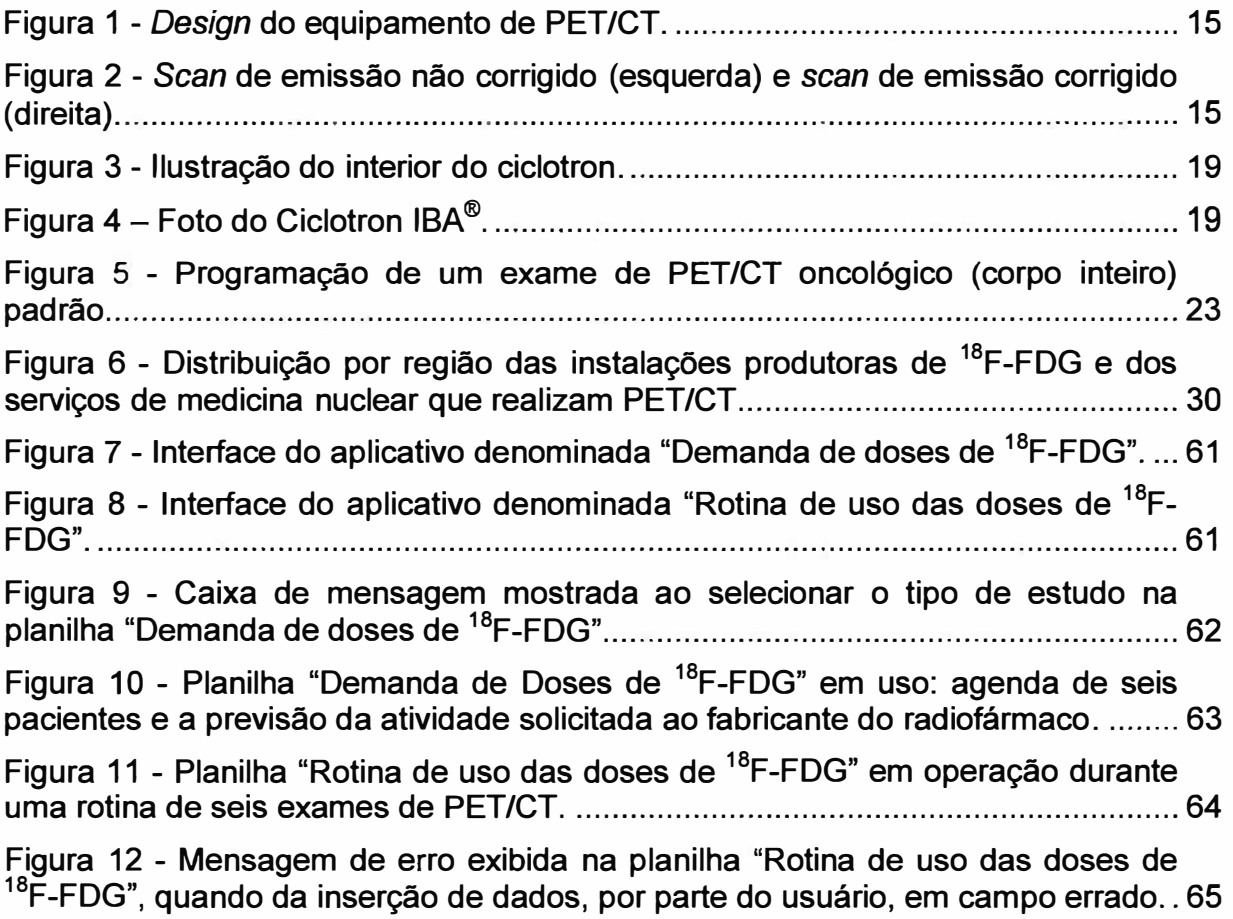

# **LISTA DE TABELAS**

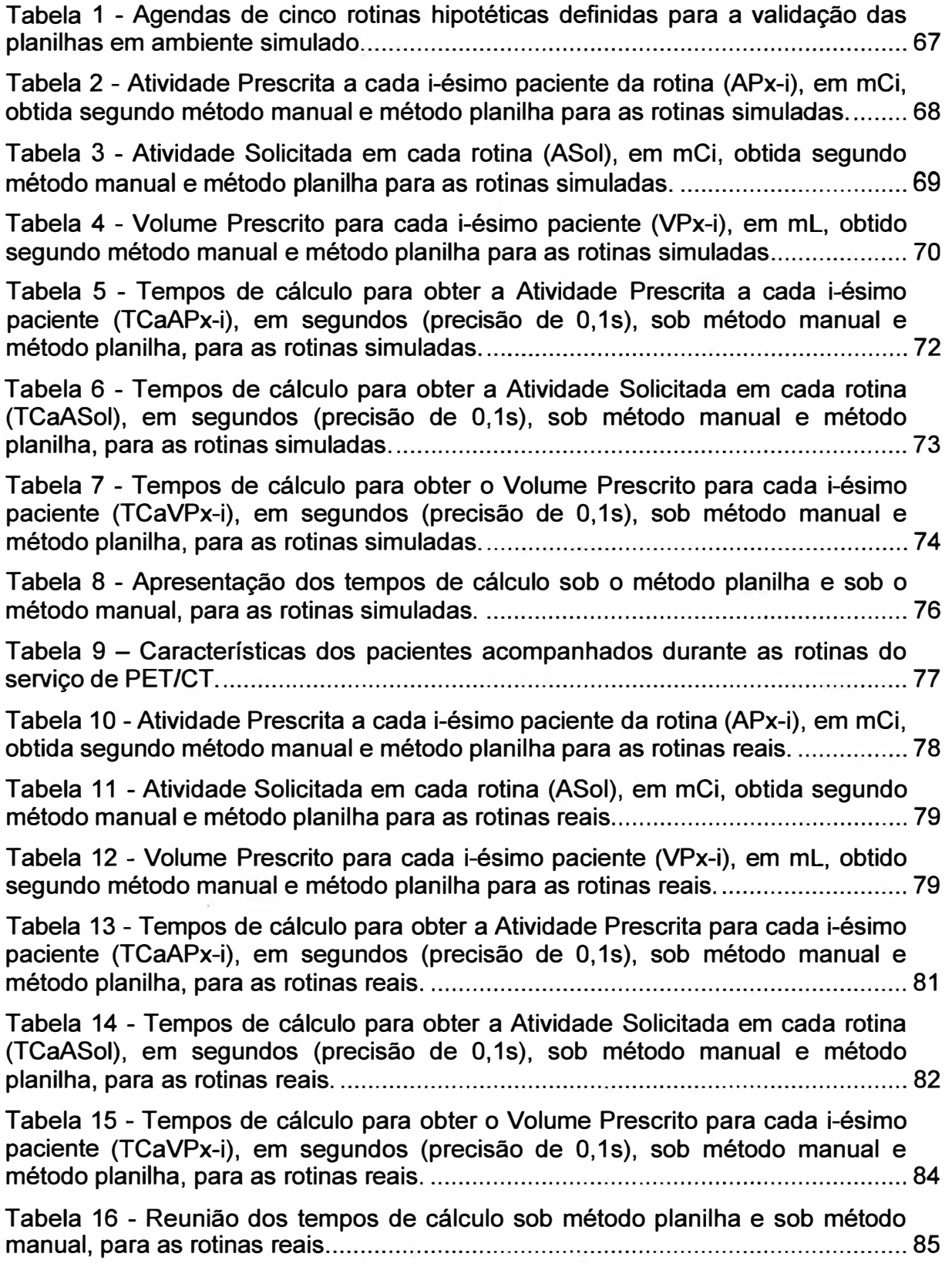

# **SUMÁRIO**

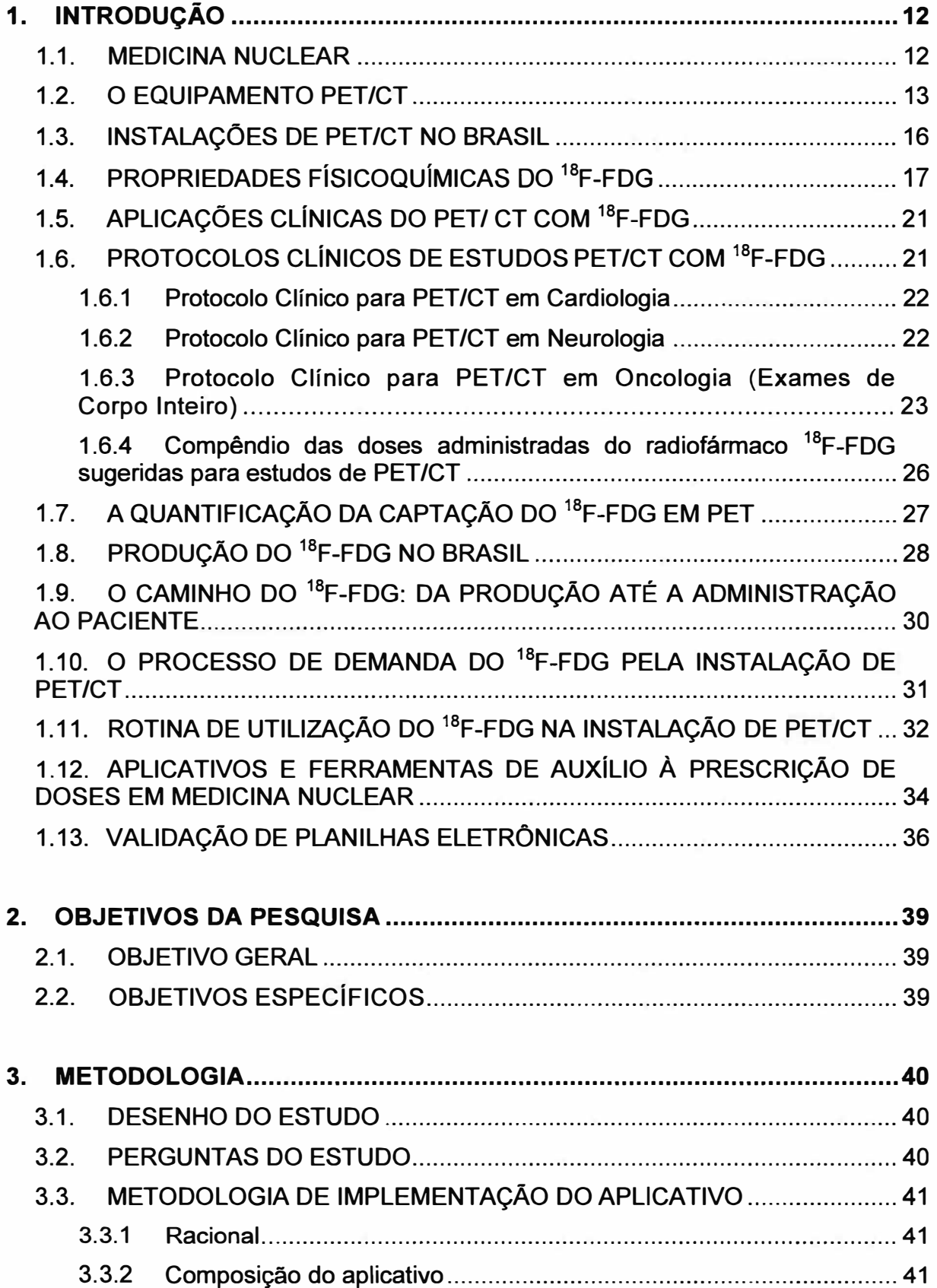

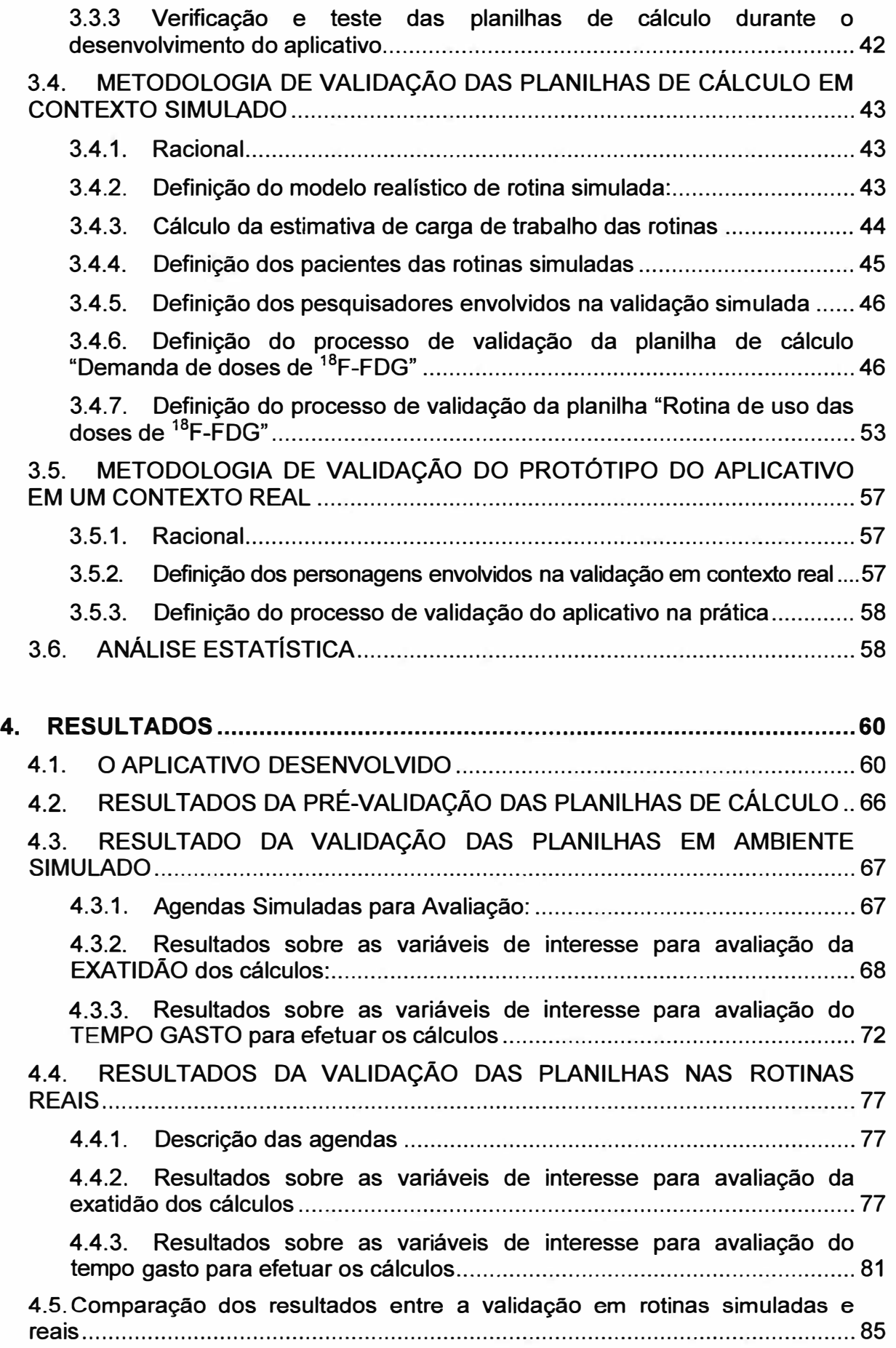

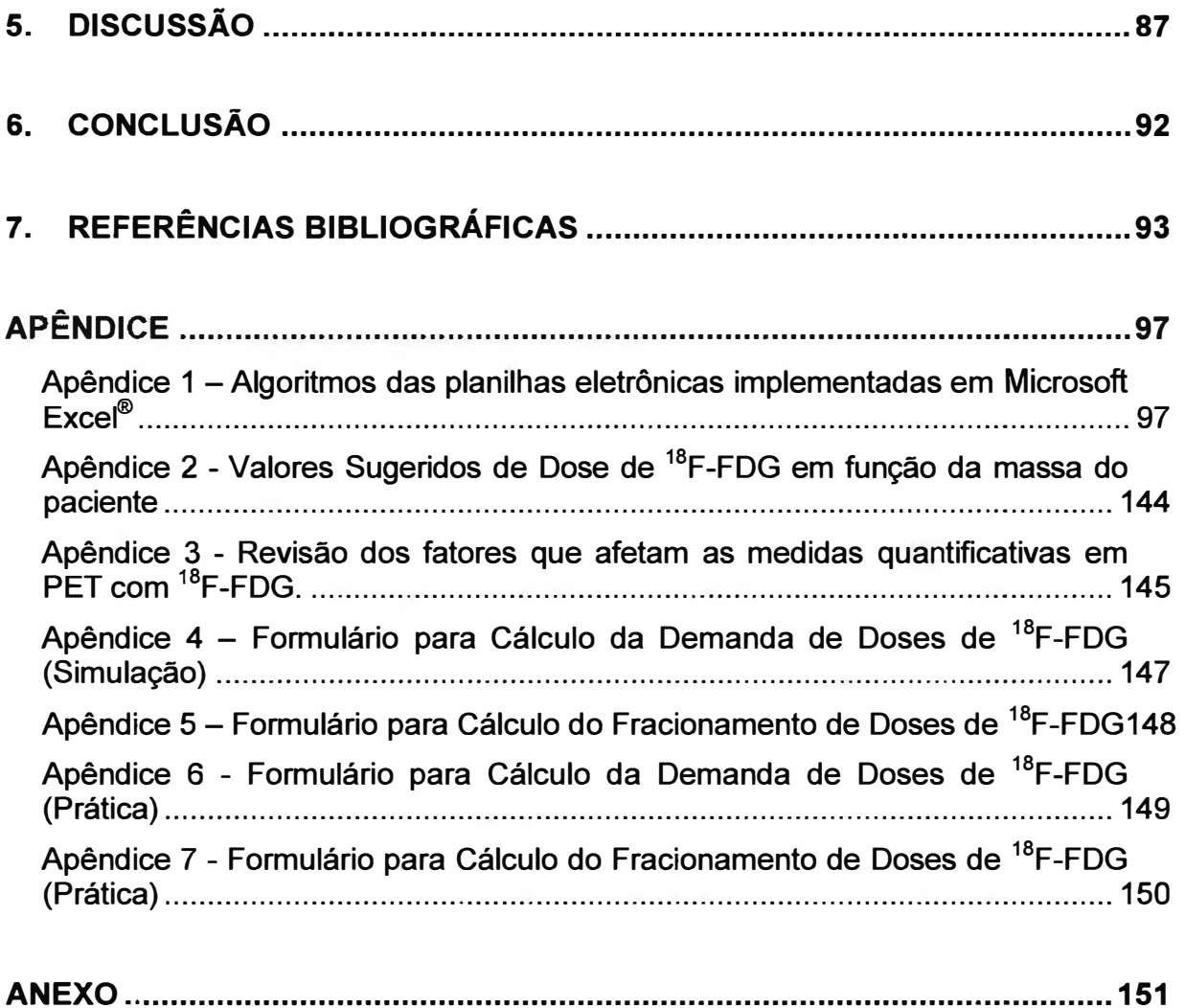

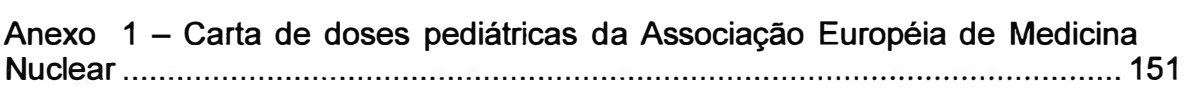

Ý

# **1. INTRODUÇÃO**

### 1.1. **MEDICINA NUCLEAR**

A Medicina Nuclear é uma especialidade médica que lida com o uso de fontes não-seladas de radiação para o tratamento e diagnóstico de doenças. A capacidade de detectar alterações funcionais, metabólicas e bioquímicas em órgãos ou tecidos, mesmo antes que alterações anatômicas se manifestem, é a característica fundamental das imagens diagnósticas da Medicina Nuclear, que se contrasta com outros métodos de aquisição de imagem, e.g., raios X, que evidenciam principalmente a anatomia da região estudada (Leslie e Greenberg, 2003).

A grande maioria dos estudos realizados em Medicina Nuclear é para fins de diagnóstico por imagem *ln vivo,* quando são administrados radiofármacos, que são compostos marcados com radionuclídeos, que se acumulam principalmente nos órgãos de interesse, acompanhando determinados processos metabólicos, sem interferir com eles (Sandler, Coleman *et ai.,* 2003; Sharp, Gemmell *et ai.,* 2005).

Para adquirir as imagens, o paciente é posicionado em um equipamento detector de radiação do tipo cintilador, que emite luz ao ser estimulado pela radiação gama. Podem ser adquiridas imagens estáticas, dinâmicas e tomográficas, além de realizar avaliações quantitativas da distribuição do radiofármaco nos órgãos de interesse (Sharp, Gemmell *et ai.,* 2005).

**PET** é uma técnica tomográfica introduzida em meados da década de 1980, que computa a distribuição tridimensional da radioatividade emitida pelo paciente, baseando-se na detecção de fótons gama resultantes da aniquilação de pósitrons, emitidos por um radiofármaco administrado, com elétrons presentes no meio de interação. Esta técnica permite a avaliação quantitativa precisa e não invasiva de processos bioquímicos e funcionais, com a possibilidade de quantificação absoluta e potencial para a marcação de diversas biomoléculas ligadas a radioisótopos emissores de pósitrons (Boellaard, O'doherty *et al.*, 2010; Dalen, Vogel *et al.*, 2007).

A sobreposição de imagens funcionais obtidas, por exemplo, na Medicina Nuclear, e anatômicas, obtidas por Tomografia Computadorizada (CT, do inglês

*Computed Tomography)* ou por Ressonância Magnética (MRI, do *Magnetic Resonance lmaging),* permite a complementação das informações disponibilizadas por cada técnica, o que aumenta a sensibilidade e a acurácia diagnóstica dos exames (Lin e Alavi, 2005). As imagens podem ser adquiridas por equipamentos fisicamente separados ou por **equipamentos híbridos,** que possibilitam os dois tipos de aquisição (funcional e anatômica) com o paciente posicionado sobre a mesma mesa, sem se movimentar. Um sistema computacional realiza a reconstrução das imagens sobrepostas e um *software* possibilita a análise visual e quantitativa das imagens híbridas. Exemplos de sistemas híbridos empregados atualmente em diagnóstico clínico são o PET/MRI, o Spect<sup>1</sup>/CT, e o PET/CT, sistema que foi desenvolvido no ano de 1998 (Beyer, Antoch et ai., 2004).

### 1.2. **O EQUIPAMENTO PET/CT**

As primeiras imagens obtidas a partir da detecção dos dois fótons gerados pela aniquilação de radioisótopos de meia vida curta, tais como o **<sup>18</sup>**F, ocorreram no ano de 1950, no Hospital Geral de Massachusetts, com o objetivo de melhorar a qualidade das imagens para detecção de tumores e outras anomalias cerebrais. O equipamento analógico possuía dois detectores opostos de iodeto de sódio, que se movimentavam por translação, o que resultava em imagens bidimensionais da fonte de pósitrons (Brownell, 1999).

O primeiro tomógrafo computadorizado para PET, chamado PC-1, é relatado do início dos anos 1970, quando David Chesler utilizou o algoritmo de reconstrução de retroprojeção filtrada e coletou dados que permitiram a obtenção de imagens de emissão, transmissão e emissão com correção de atenuação. Uma versão comercial deste tipo de *scanner* foi desenvolvida pelo *The Cyc/otron Corporation* (Brownell, 1999).

<sup>1</sup>*Single Photon Emission Computed Tomography.* Técnica de aquisição de imagens tomográficas, resultantes da detecção de radioisótopos gama-emissores.

No início da década de 1980, no Hospital Geral de Massachusets, foi desenvolvido um equipamento com detectores dispostos em forma de anel único, chamado PCR-I, e outro com detectores dispostos em forma de cilindro, chamado PCR-11, que possuíam matrizes de múltiplos e pequenos detectores conectados a um menor número de fotomultiplicadoras, para produzir imagens de alta resolução (Brownell, 1999).

Logo no início da primeira década do Século XXI, a constatação dos excelentes resultados obtidos com os primeiros estudos realizados com equipamentos PET/CT, em termos de acurácia e efetividade clínicas, permitiu a rápida disseminação do método, culminando com o reembolso do exame por inúmeros programas e sistemas de saúde nos EUA, Europa e em alguns países em desenvolvimento (Junior, Fonseca *et ai.,* 2010).

O equipamento de **PET/CT** possui um tomógrafo para CT e um tomógrafo para PET em um só gantry, com uma só mesa para acomodar o paciente, como ilustra o esquema na Figura 1. Cada componente pode ser operado tanto separadamente, como em modo combinado (Beyer, Townsend *et ai.,* 2000).

No CT *scanner,* o tubo de raios X, um sistema de resfriamento, detectores e circuitos eletrônicos são montados em um suporte rotativo, enquanto que os componentes para PET, que estão atrás do suporte para CT, incluem os detectores, processador de coincidências e transmissores de dados opticamente acoplados (Mundy, Merlin *et ai.,* 2004).

Uma vez que o paciente é posicionado sobre a mesa, as aquisições do *CT scan* e do *PET scan* são realizadas em momentos diferentes; entretanto, as imagens reconstruídas possuem o mesmo registro espacial (Delbeke, Coleman et ai., 2006), o que torna mais acurada a superposição das informações funcionais e metabólicas do PET *scanner,* resultantes da captação do radiofármaco no interior do organismo, com a informação estrutural da imagem por raios X do CT *scanner* (Boellaard, 2009; Saha, 2004). Além de proporcionar auxílio à localização anatômica, as informações obtidas pela aquisição de CT também podem ser usadas como um mapa de correção de atenuação de fótons gama para a aquisição PET (Dalen, Vogel *et ai.,*  2007). A Figura 2 ilustra a diferença entre a imagem de emissão não corrigida e corrigida pelo mapa de correção.

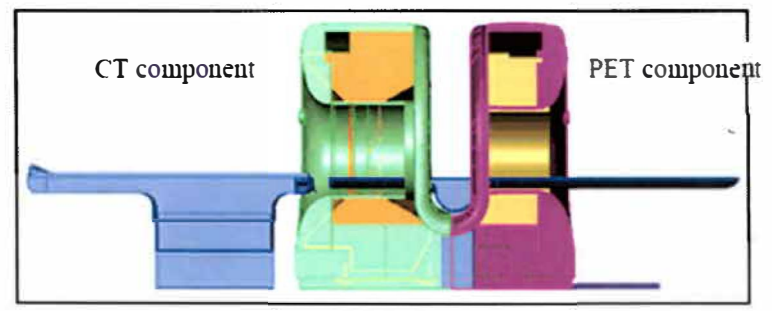

Extraído de (Mundy, Merlin *et ai.,* 2004)

**Figura 1** - *Design* do equipamento de PET/CT.

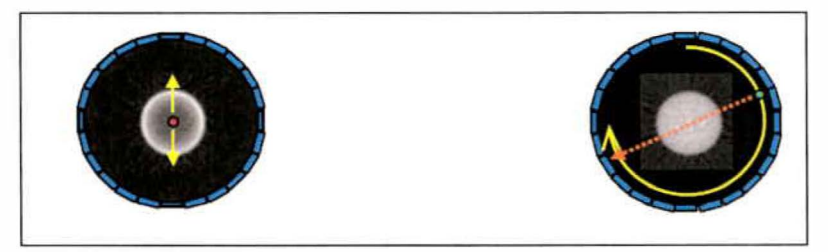

Extraído de (Mundy, Merlin *et ai.,* 2004)

### **Figura 2** - *Scan* **de emissão não corrigido (esquerda) e** *scan* **de emissão corrigido (direita).**

Apesar dos primeiros tomógrafos para PET possuírem como meio de detecção os cristais de iodeto de sódio, similares àqueles utilizados em gamacâmaras, logo foram desenvolvidos sistemas de detecção com cristais de maior densidade, mais apropriados à energia de 511 keV**<sup>2</sup>**dos fótons de aniquilação. Atualmente, a maioria dos equipamentos comerciais possui matrizes de cristais de cintilação de oxi-germanato de bismuto (BGO), oxiortosilicato de lutécio (LSO) ou oxiortosilicato de gadolínio (GSO) (Sandler, Coleman *et ai.,* 2003).

A colimação do PET evita que o sistema processe fótons de espalhamento e eventos randômicos, que aumentam o ruído da imagem reconstruída. Este processo é realizado por colimadores físicos (detecção 2D) ou eletrônicos (detecção 3D). O modo de detecção 3D melhora a eficiência de detecção dos eventos de aniquilação,

<sup>&</sup>lt;sup>2</sup>quilo-elétron-Volt. Esta é uma unidade da grandeza energia. Um elétron-Volt equivale à energia adquirida por um elétron ao ser acelerado a uma diferença de potencial de 1 (um) Volt.

i.e., a sensibilidade, entretanto, também aceita mais fótons de coincidência espalhados e randômicos, com relação ao modo 2D (IAEA, 2009).

Quando um fóton é absorvido pelo cristal, os fótons de luz cintilante resultantes são detectados pelas fotomultiplicadoras. A partir do sinal de saída das fotomultiplicadoras, a posição da interação do fóton com o cristal é determinada pelo circuito lógico de coincidência. Além disso, a amplitude do sinal de saída das fotomultiplicadoras é proporcional à energia absorvida no cristal, originada do fóton incidente. O sinal obtido é digitalizado e enviado a um sistema computacional, onde a imagem é processada (Cherry, Sorenson *et ai.,* 2003).

#### 1.3. **INSTALAÇÕES DE PET/CT NO BRASIL**

A metodologia PET foi introduzida no Brasil em 1998, no Instituto do Coração (lnCor) do Hospital das Clínicas da Faculdade de Medicina da Universidade de São Paulo (HC-FMUSP), a partir de uma câmara de cintilação adaptada com circuito de coincidência, que realizava aquisições Spect e PET**<sup>3</sup> .** Posteriormente, em 2002, foi instalado o primeiro equipamento PET - dedicado**<sup>4</sup>**e, já no início de 2004, havia três sistemas híbridos PET/CT incorporados ao arsenal diagnóstico (Robilotta, 2006).

Em agosto de 2011, um levantamento realizado no *site* da CNEN**<sup>5</sup>**mostrou que existiam, no Brasil, 54 instalações de medicina nuclear autorizadas para receber o radionuclídeo **<sup>18</sup>**F. No mês de julho de 2012, um novo levantamento evidenciou 70 serviços autorizados, o que significa um crescimento de 29% em menos de um ano. O Gráfico 1 mostra que a maior parte dessas clínicas encontra-se na região sudeste do Brasil, onde há 39 estabelecimentos (56%). Merece destaque o estado de São Paulo, onde se encontram 27 (69%) das instalações autorizadas para recebimento de **<sup>18</sup>**F, da região sudeste.

**<sup>3</sup>**Equipamento do tipo gama-câmara, utilizado para detecção de fótons gama originados da emissão de radionuclídeos ou da aniquilação de pósitrons e elétrons.<br>4 Fevrieros

**<sup>4</sup>**Equipamento exclusivo para detecção de fótons de aniquilação, a partir de emissores de pósitrons.

**<sup>5</sup>**Disponível em: <www.cnen.gov.br>. Último acesso em 30/06/2012.

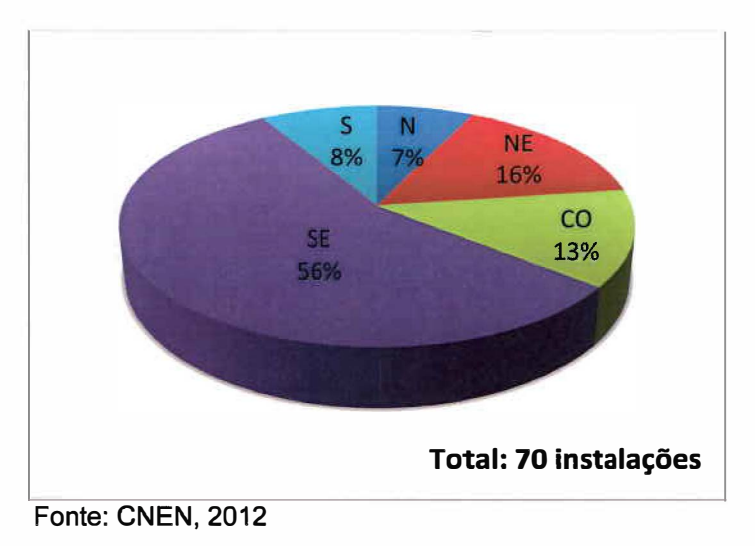

**Gráfico 1 - Distribuição por região das instalações autorizadas para receber <sup>18</sup>F no Brasil, em Julho de 2012.** 

# **1.4. PROPRIEDADES FÍSICOQUÍMICAS DO <sup>18</sup>F-FDG**

A maioria dos radioisótopos emissores de pósitrons é produzida por um acelerador de partículas chamado ciclotron, que recebe este nome devido à forma circular da trajetória que as partículas aceleradas desenvolvem em seu interior, como apresenta a ilustração na Figura 3. A Figura 4 traz uma fotografia de um cíclotron da marca IBA $^\circ$ .

Uma característica comum aos emissores de pósitrons produzidos por ciclotron, que é fato fundamental para a justificativa do desenvolvimento deste trabalho, é a sua curta meia-vida física<sup>6</sup>.

Os principais radioisótopos emissores de pósitrons utilizados na prática clínica e científica em PET são o **<sup>11</sup>**C, **<sup>13</sup>**N, **<sup>1</sup> <sup>5</sup>**0 e **<sup>18</sup>**F, detalhados no Quadro 1. Existem outros radioisótopos potencialmente aplicáveis em PET, também produzidos por cíclotron (e.g., **<sup>76</sup>**Br; **<sup>64</sup>**Cu; **<sup>66</sup>**Ga; **<sup>124</sup>**1 e **<sup>86</sup>**Y), geradores (e.g., **<sup>62</sup>**Cu/5**<sup>2</sup>**Zn; **<sup>68</sup>**Gef**<sup>8</sup>**Ga; **<sup>82</sup>**Sr/**<sup>82</sup>**Rb) ou por reatores (e.g., **<sup>22</sup>**Na; **<sup>2</sup>** º **<sup>4</sup>**TI).

**<sup>6</sup>**Tempo necessário para que a atividade de uma fonte radioativa diminua à metade. É uma constante física típica de cada radionuclídeo.

| <b>Nuclídeo</b> | Meia-vida (minutos) | Uso em PET                                                                                  |
|-----------------|---------------------|---------------------------------------------------------------------------------------------|
| 11 <sub>C</sub> | 20,4                | Marcação de moléculas orgânicas                                                             |
| 13 <sub>N</sub> | 9,96                | $13$ <sub>NH<sup>3</sup></sub>                                                              |
| 15 <sub>O</sub> | 2,03                | $15Q_2$ ; H <sub>2</sub> <sup>15</sup> O; C <sup>15</sup> O; C <sup>15</sup> O <sub>2</sub> |
| 18 <sub>F</sub> | 109,8               | $18$ F-FDG: $18$ F                                                                          |

**Quadro 1 - Principais radionuclídeos produzidos em ciclotron e utilizados em PET.** 

Adaptado de (Bailey e Townsend, 2005)

As primeiras imagens em PET eram baseadas no uso de <sup>15</sup>O marcado com O<sub>2</sub>, CO e CO<sub>2</sub>. A utilização desses compostos serviu de alicerce para o desenvolvimento de medidas de metabolismo regional do oxigênio e de volume regional de sangue. A partir de meados dos anos 1970 já havia acesso aos outros emissores de pósitrons (Brownell, 1999).

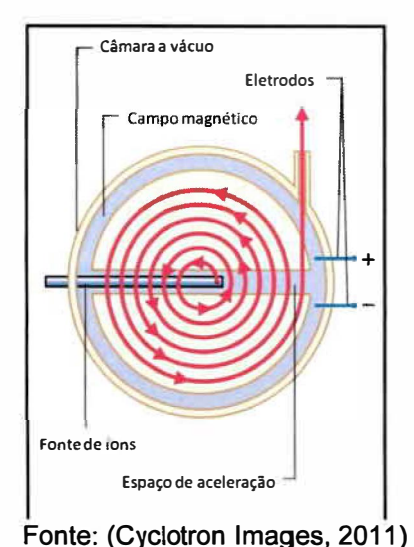

**Figura 3 - Ilustração do interior do ciclotron.** 

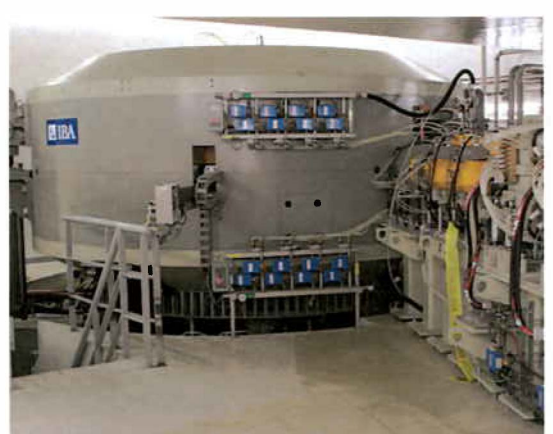

Fonte: (Cyclotron lmages, 2011) **Figura 4 - Foto do Ciclotron IBA® .** 

Dentre os quarto radioisótopos emissores de pósitrons citados no Quadro 1, o **<sup>18</sup>**F destaca-se pela meia-vida um pouco mais longa, de 109,8 minutos. Este fato possibilita que a produção do radiofármaco, que possui como elemento radioativo o **<sup>18</sup>**F, ocorra fora do local de sua utilização (Lin e Alavi, 2005) e que sejam realizados procedimentos de aquisição de imagem mais demorados (EANM, 2010).

A Equação 1 traz a variação da atividade radioativa de uma fonte com o tempo. Esta se dá por uma exponencial decrescente, de constante inversamente proporcional à meia-vida do radionuclídeo (t<sub>1/2</sub>). Na referida equação, A<sub>0</sub> é a atividade radioativa inicial da fonte.

$$
A(t) = A_0 \times e \left( \frac{-\ln(2)}{t_{1/2}} \right) \qquad \qquad \text{Equação 1}
$$

Mesmo que a meia-vida do <sup>18</sup>F seja relativamente mais longa que aquela de outros emissores de pósitrons, temos que, a cada hora, o material diminui sua radioatividade em aproximadamente 31% (Beyer, Antoch et al., 2004).

O <sup>18</sup>F decai para o <sup>18</sup>O por emissão de pósitrons (97%) e por captura eletrônica<sup>7</sup> (3%). Ao ser emitido do interior de uma célula biológica, o pósitron percorre cerca de 2,0mm e, então, se aniquila com um elétron livre na matéria, o que resulta na emissão dos dois fótons de 511keV de energia (Cherry, Sorenson *et ai.,*  2003).

Em meados da década de 1980, iniciaram-se aquisições de imagens *ln vivo* da atividade metabólica do corpo humano utilizando o radiofármaco **<sup>18</sup>F-FDG,** composto análogo da glicose, desenvolvido inicialmente pelo grupo Brookhaven de Upton, New York (Brownell, 1999). Este é, atualmente, o principal radiofármaco utilizado em aplicações clínicas com imagens PET (Bailey e Townsend, 2005).

O radiofármaco <sup>18</sup>F-FDG, quando administrado via endovenosa, é captado em maior quantidade por regiões onde há alto consumo de glicose, como, por exemplo, tumores malignos e infecções. No interior da célula, a glicose comum é quebrada em glicose-6-fosfato e, em seguida, é utilizada para a produção de ATP durante o metabolismo celular. Já o FDG, é transformado em FDG-6-fosfato e fica retido no meio intracelular, o que possibilita a marcação destas células com o material radioativo. A grande maioria dos estudos em PET são oncológicos, mas também há aplicações importantes em neurologia e cardiologia. O estudo oncológico com <sup>18</sup>F-FDG é de especial importância, pois este é um sensível e acurado traçador de neoplasias, ainda em fase inicial, ou na avaliação de regiões metastáticas (Oehr, Biersack *et ai.,* 2004).

**<sup>7</sup>**Processo de decaimento alternativo à emissão de pósitrons. Consiste na captura de um elétron orbital, por parte do núcleo atômico.

### 1.5. **APLICAÇÕES CLÍNICAS DO PET/ CT COM 18F-FDG**

As indicações para PET/CT com **<sup>18</sup>**F-FDG incluem estudos nas áreas da Cardiologia, para doença arterial coronária, da Neurologia, na avaliação de demências, epilepsia e desordens de movimento e da Oncologia. Dentre as áreas citadas, mais de 90% dos estudos realizados são oncológicos (Hoh, 2007). Outras aplicações de PET/CT também vêm sendo pesquisadas na área da Psiquiatria e no estudo de infecções (IAEA, 2008).

A lista a seguir, baseada na publicação de (Delbeke, Coleman *et ai.,* 2006), sumariza as principais indicações de estudos PET/CT com **<sup>18</sup>**F-FDG em oncologia:

**A.** Diferenciação entre lesões malignas e benignas.

**B.** Busca pelo tumor primário quando é diagnosticada doença metastática como primeira manifestação do câncer, ou quando o paciente apresenta síndrome paraneoplástica.

C. Estadiamento de malignidades conhecidas.

**D.** Monitoramento do efeito da terapia em malignidades conhecidas.

**E.** Determinação se anormalidades residuais detectadas em exame físico ou em outros estudos de imagem pós-tratamento representam tumor, fibrose póstratamento ou necrose.

**F.** Detecção de recorrência tumoral, especialmente na presença de níveis elevados de marcadores tumorais.

**G.** Seleção da região para realizar biópsia com maior informação diagnóstica em um tumor.

**H.** Guia do planejamento de radioterapia.

### 1.6. **PROTOCOLOS CLÍNICOS DE ESTUDOS PET/CT COM 18F-FDG**

As publicações científicas existentes a respeito de protocolos clínicos para PET/CT com administração de **<sup>18</sup>**F-FDG diferem quanto ao preparo do paciente, ao tempo de captação, i.e., o tempo de espera entre a administração do radiofármaco e a aquisição das imagens, à quantidade de radioatividade administrada e à aquisição

das imagens. Aqui foram selecionadas, a partir de algumas publicações, sugestões de protocolos para realização dos estudos. Cabe ao médico responsável pelo exame escolher o método adequado, bem como ajustar os protocolos de acordo com cada estudo de caso.

#### 1.6.1 Protocolo Clínico para PET/CT em Cardiologia

Antes da realização do estudo cardiológico com **<sup>18</sup>**F-FDG, o nível basal de glicose deve ser aferido. Em seguida, são administrados ao paciente, via oral, 25 - 50g de glicose em 100-150ml de água. O nível de glicose deve ser monitorado e, quando este estiver entre 100 - 140mg/dL, é administrada, via endovenosa, uma atividade de 10mCi de radiofármaco (IAEA, 2008).

Após um período de 60 minutos para captação do radiofármaco, o paciente é posicionado no equipamento de PET/CT com os braços para cima. A aquisição de CT é iniciada, seguida da aquisição da PET (aquisição de emissão), em que o tempo de contagem por posição de cama deve ser de 10 minutos. Ao término do exame, o nível de glicose deve ser novamente aferido (IAEA, 2008).

#### 1.6.2 Protocolo Clínico para PET/CT em Neurologia

O protocolo de estudos neurológicos com **<sup>18</sup>**F-FDG indica que o paciente deve jejuar por, pelo menos, 4 horas antes da administração do radiofármaco, a fim de otimizar a captação do mesmo pelo tecido cerebral. Antes da injeção de **<sup>18</sup>**F-FDG, o paciente deve descansar em um quarto silencioso e escuro, e o nível de glicose no sangue deve ser aferido, já que o estado de hiperglicemia (> 160mg/dL) aumenta a competição da captação celular entre a glicose no plasma e o **<sup>18</sup>**F-FDG (Varrone, Asenbaum *et ai.,* 2009).

A atividade recomendada para adultos é de 300 a 600MBq (8, 1 a 16,2mCi), à dose típica de 370MBq (10,0mCi), quando a aquisição é realizada no modo 2D, e de 125 a 250MBq (3,4 a 6,8mCi), à dose típica de 150MBq (4,0mCi), quando as imagens são adquiridas em modo 3D (Varrone, Asenbaum *et ai.,* 2009).

O período de captação, entre a injeção e a aquisição das imagens, é de 30 a 60 minutos. Os pacientes, neste momento, são instruídos a não realizar atividades como falar ou ler. A aquisição é iniciada com a CT, seguida da aquisição PET, que deve durar entre 15 e 30 minutos por posição de cama (Varrone, Asenbaum *et ai.,*  2009).

1.6.3 Protocolo Clínico para PET/CT em Oncologia (Exames de Corpo Inteiro)

Devido à prevalência de estudos de PET/CT oncológicos, na presente dissertação será dada maior atenção a este tipo de protocolo.

A Figura 5 esquematiza a rotina programada para um exame de PET/CT oncológico padrão. A duração de cada etapa varia entre os serviços de PET/CT, devido ao seguimento de outros tipos de protocolos oncológicos e à diversidade das características dos tomógrafos para CT (e.g., número de detectores *multislice)* e para PET (e.g., material dos cristais de cintilação) (Halpern, Dahlbom *et ai.,* 2004).

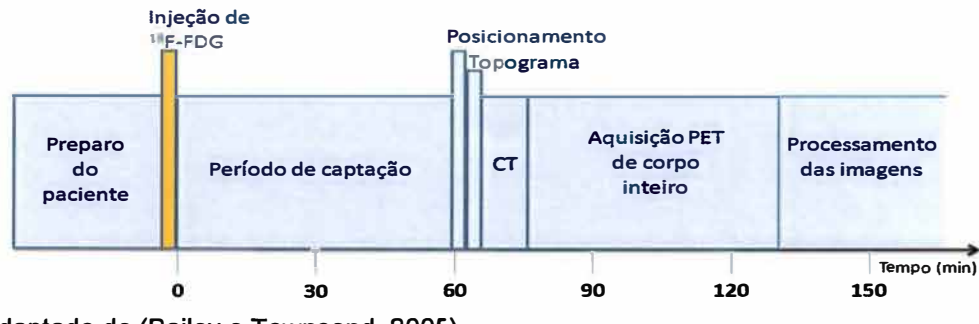

Adaptado de (Bailey e Townsend, 2005)

**Figura 5 - Programação de um exame de PET/CT oncológico (corpo inteiro) padrão.** 

#### **Etapas do exame de PET/CT oncológico:**

#### **1) Preparo do paciente:**

Antes do exame, o paciente deve jejuar por no mínimo  $4 - 6h$ , quando só é permitido o consumo de água. O jejum tem por objetivo diminuir os níveis fisiológicos de glicose e reduzir a concentração sérica de insulina até aproximadamente o nível basal. Ao chegar à clínica onde o exame será realizado, o nível de glicose no sangue deve ser avaliado antes da administração do **<sup>18</sup>**F-FDG (Delbeke, Coleman *et ai.,* 2006).

#### **2) Injeção do radiofármaco:**

A literatura revista mostra diferentes metodologias de obtenção da dose de radioatividade administrada em estudos oncológicos de PET/CT. No presente trabalho, serão apresentadas três metodologias diferentes: a primeira foi publicada no ano de 2006 por Delbeke e colaboradores, cuja origem é dos Estados Unidos. A segunda e terceira metodologias foram publicadas em 2008, sendo uma pela Agência Internacional de Energia Atômica (IAEA), oriunda da Áustria, e outra por Boellaard e colaboradores, oriunda da Holanda.

Delbeke e colaboradores (2006) indicam a injeção de uma dose (radioatividade) de 10 - 20mCi do radiofármaco **<sup>18</sup>**F-FDG para adultos e, para crianças, dose de  $0,14 - 0,20$ mCi/kg).

A publicação da IAEA (2008) indica a administração de uma injeção intravenosa de 185 - 555MBq (5 a 15mCi) de radioatividade de **<sup>18</sup>**F-FDG. A dose também pode ser baseada na massa corporal, de modo que são usados fatores entre  $0,08 - 0,12$ mCi/kg.

A publicação de Boellaard e colaboradores (2008) é bastante completa. Eles indicam a prescrição da dose de **<sup>18</sup>**F-FDG em função da massa do paciente, das características do tomógrafo para PET (modos de aquisição 2D ou 3D), do tempo de aquisição por posição de mesa (tempo/cama) e da porcentagem de sobreposição entre as posições de mesa subsequentes (sobreposição). Pretende-se, ao prescrever a dose de radioatividade levando-se em consideração todas estas variáveis, minimizar a variabilidade da estatística de emissão e, portanto, das avaliações quantitativas de captação do radiofármaco, entre diferentes pacientes e centros de imagem.

O Apêndice 2 traz uma adaptação dos protocolos definidos na publicação de Boellaard e colaboradores (2008), em incrementos de 10kg para a massa do paciente.

#### **3) Período de captação:**

A injeção do radiofármaco é seguida por um período de captação de, em média, sessenta minutos. Em seguida, segue-se o encaminhamento do paciente até o equipamento, para a aquisição das imagens (Bailey e Townsend, 2005).

#### **4) Aquisição das imagens:**

A aquisição das imagens geralmente consiste de uma aquisição de CT de baixa dose (topograma), a fim de definir o início e o final da região a ser adquirida, seguido do *CT scan* e, posteriormente, do *PET scan* (Sureshbabu e Mawlawi, 2005).

O *CT scan* é adquirido à voltagem do tubo entre 100 - 140kVp e a miliamperagem é definida de acordo com o protocolo de imagem. A duração desta aquisição depende das características do CT *scanner.* Após esta etapa, a mesa é automaticamente deslocada até o FOV *(Fie/d Of View)* do PET *scanner,* de modo que o *PET scan* cubra a mesma extensão anatômica do *CT scan* (Sureshbabu e Mawlawi, 2005).

A aquisição de emissão leva entre 45 - 50 minutos, dependendo do tempo de contagem para cada posição de mesa, da sobreposição entre as posições de mesa e do comprimento de varredura requerido (Bailey e Townsend, 2005).

Após as aquisições, as imagens são reconstruídas e podem ser visualizadas separadamente, lado a lado para comparação, ou então sobrepostas (Sureshbabu e Mawlawi, 2005).

1.6.4 Compêndio das doses administradas do radiofármaco **18**F-FDG sugeridas para estudos de PET/CT

O Quadro 2 resume indicações sobre a dose de radioatividade de **18**F-FDG para estudos cardiológicos, neurológicos e oncológicos. A publicação anteriormente citada de Delbeke e colaboradores (2006) não foi inclusa nas indicações para exames oncológicos, pois foram seguidas as publicações mais recentes, da IAEA e de Boellaard e colaboradores (2008).

É sugerido, neste trabalho, que a dose para pacientes pediátricos em PET/CT seja calculada a partir da carta de doses pediátricas da Associação Européia de Medicina Nuclear **(EANM),** publicada por (Lassmann, Biassoni *et ai.,* 2007), a qual se encontra no Anexo 1.

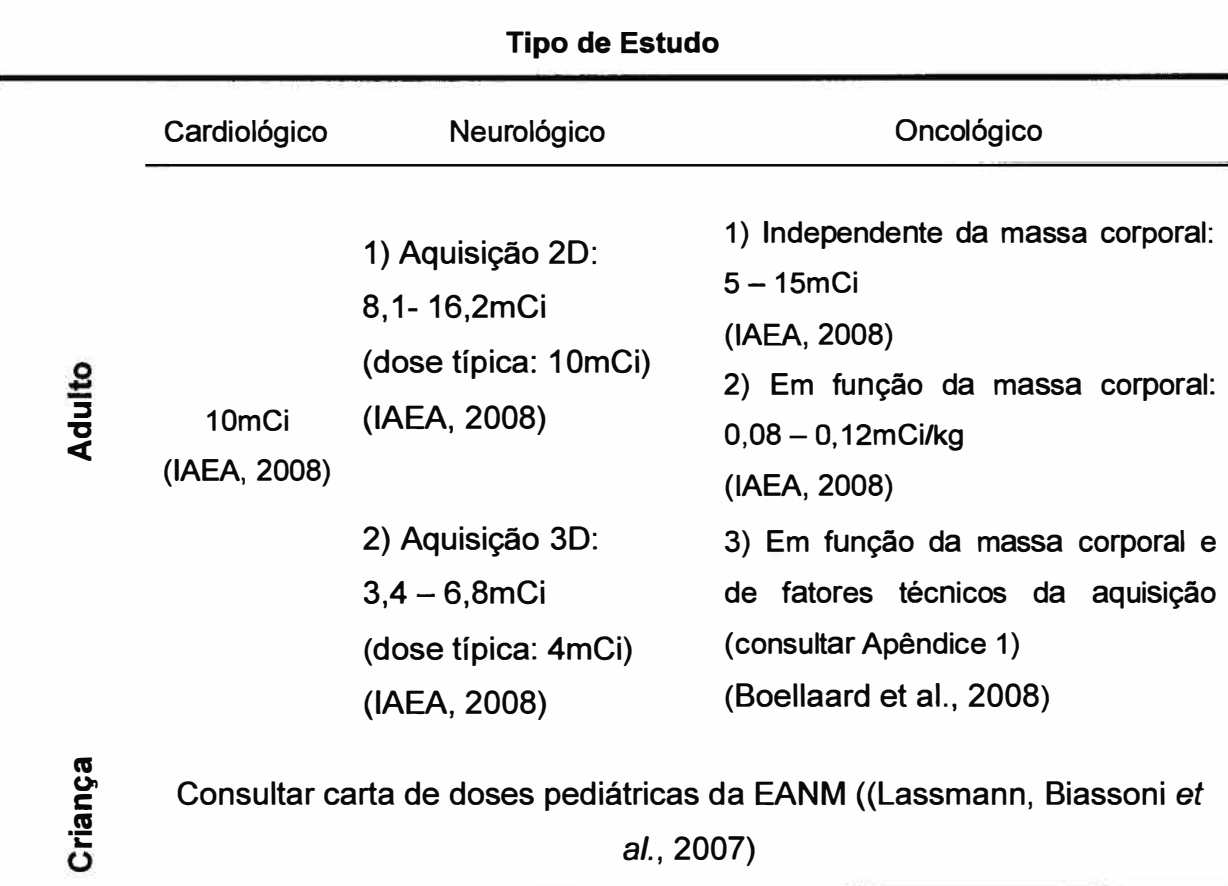

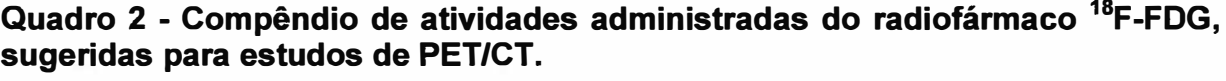

## 1.7. **A QUANTIFICAÇÃO DA CAPTAÇÃO DO 18F-FDG EM PET**

Na rotina clínica, a inspeção visual das imagens PET ou PET/CT é a principal ferramenta de interpretação (Juweid, Stroobants *et ai.,* 2007). Apesar deste tipo de inspeção ser suficiente em, por exemplo, vários casos de estadiamento de linfoma, o estudo da resposta de tumores sólidos à terapia é mais desafiante, e requer alguma forma de avaliação da radioatividade *ln vivo* das regiões de interesse nas imagens. A quantificação da captação de **<sup>18</sup>**F-FDG tem o potencial de permitir a obtenção mais precoce e acurada de respostas à terapia, avaliações menos observadordependentes, bem como a estratificação de pacientes que respondem e que não respondem ao tratamento. Além disso, o reconhecimento do potencial quantificativo do PET com **<sup>18</sup>**F-FDG, como acesso precoce de resposta à terapia, aumentou seu papel no desenvolvimento de drogas anticâncer (Weber, 2006).

O método mais utilizado em quantificação nos estudos PET ou PET/CT estáticos de corpo inteiro com **<sup>18</sup>**F-FDG é o valor de captação padrão, conhecido na prática como SUV (do inglês *Standart Uptake Value).* O SUV representa a captação de **<sup>18</sup>**F-FDG por um tumor, avaliada em um intervalo de tempo após a administração do radiofármaco, e normalizada pela atividade injetada e por um fator que leva em conta a distribuição do radiofármaco pelo corpo (por exemplo, o peso do paciente ou a superfície corporal).

O SUV normalizado pelo peso do paciente é dado a partir da Equação 2.

$$
SUV = \frac{AC\text{voi} (kBq/mL)}{FDGdose (MBq) / m (kg)}
$$
 (Equação 2)

Na Equação 2, *ACvoi* representa a concentração de atividade radioativa em um volume de interesse específico; *FDGdose* representa a dose de radioatividade administrada, corrigida pelo decaimento físico no intervalo de tempo entre o momento da administração e o momento de medida do SUV; e *m* é a massa (cotidianamente chamada "peso") do paciente.

O volume onde se deseja que seja determinado o SUV é traçado pelo especialista que analisa as imagens, e o *software* do equipamento realiza os cálculos, baseando-se nas informações fornecidas antes da aquisição, tais como: "peso" do paciente, dose de radioatividade e horário de administração do radiofármaco.

A acurácia da quantificação em PET através dos cálculos de SUV é afetada por vários fatores técnicos, biológicos e físicos (Boellaard, Krak *et ai.,* 2004; Boellaard, 2009). O Apêndice 3 traz uma revisão dos fatores que a afetam medidas quantificativas em PET com **<sup>18</sup>**F-FDG, realizada por Boellaard e colaboradores (2009), a partir de diversos estudos de referência.

Devido aos vários fatores que podem afetar substancialmente o valor final do SUV, é muito importante uma padronização da técnica entre diferentes serviços, principalmente o cálculo da dose do **<sup>18</sup>**F-FDG baseado no peso corporal, a fim de minimizar a variabilidade do SUV entre diferentes serviços e estudos. A heterogeneidade do valor de SUV pode explicar porque até mesmo o critério final de resposta em tumores sólidos ainda não incorpora o PET quantitativo, apesar da comunidade de médicos oncologistas reconhecer seu potencial (Boellaard, Krak *et ai.,* 2004; Boellaard, 2009).

# 1.8. **PRODUÇÃO DO <sup>18</sup>F-FDG NO BRASIL**

As instalações produtoras de radiofármacos para uso diagnóstico *ln vitro, ln vivo* e terapêutico em medicina nuclear compreendem uma complexa estrutura no que diz respeito à logística, ao manuseio, à aplicação, ao descarte das substâncias utilizadas e à qualificação técnica da equipe envolvida.

No Brasil, até 2006, estas instalações encontravam-se sob tutela do Poder Público em cumprimento à Constituição Federal, que assegurava ao Estado o monopólio da produção e comercialização de todo e qualquer tipo de material radioativo, independente de sua finalidade.

A difusão de estudos, principalmente em oncologia, realizados com PET/CT no Brasil, e a já conhecida importância desta técnica no exterior, levaram à crescente demanda do radiofármaco **<sup>18</sup>**F-FDG. A prática clínica e os estudos científicos evidenciam a efetividade da técnica na detecção precoce do câncer, de metástases e no estadiamento tumoral, o que resulta em impacto positivo sobre a

saúde do paciente, além de antecipar diagnósticos irreversíveis, o que representa uma economia significativa tanto para o sistema público de saúde, como para o sistema de saúde suplementar.

O fim do monopólio estatal e a abertura de mercado à iniciativa privada, para produção e comercialização de radioisótopos de meia-vida curta, através das instalações de ciclotrons, veio por meio da Emenda Constitucional N <sup>º</sup>49, aprovada em 8 de fevereiro de 2006. As instalações privadas, assim como aquelas públicas, são supervisionadas e normatizadas pelas agências reguladoras, e devem estar devidamente qualificadas, seguindo os padrões de segurança radiológica em vigor.

Devido ao alto custo da implantação de um cíclotron no Brasil, cujo investimento chega a 31 milhões de reais**<sup>8</sup> ,** é, ainda, impraticável a presença de uma instalação produtora em cada centro de medicina nuclear que realiza exames de PET/CT. Deste modo, os fornecedores do radiofármaco, muitas vezes, devem enviálo a longas distâncias e, por isso, são obrigados a potencializar a produção, para que a dose adquirida chegue no horário e local de uso em quantidade suficiente para atender a todos pacientes. Todo esse processo implica na imposição, por parte dos fornecedores de radiotraçadores, de regras para reserva e cancelamento de pedidos e no aumento do custo da dose produzida (Guimarães, 2010).

Existiam no Brasil, até o final de 2011, dez ciclotrons para produção do **<sup>18</sup>**F: quatro pertencentes a unidades do órgão regulador governamental CNEN -Comissão Nacional de Energia Nuclear, localizadas em São Paulo/SP, Rio de Janeiro/RJ, Belo Horizonte/MG e Recife/PE, e seis pertencentes a empresas particulares, localizados em Brasília/DF, Campinas/SP, São Paulo/SP e Porto Alegre/RS.

É evidente que há poucos ciclotrons em funcionamento para os 70 centros de PET/CT no Brasil, sem contar que a distribuição do radiofármaco é agravada pela vasta extensão territorial do país e pelas suas complicadas malhas rodoviária e aeroviária.

A Figura 6 ilustra, sobre o mapa geográfico das regiões brasileiras, os locais e <sup>o</sup> número de serviços PET/CT e de ciclotrons disponibilizados.

Informação disponível em <(http://www.diagnosticoweb.com.br/noticia/recife-recebe-simposio-depet-cU272>. Acesso em 28/05/2012.

Percebe-se que a maioria das instalações de PET recebe o radiofármaco fabricado em um ciclotron localizado a uma grande distância. Por isso, todos esses fatores levam à necessidade de um controle logístico preciso da programação dos exames e da demanda de radiofármaco, que é realizada pelas clínicas de PET/CT, além da produção e do transporte eficientes, por parte do fabricante do radiofármaco e da transportadora contratada, para garantir que cheguem às clínicas e hospitais quantidades suficientes de material radioativo.

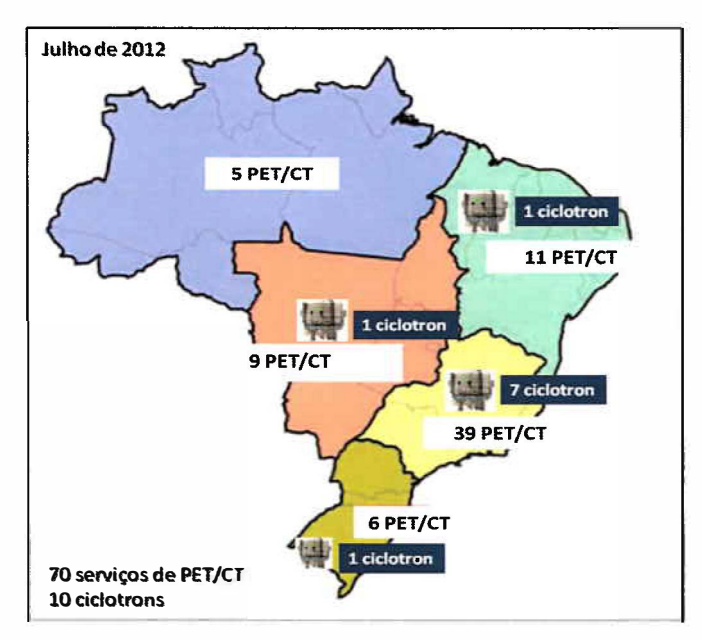

**Figura 6 - Distribuição por região das instalações produtoras de <sup>18</sup>F-FDG e dos serviços de medicina nuclear que realizam PET/CT.** 

# **1.9. O CAMINHO DO <sup>18</sup>F-FDG: DA PRODUÇÃO ATÉ A ADMINISTRAÇÃO AO PACIENTE**

O Fluxograma 1 traça, resumidamente, o caminho do radiofármaco **<sup>18</sup>**F-FDG, desde a produção do **<sup>18</sup>**F no ciclotron e a síntese do radiofármaco na radiofarmácia dessa instalação, passando pelo transporte, até a sua utilização em uma clínica de PET/CT.

O transporte do radiofármaco entre o centro de produção e a clínica de Medicina Nuclear deve ser efetuado por uma firma autorizada pela CNEN, pois esta

deve seguir as normas de radioproteção e de transporte de fontes radioativas exigidas pela entidade regulatória.

O *staff* de tecnólogos do serviço de PET/CT, capacitado para manusear fontes radioativas, é responsável pela recepção do radiofármaco, pela aferição da atividade radioativa do frasco de doses e pelo seu fracionamento entre os pacientes, de acordo com as doses de radioatividade prescritas aos pacientes.

### **Fluxograma 1 - Caminho percorrido pelo 18F-FDG: da produção pela instalação cíclotron até a administração ao paciente, no serviço de PET/CT.**

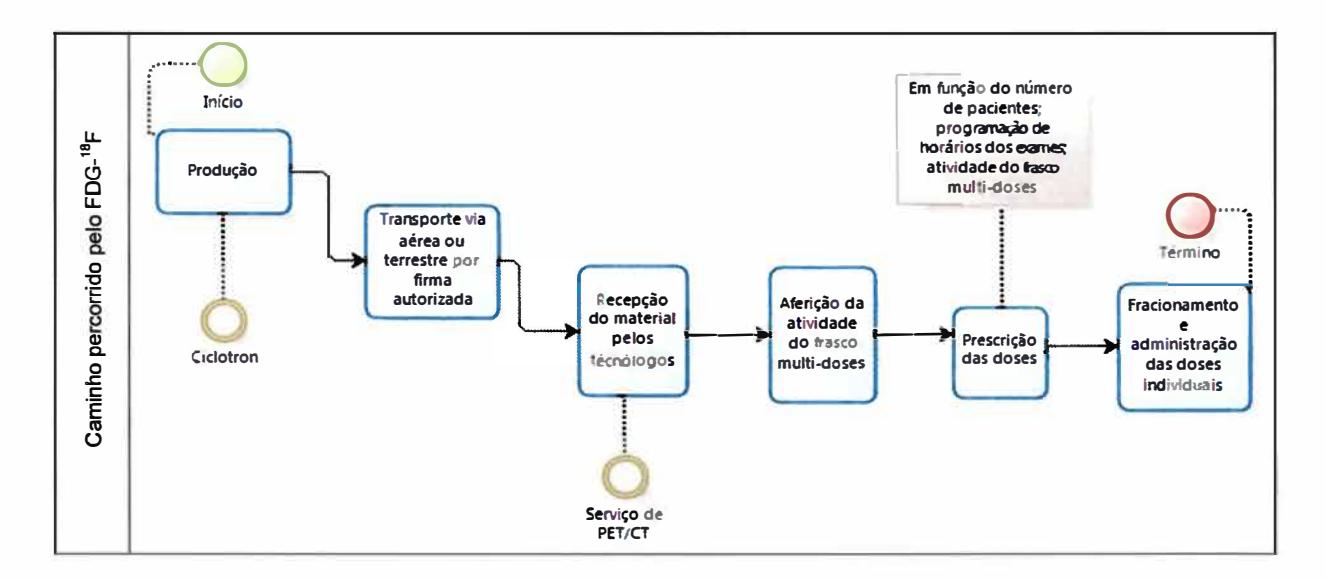

# 1.10. **O PROCESSO DE DEMANDA DO 18F-FDG PELA INSTALAÇÃO DE PET/CT**

A demanda diária de doses de <sup>18</sup>F-FDG em uma clínica de PET/CT é uma função dependente do processo de planejamento da agenda de pacientes (Petnet, 2003). O processo de agendamento é iniciado com a solicitação médica do exame, que deve incluir itens como: o motivo do exame, informações clínicas do paciente e outras informações específicas para cada tipo de caso em estudo.

Tal agendamento deve ser efetuado alguns dias antes da realização do exame. Neste momento, o serviço de PET/CT recebe a solicitação médica e, ao paciente, são transmitidas as instruções de preparo para o exame, tais como dieta,

comportamento, vestimentas necessárias e horário de chegada à clínica na data agendada.

A atividade radioativa solicitada, ou seja, a demanda, que é solicitada pela instalação de PET/CT ao produtor do **<sup>18</sup>**F-FDG, deve ser suficiente para atender à necessidade da clínica. A solicitação de doses sem planejamento prévio pode ocasionar problemas, como a falta do radiofármaco durante a rotina, ou, por outro lado, gastos desnecessários e a maior exposição à radiação ionizante, o que vai de encontro ao princípio da radioproteção da minimização de doses.

O cálculo da demanda de **<sup>18</sup>**F-FDG se dá por um complexo processo matemático, devido à função exponencial que rege a variação da atividade do radiofármaco com o tempo. Deste modo, para obtenção da demanda deve-se conhecer a atividade prescrita para cada paciente, o tipo de estudo, além dos horários previstos para a administração do radiofármaco, o período de captação e o período de aquisição das imagens, fatores que variam conforme o tipo de estudo. Ademais, deve-se reservar um período maior para pacientes pediátricos, claustrofóbicos e agitados, os quais podem ser sedados, para que se permita a aquisição das imagens.

Uma vez que a agenda estiver completa e todos os pacientes confirmados, é realizado o pedido da dose de radioatividade de **<sup>18</sup>**F-FDG à instalação ciclotron, geralmente no dia anterior à execução dos exames.

### 1.11. **ROTINA DE UTILIZAÇÃO DO <sup>18</sup>F-FDG NA INSTALAÇÃO DE PET/CT**

A dose de radioatividade de **<sup>18</sup>**F-FDG solicitada pelo serviço de PET/CT à instalação ciclotron é transportada por firma autorizada pela CNEN até o local de utilização. O radiofármaco **<sup>18</sup>**F-FDG chega ao serviço de PET/CT em um frasco multidoses. Uma ficha de identificação traz a atividade do frasco no horário de sua produção e o volume líquido de radiofármaco. Fica a critério da equipe técnica se, ao volume líquido já presente no frasco, será acrescentada solução salina a 0,9%.

A equipe técnica, responsável pelo manuseio das doses de **<sup>18</sup>**F-FDG, fornece a um profissional capacitado (e.g., físico) a radioatividade aferida do frasco multidoses, quando da sua chegada, o horário de aferição e o volume total de radiofármaco presente no frasco.

Com a agenda do dia em mãos, que deve especificar a dose de radioatividade prescrita e o horário previsto para a injeção, este profissional deve calcular o volume de fracionamento do frasco multidoses que deverá resultar na dose de radioatividade prescrita, para cada paciente.

Para se conhecer o volume a ser fracionado para cada paciente no horário previsto para a injeção, é necessária a realização de cálculos elaborados, que levam em conta a lei exponencial de decaimento radioativo (Equação 1) de constante proporcional à meia-vida do **<sup>18</sup>**F. A realização dos cálculos exige um dispêndio de tempo significativo da equipe atuante nos exames de PET/CT.

Assim que a dose individual é aspirada do frasco multidoses, é aferida em um calibrador de doses. Os dados sobre a radioatividade e o horário de injeção são anotados na ficha do paciente e a equipe de enfermagem procede com a administração do **<sup>18</sup>**F-FDG.

Dado o rápido decaimento da radioatividade do radiofármaco utilizado, o planejamento preciso da demanda de doses de **<sup>18</sup>**F-FOG necessária para a rotina de serviços de PET/CT exige a implementação de uma planilha de cálculos que permita às equipes médica e tecnológica controlar a programação e a cronologia dos exames, bem como a habilidade de responder a modificações de agenda, atrasos de pacientes e a outras intercorrências (Medrad).

Ainda, se o serviço dispuser de uma planilha de cálculos que auxilie a equipe tecnológica durante o fracionamento das doses, no que diz respeito ao cálculo do volume de radiofármaco que deve ser aspirado do frasco multidoses no horário programado, a manipulação tornar-se-á mais rápida, pois o tecnólogo saberá com exatidão qual volume deverá manipular para obter a atividade prescrita a cada paciente. Este fato poderá resultar na diminuição do tempo de manipulação e, consequentemente, do tempo de exposição dos tecnólogos à radiação emitida pelo  $18F$ .

O Fluxograma 2 relaciona os procedimentos realizados pela clínica de PET/CT, que envolvem o processo de agendamento de pacientes, a demanda do radiofármaco de acordo com as atividades prescritas de **<sup>18</sup>**F-FDG, o preparo do paciente até a administração do radiofármaco até a aquisição das imagens.

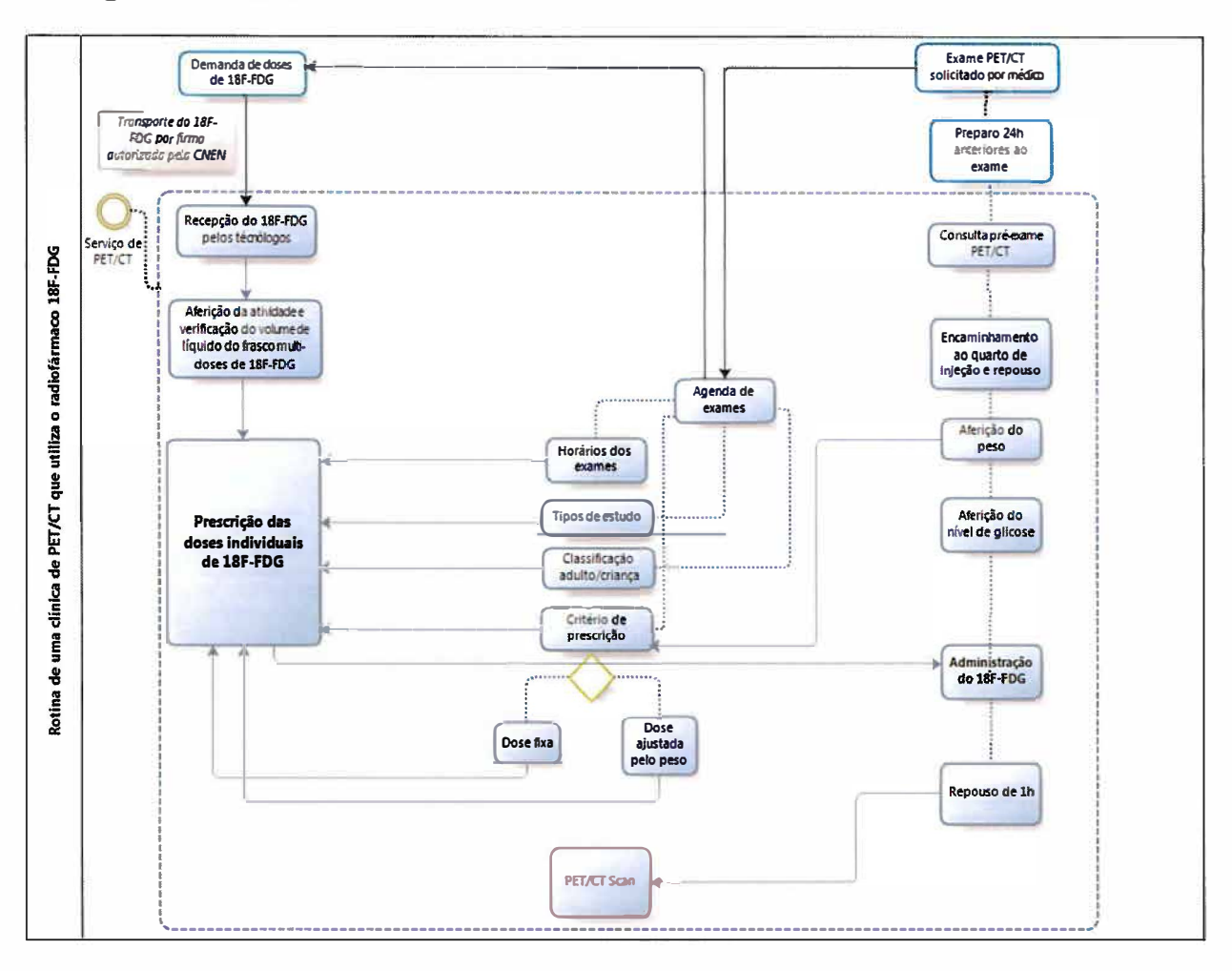

## **Fluxograma 2 - Rotina de uso do 18F-FDG em uma clínica de PET/CT.**

# 1.12. **APLICATIVOS E FERRAMENTAS DE AUXÍLIO À PRESCRIÇÃO DE DOSES EM MEDICINA NUCLEAR**

Verificou-se, através de uma pesquisa por artigos científicos e pela *Internet,* que no Brasil ainda não houve a implementação de aplicativos computacionais que auxiliem a demanda, a prescrição e o preparo das doses do radiofármaco **<sup>18</sup>**F-FDG.

(Jong O Park, Lee *et ai.,* 2005) descreveram um equipamento simples de fracionamento de doses de **<sup>18</sup>**F-FDG. Este equipamento é capaz de dispensar o radiofármaco do frasco multidoses para outro frasco ou para uma seringa. Entretanto, o dispositivo não é acoplado a um calibrador de doses, nem a um aplicativo computacional.

Existem sistemas de dispensação e injeção importados e disponíveis comercialmente, que são acoplados a um calibrador de doses e a um aplicativo computacional, que auxilia o gerenciamento das doses de <sup>18</sup>F-FDG. Exemplos são o sistema francês Posijet®, da Lemer Pax e o norte-americano Intego®, da Medrad. (Covens, Berus *et ai.,* 2010; Medrad). Apesar da grande funcionalidade desses dispositivos, sua aquisição agrega altos custos de importação e de manutenção dos componentes. O dispositivo da Medrad, por exemplo, teve sua comercialização iniciada em 2008, nos Estados Unidos, no valor de 117 mil dólares. (Yoffee, 2008)

O desenvolvimento de um aplicativo computacional que auxilie o *staff* atuante em PET/CT no gerenciamento das doses do  $^{18}$ F-FDG é, além de uma iniciativa pioneira em nosso país, uma alternativa financeiramente mais acessível, se comparada aos dispositivos importados anteriormente citados.

O programa Excel da Microsoft Office® é uma alternativa acessível para a execução de cálculos que envolvem o planejamento da utilização de material radioativo em Medicina Nuclear. Sua estrutura em forma de planilhas eletrônicas permite a automação de cálculos que envolvem fórmulas matemáticas extensas e complexas, e.g., a predição da radioatividade de um radiofármaco de meia-vida curta necessária para atender às necessidades de uma clínica e os cálculos de fracionamento da radioatividade administrada aos pacientes. Assim define a Microsoft, a respeito do programa Excel:

> *"Excel é um programa de planilhas do sistema Microsoft Office. Você pode usar* o *Excel para criar e formatar pastas de trabalho (um conjunto de planilhas) para analisar dados e tomar decisões de negócios mais bem informadas. Especificamente, você pode usar* o *Excel para acompanhar dados, criar modelos de análise de dados, criar fórmulas para fazer cálculos desses dados, organizar dinamicamente os dados de várias maneiras e apresentá-los em diversos tipos de gráficos profissionais." Site* do Microsoft Office. Disponível em: <http://office.microsoft.com/ pt-br/excel-help/introducao-ao-excel-2010-HA010370218.aspx>. Acesso em 08/06/2012.

Como esse aplicativo já é bastante familiar aos usuários de sistemas computacionais, isto facilita a aceitação do aplicativo e diminui o tempo de aprendizado de novos usuários. Além disso, a facilidade de obter acesso às formulas e códigos permite aos desenvolvedores adaptarem o aplicativo a protocolos de exames locais, bem como incrementá-lo com novas funcionalidades (Sissons, 2011).
No ambiente Microsoft Excel, pode-se gravar as macros, que são ações automatizadas que realizam cálculos, executam ações lógicas, alimentam bancos de dados, salvam planilhas entre outras ações. As macros criadas podem ser modificadas por um editor do *Visual Basic for Applications* (VBA), que é um ambiente atrelado a todos os *softwares* da Microsoft. A citação a seguir define como funciona uma macro no Microsoft Office:

> *"Macro é uma ação ou um conjunto de ações que podem ser executadas quantas vezes você desejar. Ao criar uma macro, você está gravando cliques do mouse e pressionamentos de tecla. Depois de criar uma macro, você pode editá-la para fazer pequenas alterações na maneira como ela funciona." Site* **do Microsoft Office. Disponível em: <http://office.microsoft.com/ pt-br/excel-help/introducao-ao-excel-201 0-HA0 10370218. aspx>. Acesso em 08/06/2012.**

Assim, a facilidade de acesso ao programa Excel e da implementação de aplicativos leva à sua extensa aplicação em atividades que necessitam de automatizar tarefas repetitivas e complexas (Sissons, 2011).

### 1.13. **VALIDAÇÃO DE PLANILHAS ELETRÔNICAS**

A validação de uma planilha eletrônica de cálculo tem como objetivo primordial assegurar que a mesma está funcionando corretamente e que pode ser utilizada com segurança.

Cobra e Ligero (2010), profissionais atuantes na indústria farmacêutica brasileira, descrevem a importância da validação de planilhas eletrônicas, dada a sua utilidade na sua área de atuação:

> *"Em um primeiro momento parece não ser tão importante validar uma planilha eletrônica quanto validar um software complexo, desenvolvido com ferramentas robustas de alta tecnologia e segurança, porém isto não é verdade.*

> *Hoje planilhas eletrônicas são utilizadas para gerenciar muitos processos críticos, tanto como base para tomada de decisões, quanto para armazenamento de dados.*

> *Por exemplo, em uma indústria farmacêutica, planilhas podem ser utilizadas para os seguintes processos:*

- *Inserir resultados de análises realizadas pelo controle de qualidade, onde* as *planilhas podem servir desde simples modelos de laudos,* à *planilhas que irão realizar cálculos complexos e até mesmo avaliar os resultados inseridos e definir se um material* / *produto analisado está dentro de um valor pré-definido, aprovando ou não* o *mesmo;*

- *Inserir resultados de análise de contagem de partículas de áreas classificadas para que* a *planilha realize os cálculos necessários e avalie se as partículas existentes na área estão dentro de um limite pré-especificado e defina se* a *área está apta ou não para execução de um processo;*

- *Calcular/ avaliar resultados gerados nos processos de validação I qualificação (limpeza, equipamentos, processo e software);*

- *Gerar documentos que precisam periodicamente ser apresentados I enviados para órgãos regulatórios como* a *ANVISA;*

- *Gerar gráficos que servem para avaliação dos processos; ( .. .)*

- *Controlar ações da empresa provenientes de diversos processos com impacto em qualidade;*

- *controlar prazos de vencimento* / *revisão de documentos, como por exemplo, procedimentos de operação padrão." (Cobra e Ligero, 2010)*

Antes de realizar a validação de um aplicativo composto por planilhas eletrônicas, deve-se definir, para cada planilha, a sua função, se é necessário validála e o impacto que esta tem sobre o objetivo final do aplicativo.

Em seguida, deve-se determinar como será o processo de validação de cada planilha, discriminando-se os procedimentos de verificação, validação e testagem. A citação a seguir define estes três processos, geralmente realizados para a implementação de *softwares.* 

> *"Verificação* - *é* o *processo que garante que* a *estrutura e* a *lógica de uma solução tratam eficazmente dos requisitos. Isto é normalmente realizado em cada fase do processo de desenvolvimento de software. A verificação também pode implicar* <sup>o</sup> *fato de que* a *solução foi desenvolvida de acordo com padrões aceitos para tal. A verificação* faz a *seguinte pergunta: "A aplicação foi construída corretamente?"*

> *Validação* - *é* o *processo que garante que* a *solução completa produz os resultados esperados pelos usuários finais. Um produto de software precisa ser verificado (em cada fase)* a *fim de ser validado ( se não funcionar corretamente, como ele poderá gerar os resultados desejados pelos usuários?). A validação* faz a *seguinte pergunta: "A aplicação faz* <sup>o</sup>*que* as *pessoas desejam que faça?"*

> *Testagem* - *refere-se* ao *processo que testa as funções da solução de software para garantir que estas funcionam correta e satisfatoriamente de acordo com padrões de qualidade aceitos. Estes padrões podem incluir confiabilidade, finalização, compreensividade, portabilidade, usabilidade e outras "-dades"."*  (Verificação e Validação, 2005).

Especificamente para um aplicativo construído sobre planilhas eletrônicas, um processo primário de verificação deve ser realizado durante a implementação das funções, cálculos, operações lógicas, macros e condicionais para aceitação de dados inseridos.

Após a implementação do aplicativo, as planilhas devem ser validadas durante a sua operação por um usuário final. Deve-se avaliar a versatilidade (isto é, se a inserção do aplicativo em uma rotina facilita as atividades propostas pelo mesmo), a funcionalidade do aplicativo (isto é, sua capacidade de executar corretamente as funções necessárias para a devida finalidade) e se os cálculos executados levam aos resultados finais esperados.

## **2. OBJETIVOS DA PESQUISA**

Visando solucionar a problemática anteriormente apontada, esta pesquisa possui os seguintes objetivos gerais e específicos:

### 2.1. **OBJETIVO GERAL**

2.1.1. Facilitar e agilizar o cálculo da demanda e a prescrição das doses do radiofármaco **<sup>18</sup>**F-FDG, a serem administradas aos pacientes.

### 2.2. **OBJETIVOS ESPECÍFICOS**

2.2.1. Elaborar uma planilha computacional que execute as funções de:

*2.2.1.1. Cálculo da demanda de doses do <sup>18</sup>F-FDG de acordo com* o *agendamento dos exames;* 

*2.2.1.2. Cálculo e fracionamento das doses de <sup>18</sup>F-FDG durante* a *rotina diária de exames,* a *constarem da prescrição médica;* 

*2.2.1.3. Cálculo e fracionamento dos volumes de <sup>18</sup>F-FDG, referentes às doses prescritas.* 

2.2.2. Validar a planilha em um contexto experimental e simulado;

2.2.3. Validar a planilha em um contexto real de uma clínica de PET/CT.

### **3. METODOLOGIA**

#### 3.1. **DESENHO DO ESTUDO**

O presente trabalho possui caráter experimental *e* consiste na implementação de um aplicativo e na sua validação, tanto em um ambiente simulado, quanto na rotina real de uma clínica de PET/CT. Aqui vale esclarecer que, embora o contexto clínico real tenha sido utilizado para a avaliação de desempenho da planilha em uma rotina, nenhum resultado dos cálculos desta pesquisa foi efetivamente utilizado para o uso em seres humanos, caracterizando este estudo como experimental. Desse modo, o presente projeto foi executado em várias etapas:

**Etapa 1:** Definição das variáveis de entrada e de saída, das funções e cálculos realizados pelo aplicativo.

**Etapa 2:** Desenvolvimento do aplicativo, composto por duas planilhas de cálculo, em sistema computacional Windows® Versão 7, ambiente de trabalho Microsoft Excel® Versão 2007, na linguagem de programação VBA *(Visual Basic for Applications).* 

**Etapa 3:** Validação das planilhas de cálculo em ambiente simulado (experimento controlado). As etapas 1, 2 e 3 foram realizadas na Seção de Medicina Nuclear do Hospital das Clínicas - FMRP - USP.

**Etapa 4:** Validação das planilhas de cálculo em um contexto real (ensaio de campo) em uma Clínica Privada de Medicina Nuclear (PET/CT) em Ribeirão Preto - SP.

### **3.2. PERGUNTAS DO ESTUDO**

**Ao final da avaliação, deverão ser elucidadas as seguintes questões:(a) O**  aplicativo é uma ferramenta funcional, que executa corretamente os cálculos de prescrição, demanda e fracionamento de doses de **<sup>18</sup>**F-FDG? (b) O aplicativo é uma ferramenta versátil, que agiliza os procedimentos de cálculo de demanda e de fracionamento de doses e volumes de **<sup>18</sup>**F-FDG?

### **3.3. METODOLOGIA DE IMPLEMENTAÇÃO DO APLICATIVO**

#### 3.3.1 Racional

Após a pesquisa das variáveis e dos cálculos envolvidos na prescrição, demanda e fracionamento de doses de **<sup>18</sup>**F-FDG, deu-se início à implementação do algoritmo lógico, sobre o qual o aplicativo foi construído.

O ambiente de trabalho escolhido para a implementação do aplicativo foi o Microsoft Excel® versão 2007 em sistema operacional Windows® versão 2007.

#### 3.3.2 Composição do aplicativo

O aplicativo foi composto por duas planilhas eletrônicas de cálculo, que serviram de interface para a inserção de dados pelo usuário e para a disponibilização dos resultados desses cálculos. Também foi composto por outras duas planilhas eletrônicas ocultas ao usuário, necessárias para armazenar as informações fornecidas nas caixas de seleção do aplicativo. As denominações, o tipo e atribuições das planilhas do aplicativo são especificadas no Quadro 3.

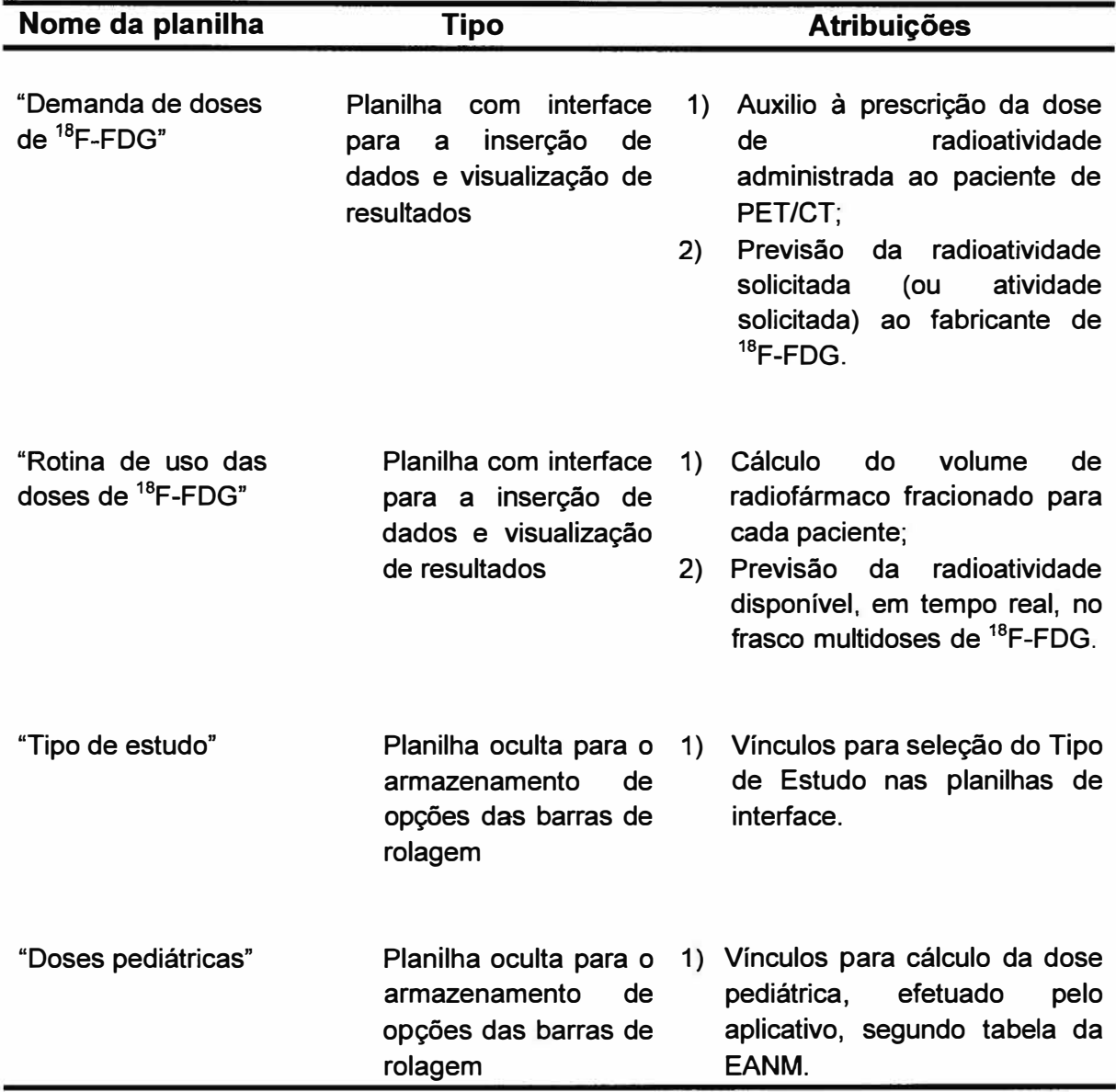

**Quadro 3 - Descrição das planilhas eletrônicas implementadas para o aplicativo de auxílio à demanda, prescrição e fracionamento de doses de <sup>18</sup>F FDG.** 

# **3.3.3 Verificação e teste das planilhas de cálculo durante o desenvolvimento do aplicativo**

**Durante a implementação das planilhas do aplicativo, foi efetuada uma verificação simples dos cálculos, das funções lógicas inseridas, das regras de validação de células, dos botões, das caixas de seleção e das macros associadas. A** 

validação final desses cálculos e funções foi realizada nas etapas seguintes, quando do funcionamento das planilhas durante as rotinas simuladas e em um contexto real.

Ao término da implementação das planilhas, e ainda antes de efetuar a sua validação na rotina simulada, foi realizada uma pré-validação, com a avaliação de erros de digitação, por parte do usuário, a sua possível consequência (danos e impactos) perante tais erros e a solução adotada, a fim de evitá-los. Considera-se que dano é o resultado equivocado de um cálculo devido ao erro de digitação, enquanto que impacto é a propagação do dano sobre o resultado final.

## 3.4. **METODOLOGIA DE VALIDAÇÃO DAS PLANILHAS DE CÁLCULO EM CONTEXTO SIMULADO**

#### 3.4.1. Racional

Esta validação tem como escopo avaliar o desempenho das planilhas de cálculo, através da utilização das mesmas em condições simuladas de modelos de rotinas diagnósticas, sem a presença de intercorrências. Para tanto, foi criado o que chamamos de MODELO REALISTICO DE **ROTINA.** Trata-se de um modelo que simula a agenda real de uma clínica de PET/CT. Tal agenda simulada foi elaborada baseando-se na experiência prática da pesquisadora deste projeto.

#### 3.4.2. Definição do modelo realístico de rotina simulada:

Baseando-se em uma estimativa prévia das rotinas de um grande serviço multidisciplinar de PET/CT, foi desenhado o MODELO REALISTICO DE ROTINA SEM INTERCORRÊNCIAS. Neste modelo não há intercorrências, de modo que todos os horários de injeção e de realização de exames são atendidos, não sendo necessários recálculos de doses para quaisquer pacientes.

#### 3.4.3. Cálculo da estimativa de carga de trabalho das rotinas

A estimativa do número de pacientes para um dia de rotina foi calculada segundo o contexto brasileiro de distribuição do radiofármaco <sup>18</sup>F-FDG, o qual é disponibilizado, para a grande maioria das clínicas, em apenas uma vez ao dia.

Considerando-se a cidade de Ribeirão Preto e o deslocamento por via aérea ou terrestre do **18**F-FDG a partir de outros centros fornecedores (Campinas e São Paulo são os centros mais próximos), na melhor das hipóteses, ter-se-á uma jornada de trabalho (T<sub>iomada</sub>) de 10 horas (600 minutos) até a administração do radiofármaco.

O tempo de captação (T<sub>captação</sub>), definido como o período que consiste entre a injeção do radiofármaco e a aquisição das imagens, foi delimitado em torno de 60 minutos, conforme é indicado nos protocolos de estudos em cardiologia, neurologia e oncologia.

O tempo de aquisição das imagens (Taquisição), definido como o período que engloba as aquisições de *scout* com raios X, a CT e a PET, varia significativamente de acordo com o tipo de estudo, podendo durar desde 15 minutos para exames cerebrais e cardiológicos até 60 minutos para exames oncológicos (aquisição de corpo inteiro). Para fins de obtenção da carga de trabalho, considerou-se um tempo médio de aquisição de 45 minutos.

Para conhecer o número de pacientes por dia (#pts/dia) aplicou-se a seguinte fórmula:

$$
\textit{\#pts/dia} = (T_\text{jomada} - T_\text{captação}) / T_\text{aquisição}
$$

Substituindo os valores estabelecidos, temos:

#pts/dia = 
$$
(600 - 60) / 45
$$

Portanto, as agendas contarão com 10 pacientes por dia.

#### **3.4.4.** Definição dos pacientes das rotinas simuladas

Não foram inclusos pacientes pediátricos e considerou-se que todos os sujeitos são colaborativos para a aquisição dos exames, já que o modelo simulado não conta com atrasos devido a intercorrências ou procedimentos de administração de anestésicos.

Foram definidas cinco rotinas simuladas para dias diferentes, com o objetivo de aproximar-se da rotina real e, além disso, evitar erros devido ao cansaço dos pesquisadores envolvidos nos cálculos.

Desta maneira, as características dos pacientes (i.e., tipo de estudo, idade e peso) foram definidas com o uso da função "ALEATÓRIOENTRE(inferior;superior)", do programa Microsoft Excel® versão 2007, que retorna um número aleatório entre os números "inferior" e "superior" atribuídos.

Para definição do tipo de estudo, foram gerados cinquenta números aleatórios, entre os valores 1 e 10. Aos números gerados que estavam entre 1 e 8, classificou-se como estudo Oncológico Adulto, aos que foram gerados com o valor 9, classificou-se como estudo Neurológico Adulto e valor 1 O, como estudo Cardiológico Adulto. Desta maneira, aproximadamente 80% dos pacientes devem realizar estudo Oncológico Adulto, 10% Neurológico Adulto e 10% Cardiológico Adulto.

A atribuição de preparar rotinas com a maioria de estudos oncológicos justifica-se pelo fato de que, entre os estudos cardiológicos, neurológicos e oncológicos, estes últimos constituem de 80 a 90% do volume de exames de uma clínica geral de PET/CT, utilizando-se o radiofármaco **18**F-FDG, apesar de haver uma grande variabilidade desta distribuição entre diferentes clínicas (Hoh, 2007).

A fim de definir as idades dos pacientes, foram gerados outros cinquenta números aleatórios entre 18 e 80. Cada valor gerado corresponde à idade, em anos, do paciente.

Para a definição do peso do paciente, foram gerados mais cinquenta números aleatórios entre os valores 40 e 120. Cada valor gerado corresponde ao peso, em quilogramas, do paciente.

3.4.5. Definição dos pesquisadores envolvidos na validação simulada

Os pesquisadores envolvidos no procedimento de validação foram nomeados como a seguir:

**a) Físico:** é o pesquisador principal do presente trabalho, dada sua formação em Física Médica e a experiência prévia com rotinas de exames de PET/CT. Este pesquisador realizou os cálculos pelo Método Manual e, em seguida, também conduziu os cálculos pelo Método Planilha.

**b) Moderador:** colaborador que interagiu com o Físico durante os cálculos. Suas funções foram as de: fornecer os formulários de agenda e cronometrar os tempos de cálculo manual e pela planilha, através do uso de um cronômetro digital.

## 3.4.6. Definição do processo de validação da planilha de cálculo "Demanda de doses de **18**F-FDG"

O Físico recebeu do Moderador, previamente, um Formulário para o Cálculo da Demanda de **18**F-FDG (Simulação) (Apêndice 4). Foi elaborado um formulário para cada rotina simulada na seguinte ordem cronológica: Rotina 1, Rotina 2, Rotina 3, Rotina 4 e Rotina 5.

Cada formulário cedido contou com as seguintes informações:

(a) Horário previsto para chegada do **18**F-FDG;

(b) Dados de cada i-ésimo paciente, sendo que "i" refere-se à ordem temporal dos exames: Código paciente; Nome; Idade; Peso; Tipo de estudo; Fator (mCi/kg) aplicável apenas para estudo Oncológico Adulto; Modo de aquisição - aplicável apenas para estudos infantis

(c) Horário de Injeção

(d) Campos para preenchimento dos resultados da Atividade Prescrita para cada paciente e do Tempo de Cálculo para estes procedimentos, segundo Método Manual e Método Planilha;

(e) Campos para preenchimento dos resultados da Atividade Solicitada e do Tempo de Cálculo para este procedimento, segundo Método Manual e Método Planilha.

O processo de obtenção da demanda de doses foi constituído por dois estágios:

(a) No primeiro estágio, o Físico obteve a Atividade Prescrita para cada um dos pacientes da agenda fornecida. Primeiro foram obtidas as Atividades Prescritas segundo o Método Planilha e, em seguida, segundo o Método Manual. Para cálculo da Atividade Prescrita, foi pré-estabelecido o fator de O, 10mCi/kg;

(b) No segundo estágio, o Físico realizou o cálculo da Atividade Solicitada ao fabricante do radiofármaco **<sup>18</sup>**F-FDG, de acordo com as Atividades Prescritas aos pacientes. Primeiro realizou-se o cálculo da Atividade Solicitada segundo o Método Planilha e, em seguida, segundo o Método Manual.

Os resultados dos cálculos foram anotados pelo Físico, logo após o término de cada cálculo, no Formulário para Cálculo da Demanda de **<sup>18</sup>**F-FDG (Simulação).

O moderador iniciou a cronometragem no momento em que o Físico iniciou os cálculos, estando com todos os materiais necessários em mãos. Ao final dos cálculos e do preenchimento do formulário com os resultados, o executor (Físico) avisou o Moderador que, naquele momento, parou a contagem do tempo.

As atividades e as respectivas cronometragens serão realizadas na seguinte ordem cronológica:

(a) Tempo de cálculo da Atividade Prescrita para cada paciente, segundo Método Planilha.

(b) Tempo de cálculo para obter a Atividade Solicitada, segundo Método Planilha.

(e) Tempo de cálculo da Atividade Prescrita para cada paciente, segundo Método Manual.

(d) Tempo de cálculo para obter a Atividade Solicitada, segundo Método Manual.

# *3.4.6.1. Descrição dos procedimentos realizados para o cálculo da Atividade Prescrita e Atividade Solicitada pelo Método Manual*

### Materiais utilizados:

- (a) Papel, lápis e borracha;
- (b) Calculadora científica;
- (c) Carta de instruções e fórmulas utilizadas para os cálculos (Fluxogramas 3 e 4);
- (d) Formulário para o Cálculo da Demanda de **<sup>18</sup>**F-FDG (Simulação) (Apêndice 4).

Os Fluxogramas 3 e 4 trazem, respectivamente, os fluxos dos procedimentos realizados pelo Físico, para obtenção da Atividade Prescrita por paciente agendado e para obtenção da Atividade Solicitada, via Método Manual.

**Fluxograma 3 - Procedimentos para obtenção da Atividade Prescrita para cada paciente, segundo Método Manual.** 

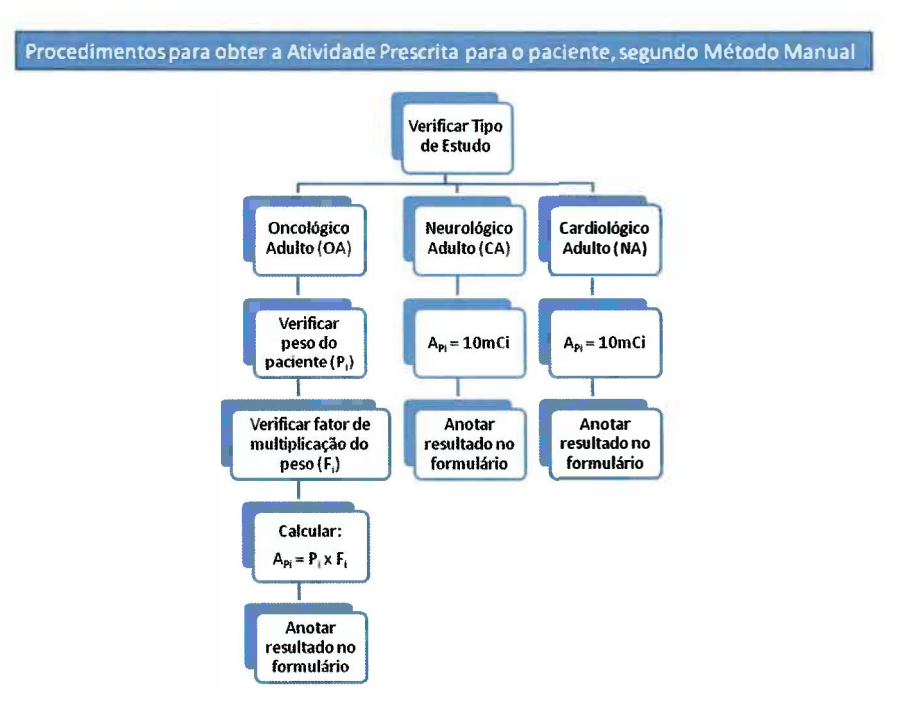

**Fluxograma 4 - Procedimentos para obtenção da Atividade Solicitada, segundo Método Manual.** 

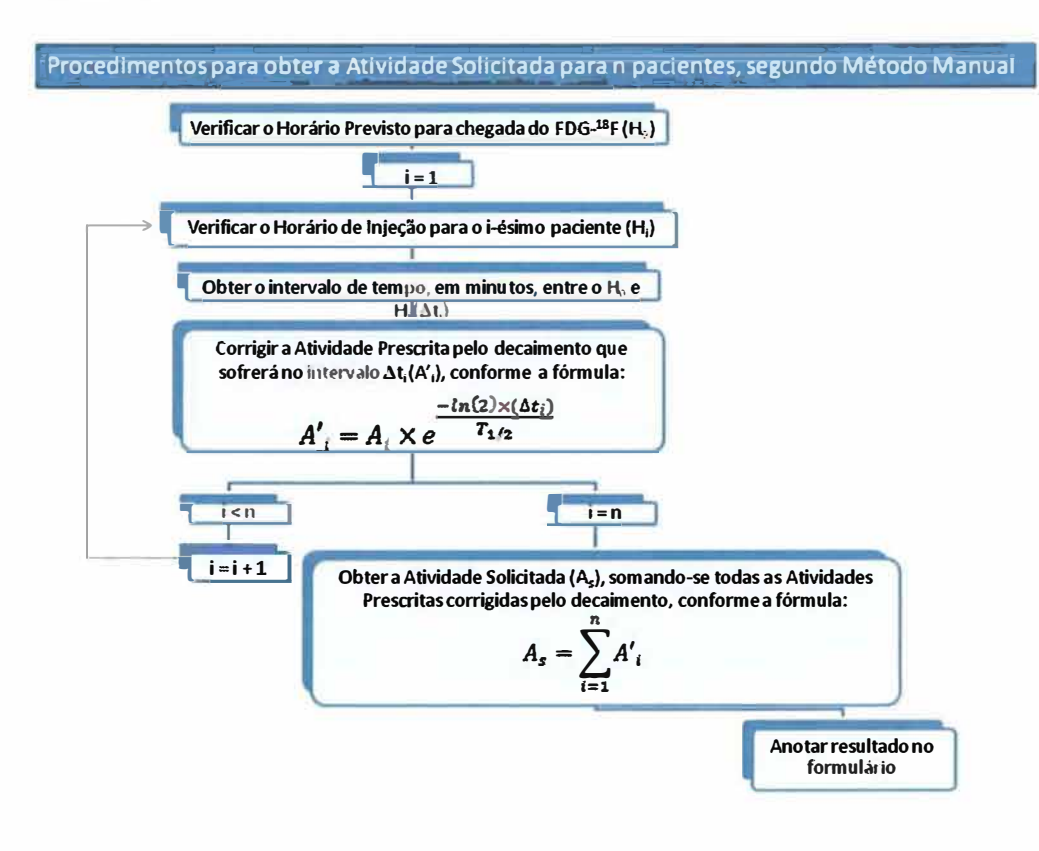

## *3.4. 6. 2. Descrição dos procedimentos realizados para o cálculo da Atividade Prescrita e Atividade Solicitada pelo Método Planilha*

Materiais utilizados:

(a) Planilha eletrônica executada em um computador que possua *Microsoft Excel* instalado, com a opção de macros habilitadas;

(b) Formulário para o Cálculo da Demanda de **<sup>18</sup>**F-FDG (simulação) (Apêndice 4).

Os procedimentos realizados pelo Físico, através do uso do aplicativo de cálculo, para obtenção da Atividade Prescrita por paciente e da Atividade Solicitada, estão descritos nos Fluxogramas 5 e 6.

### **Fluxograma 5 - Procedimentos para obtenção da Atividade Prescrita para cada paciente, segundo Método Planilha.**

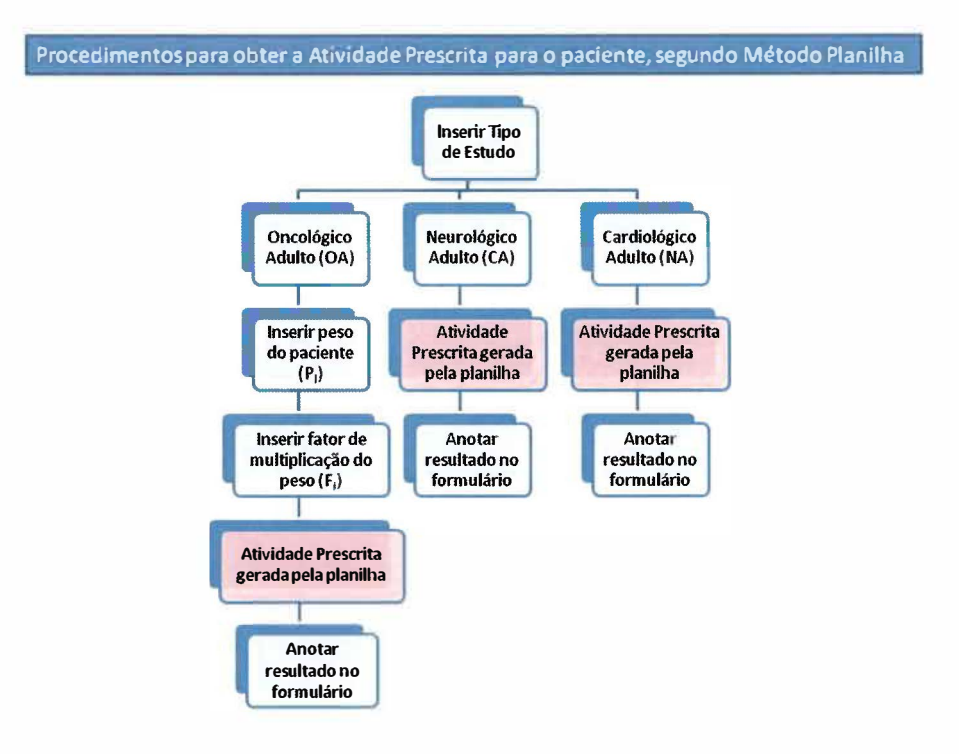

**Fluxograma 6 - Procedimentos para obtenção da Atividade Solicitada, segundo Método Planilha.** 

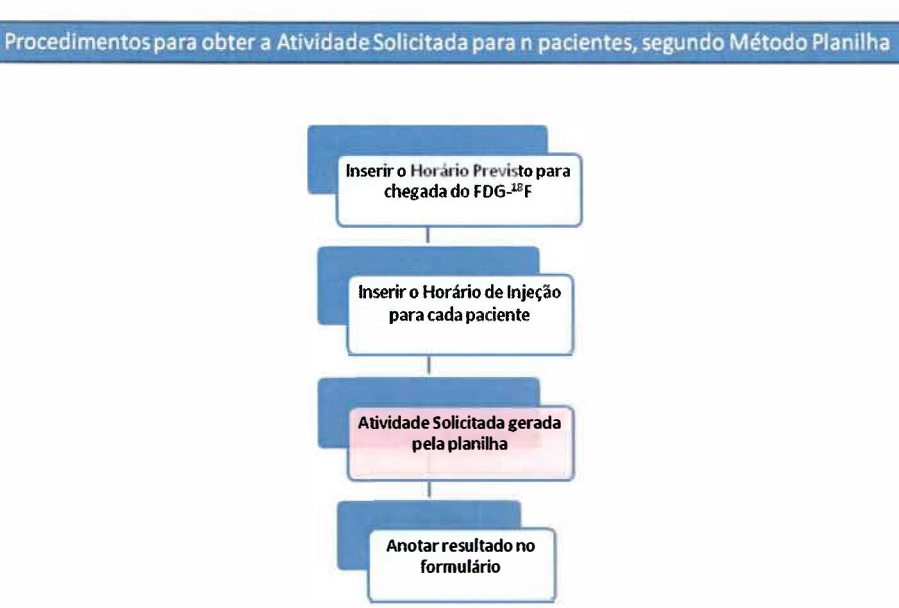

*3.4.6.3. Variáveis utilizadas para validação da planilha "Demanda de doses de <sup>18</sup>F-FDG"* 

O Quadro 4 traz a descrição de todas as variáveis de interesse para o processo de validação da planilha "Demanda de doses de <sup>18</sup>F-FDG".

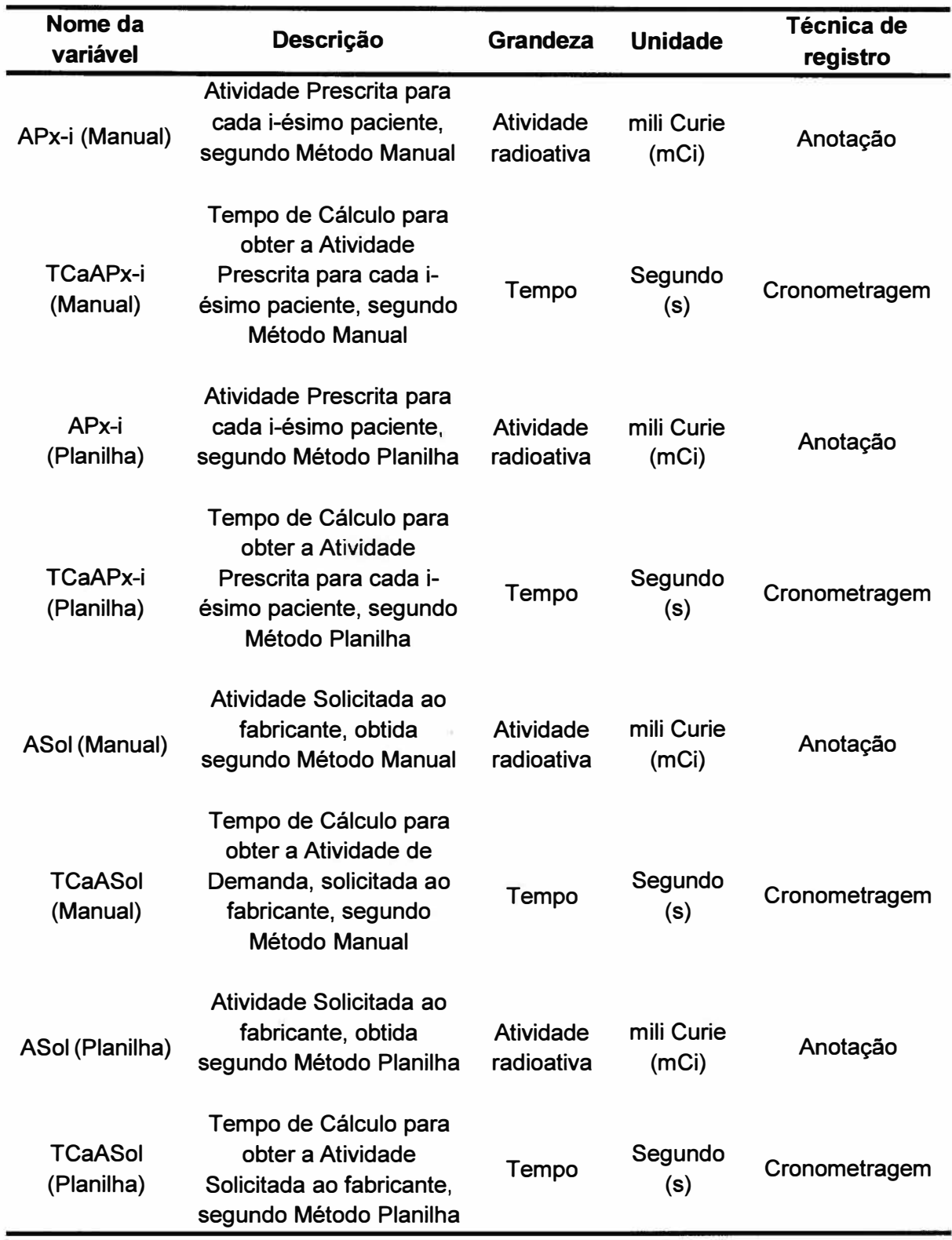

### **Quadro 4 - Descrição das variáveis de interesse para a validação da planilha "Demanda de doses de <sup>18</sup>F-FDG".**

3.4.7. Definição do processo de validação da planilha "Rotina de uso das doses de **<sup>18</sup>**F-FDG"

O Físico recebeu do Moderador, previamente, o Formulário para Fracionamento das Doses de **<sup>18</sup>**F-FDG (Simulação). Foi elaborado um formulário para cada rotina simulada na seguinte ordem cronológica: Rotina 1, Rotina 2, Rotina 3, Rotina 4 e Rotina 5.

Cada formulário cedido contou com as seguintes informações:

(a) Horário da medida do frasco multidoses de **<sup>18</sup>**F-FDG;

- (b) Atividade do frasco multidoses de **<sup>18</sup>**F-FDG;
- (c) Volume do frasco multidoses de **<sup>18</sup>**F-FDG;

(d) Dados de cada i-ésimo paciente ("i" refere-se à ordem temporal dos exames): Código do Paciente, Nome, Tipo de estudo, Atividade Prescrita e Hora de Injeção;

A Atividade Prescrita já foi obtida durante o processo de validação da planilha "Demanda de doses de **<sup>18</sup>**F-FDG".

(e) Campos para preenchimento dos resultados do Volume de Injeção para cada paciente e do Tempo de Cálculo para estes procedimentos, segundo Método Manual e Método Planilha.

Os resultados dos cálculos foram anotados pelo Físico, logo após o término de cada procedimento de cálculo, no Formulário para Fracionamento das Doses de **<sup>18</sup>**F-FDG (Simulação).

O Moderador iniciou a cronometragem no momento em que o Físico iniciou os cálculos, estando com todos os materiais necessários em mãos. Ao final dos cálculos e do preenchimento do formulário com os resultados, o executor (Físico) avisou o Moderador que, naquele momento, parou a contagem de tempo.

Os cálculos e as respectivas cronometragens serão realizados na seguinte ordem cronológica:

(a) Tempo de cálculo do Volume de Injeção para cada paciente, segundo Método Planilha;

(b) Tempo de cálculo do Volume de Injeção para cada paciente, segundo Método Manual.

## *3.4.* 7. *1. Descrição dos procedimentos realizados para* o *cálculo dos Volumes de Injeção pelo Método Manual*

Materiais utilizados:

- (a) Papel, lápis e borracha;
- (b) Calculadora científica;
- (c) Carta de fórmulas utilizadas para os cálculos para consulta (Fluxograma 7);
- (d) Formulário para Fracionamento das Soses de **<sup>18</sup>**f-FDG (Simulação) (Apêndice 5).

O Fluxograma 7 traz as atividades realizadas pelo Físico para obtenção do Volume de Injeção para cada paciente, segundo o Método Manual.

**Fluxograma 7 - Procedimentos para obtenção do Volume de Injeção para cada paciente, segundo Método Manual.** 

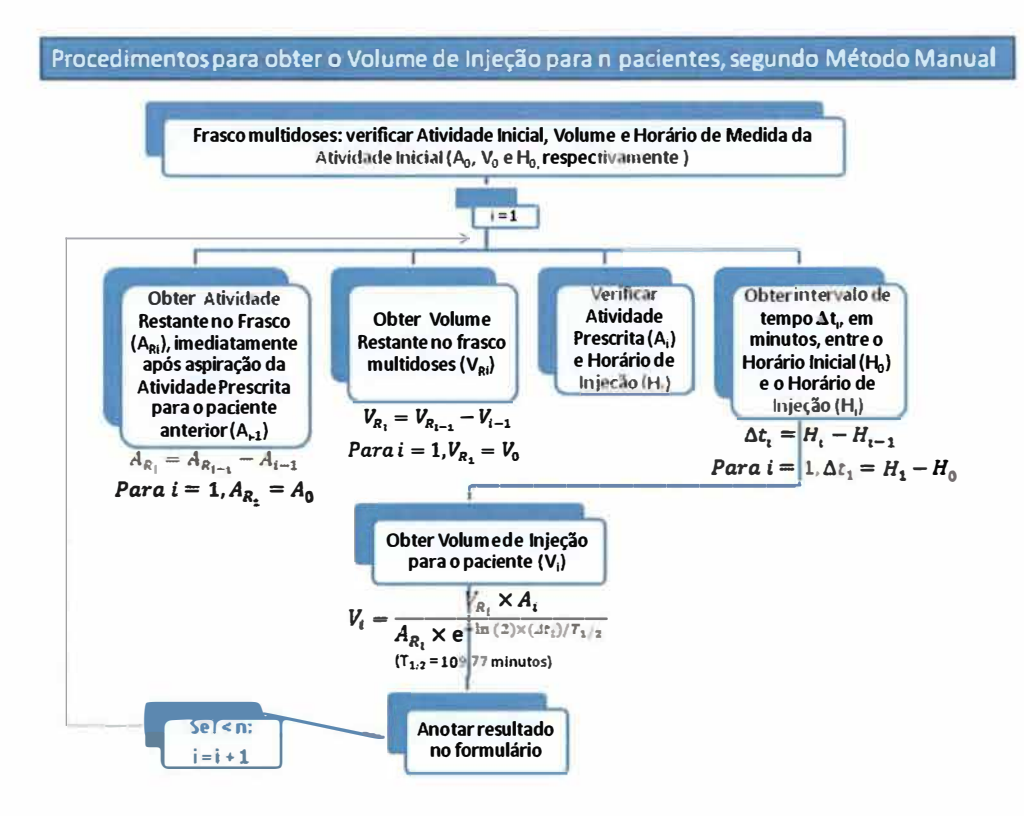

*3.4.* 7. *2. Descrição dos procedimentos realizados para o cálculo dos Volumes de Injeção pelo Método Planilha* 

Materiais necessários:

(a) Planilha eletrônica executada em um computador que possua Microsoft Excel instalado, com a opção de macros habilitadas;

(b) Formulário para Fracionamento das Doses de **<sup>18</sup>**F-FDG (Simulação) (Apêndice 5).

Os procedimentos realizados pelo Físico para obtenção do Volume de Injeção de cada paciente segundo Método Planilha são mostrados no Fluxograma 8.

**Fluxograma 8 - Procedimentos para obtenção dos Volumes de Injeção, segundo Método Planilha.** 

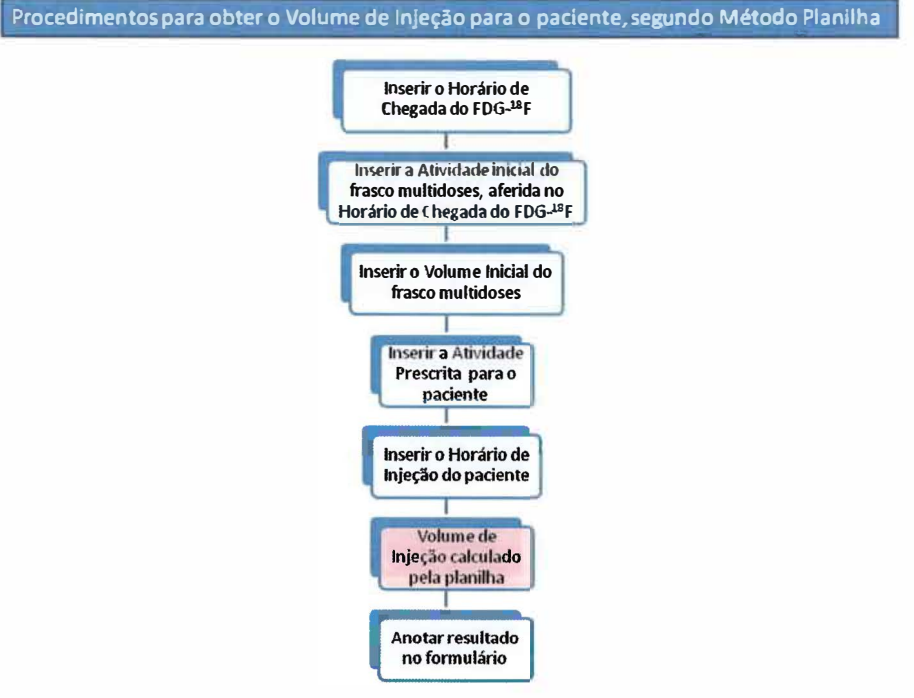

*3.4.* 7.3. *Variáveis utilizadas para avaliação da planilha "Rotina de uso das doses de <sup>18</sup>F-FDG"* 

O Quadro 5 traz as variáveis de interesse para a validação da planilha "Rotina de uso das doses de **<sup>18</sup>**F-FDG".

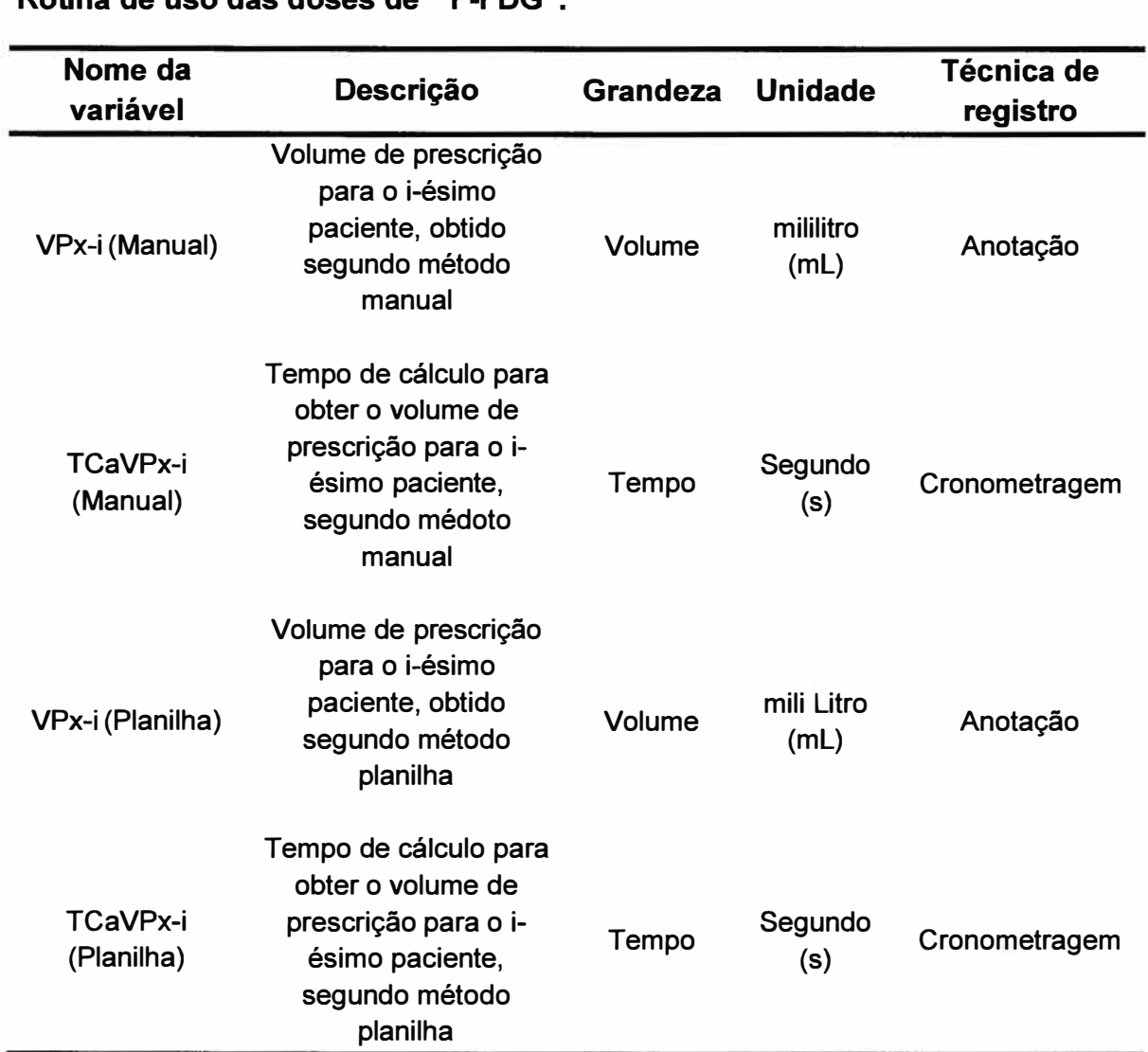

**Quadro 5 - Descrição das variáveis de interesse para a validação da planilha "Rotina de uso das doses de 18F-FDG".**

# 3.5. **METODOLOGIA DE VALIDAÇÃO DO PROTÓTIPO DO APLICATIVO EM UM CONTÊXTO REAL**

3.5.1. Racional

Após a validação das planilhas de cálculo do aplicativo em contexto simulado, as planilhas também foram testadas em contexto real. Para este objetivo, o aplicativo foi avaliado comparativamente ao cálculo manual para ambos os cálculos de demanda e de doses/volumes a serem administrados aos pacientes. É importante ressaltar que nenhum dado proveniente do aplicativo foi utilizado no contexto real, de maneira que não interferiu nas doses/volumes a serem injetados nos pacientes. Com isto, e por tratar-se de um experimento que não oferece nenhum risco ou benefício aos pacientes, optou-se por não apresentar e, por conseguinte, não recolher dos pacientes, a assinatura do Termo de Consentimento Livre e Esclarecido (TCLE).

A importância de se avaliar o desempenho do aplicativo em contexto real é o de analisar tanto o desempenho do usuário que irá inserir os dados quanto o do próprio aplicativo. O usuário foi objeto de estudo quanto ao número de inserções erradas, correções ou redigitações necessárias ao preenchimento correto. O aplicativo, por sua vez, foi avaliado em suas métricas temporais e quantitativas resultantes da sua utilização em um contexto real. Esta etapa prática foi executada em uma clínica privada de Medicina Nuclear e envolveu o acompanhamento de cinco independentes dias de rotina de exames PET/CT, com número variado de pacientes agendados por rotina.

3.5.2. Definição dos personagens envolvidos na validação em contexto real

**a) Físico:** pesquisador que efetuou os cálculos de Atividade Prescrita, Atividade Solicitada e Volumes de Injeção pelo Método Manual e pelo Método Planilha.

**b) Moderador:** colaborador que efetuou a cronometragem dos cálculos realizados pelo Físico.

3.5.3. Definição do processo de validação do aplicativo na prática

Todos os procedimentos de cálculo e as variáveis avaliadas, seja pelo Método Manual ou pelo Método Planilha, efetuados durante a validação em ambiente simulado, foram reproduzidos para a validação do aplicativo na prática. Por isso, a fim de não tornar repetitiva a presente metodologia, foram omitidos os fluxogramas de procedimentos efetuados para os cálculos, bem como a metodologia de cronometragem das atividades e a definição das variáveis avaliadas.

Para anotação dos resultados dos cálculos e das cronometragens, foram utilizados o Formulário de Cálculo da Demanda de Doses de **<sup>18</sup>**F-FDG (Prática) e o Formulário para Fracionamento de Doses de **<sup>18</sup>**F-FDG (Prática) (Apêndices 6 e 7, respectivamente). Quaisquer eventuais intercorrências que poderiam interferir sobre os cálculos também foram anotadas nos Formulários.

### 3.6. **ANÁLISE ESTATÍSTICA**

Para a avaliação estatística das variáveis estudadas durante o processo de validação, considerou-se que o padrão ouro para os procedimentos de cálculo é o método manual.

Para comparação das médias das variáveis de interesse Atividade Prescrita para cada paciente (APx), Tempo de Cálculo da Atividade Prescrita (TCaAPx), Volume de Injeção (VPx) e Tempo de Cálculo do Volume de Injeção (TCaVPx), entre os métodos planilha e manual, utilizou-se o modelo de regressão linear de efeitos mistos. Este modelo inclui efeitos aleatórios e permite identificar cada sujeito do estudo, correlacionando, assim, as medidas de um único sujeito nos diferentes métodos e nas diferentes rotinas. Em cada modelo, verificou-se o pressuposto de

normalidade dos resíduos por métodos usuais (gráficos de probabilidade normal e testes de normalidade). Para tais análises estatísticas, utilizou-se o procedimento PROC MIXED do programa SAS 9.2.

Para comparação das médias das variáveis Atividade Solicitada por rotina (ASol) e Tempo de Cálculo da Atividade Solicitada (TCaASol), foram realizados cálculos aritméticos de diferença e diferença média, com seu intervalo de confiança obtido a partir da função INT.CONFIANÇA do programa Excel 2007.

### **4. RESULTADOS**

Os resultados e a discussão da presente dissertação serão apresentados em três etapas: primeiro, é apresentado o aplicativo implementado em Excel e os resultados de sua pré-validação. Na segunda *e* terceira etapas são apresentados os resultados da validação do aplicativo em ambiente simulado *e* na rotina de uma clínica de PET/CT, respectivamente.

#### **4.1. O APLICATIVO DESENVOLVIDO**

O algoritmo do aplicativo de auxílio à prescrição e demanda de doses de **<sup>18</sup>**F FDG foi implementado em Excel® , como está descrito no Apêndice 1.

A Figura 7 traz o resultado do desenvolvimento da interface (planilha de cálculo) denominada "Demanda de doses de **<sup>18</sup>**F-FDG". Esta planilha serviu para que o pesquisador pudesse obter a atividade radioativa que deve ser solicitada ao produtor do radiofármaco, inserindo a atividade prescrita para cada paciente, o horário de injeção previsto *e* o horário previsto para a chegada do **<sup>18</sup>**F-FDG.

A Figura 8 exibe o resultado do desenvolvimento da interface "Rotina de uso das doses de **<sup>18</sup>**F-FDG". Ali, o usuário tem a opção de transferir os dados da agenda de pacientes já inseridos na planilha "Demanda de doses de **1' <sup>8</sup>**F-FDG" ou digitá-los manualmente. Ao inserir a atividade radioativa, horário de chegada *e* volume do frasco multidoses de **<sup>18</sup>**F-FDG, foi possível obter o volume de fracionamento que deveria ser aspirado do frasco, e que resultaria na atividade prescrita a cada paciente. Caso ocorresse qualquer intercorrência, i.e., a modificação do horário previsto para uma determinada injeção, o cancelamento de um paciente, entre outras, o usuário teria a opção de modificar os dados inseridos e ajustá-los à sua realidade.

Em ambas as interfaces, existe um quadro de instruções, que auxilia o usuário durante a inserção dos dados na planilha.

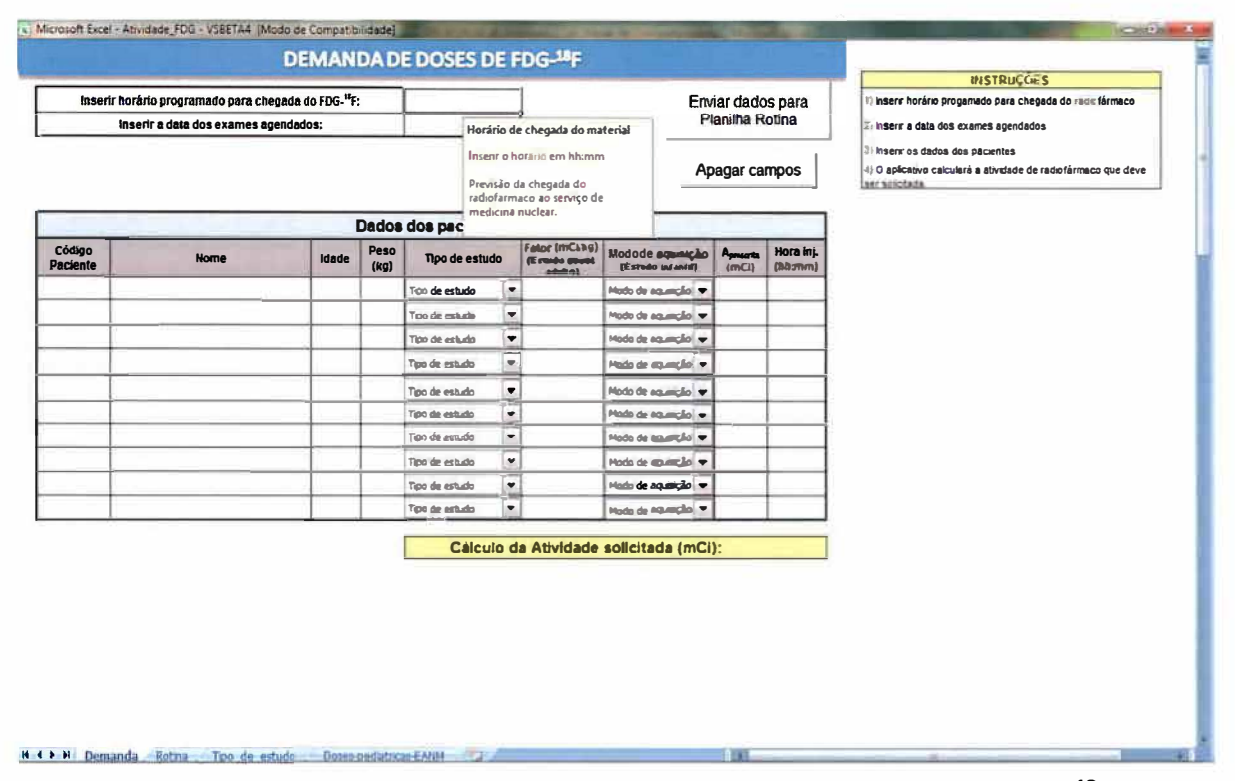

**Figura 7 - Interface do aplicativo denominada "Demanda de doses de 18F-FDG".**

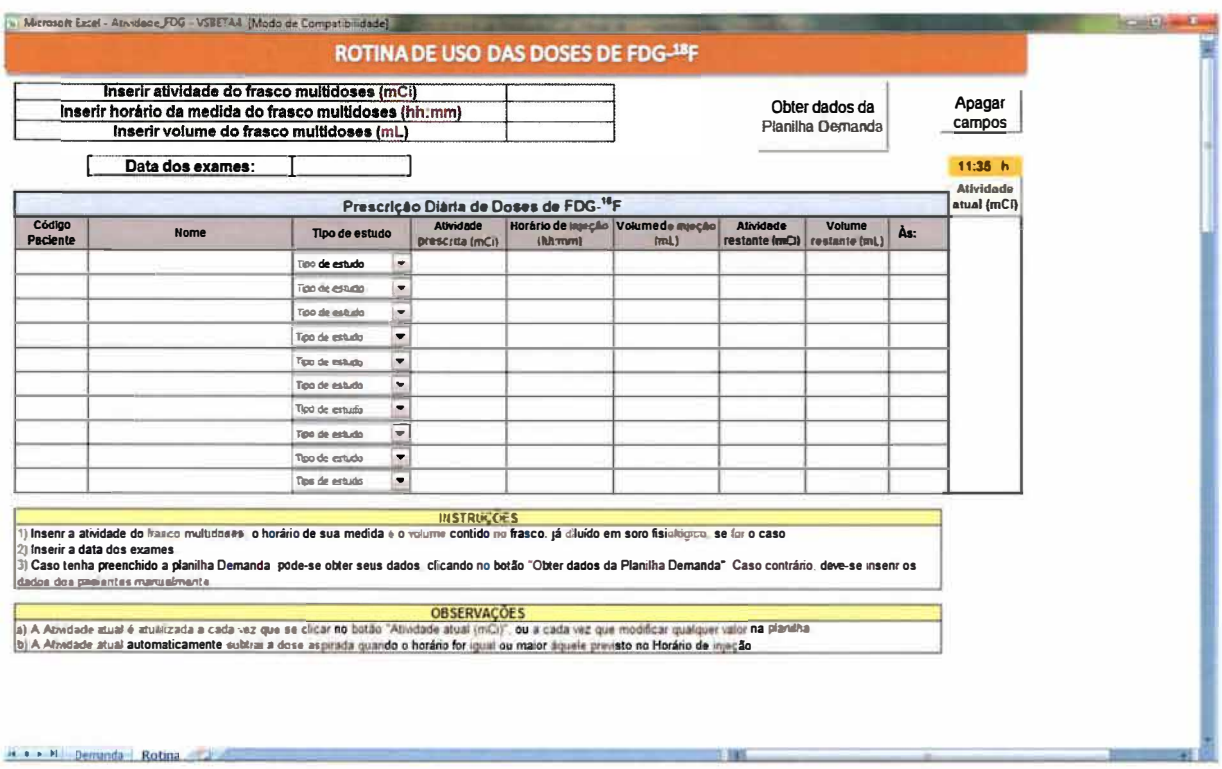

**Figura 8 - Interface do aplicativo denominada "Rotina de uso das doses de 18F FDG".** 

A Figura 9 evidencia um exemplo da caixa de mensagem mostrada quando o usuário seleciona, para cadastrar um paciente, o tipo de estudo Oncológico Adulto. Para cada tipo de estudo, existe uma caixa de mensagem que traz a atividade recomendada, de acordo com protocolos da IAEA e da EANM. É importante ressaltar que esta é apenas uma recomendação mostrada ao usuário, pois cada serviço de medicina nuclear possui a liberdade de seguir seu próprio protocolo de doses.

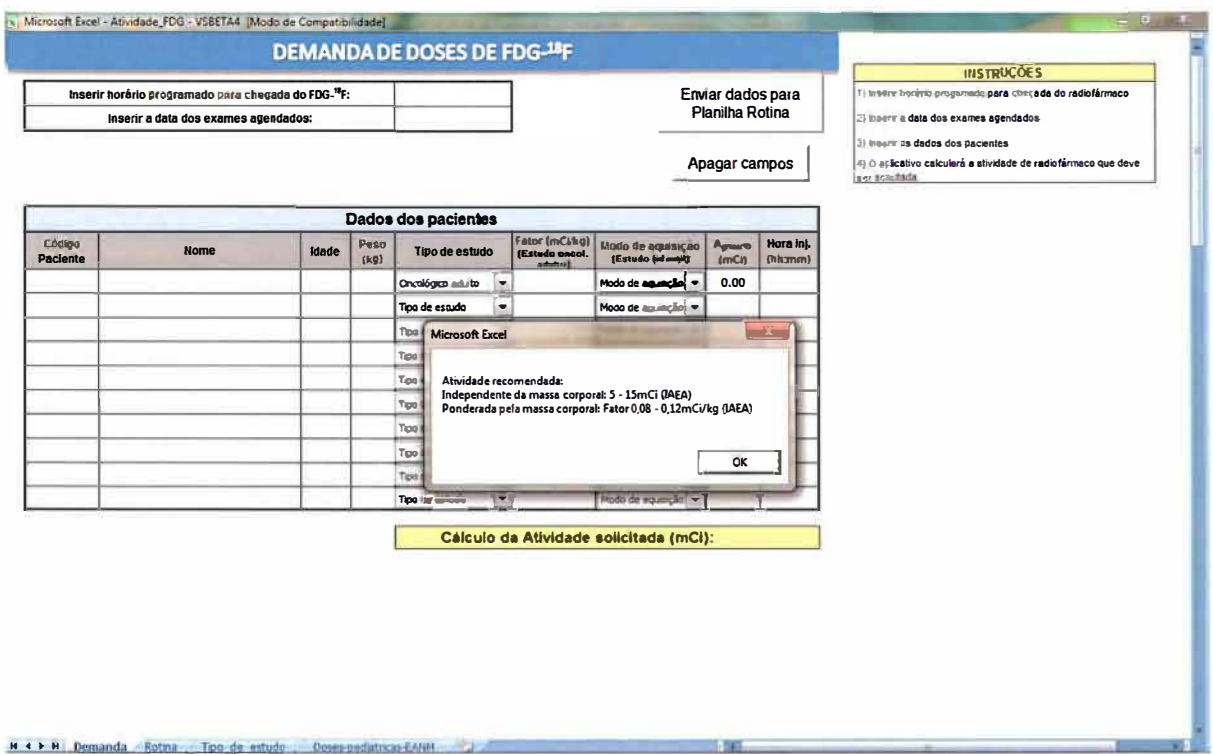

**Figura 9 - Caixa de mensagem mostrada ao selecionar o tipo de estudo na planilha "Demanda de doses de 18F-FDG".** 

A Figura 10 evidencia a planilha "Demanda de Doses de <sup>18</sup>F-FDG" já com uma agenda inserida e com o cálculo da atividade solicitada, efetuado pelo aplicativo.

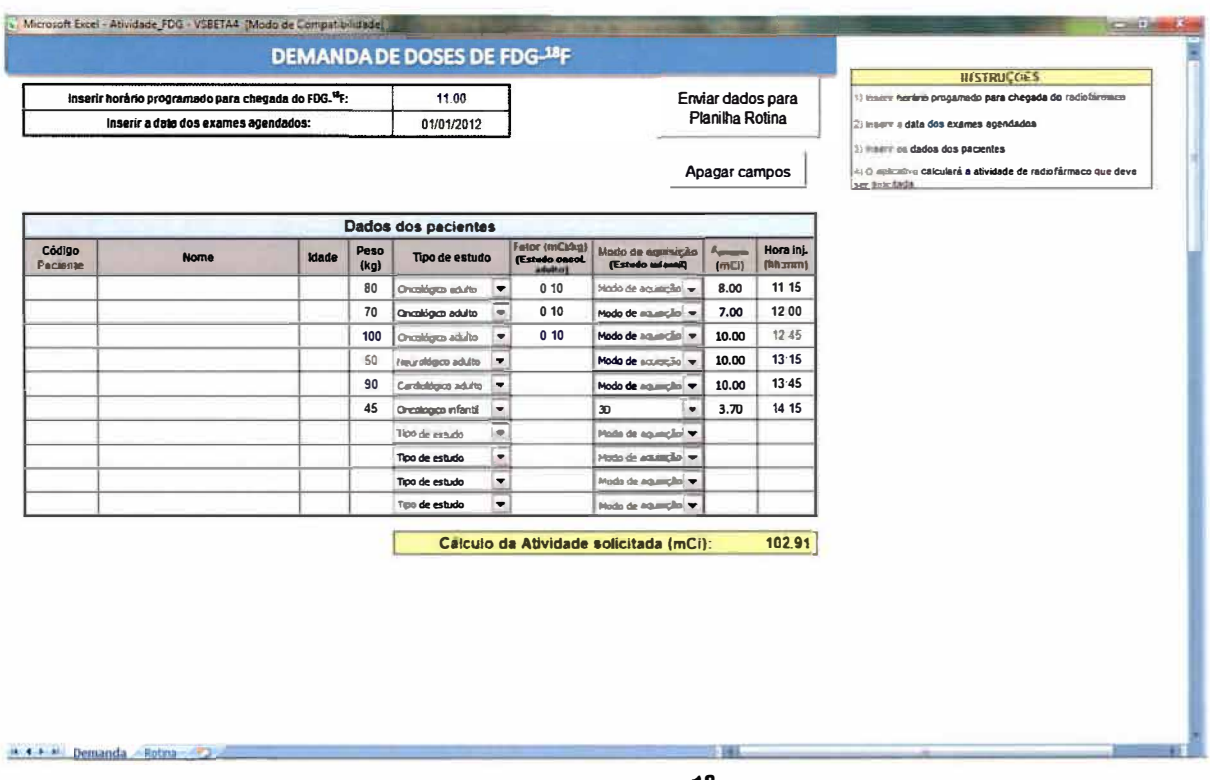

**Figura 10 - Planilha "Demanda de Doses de <sup>18</sup>F-FDG" em uso: agenda de seis pacientes e a previsão da atividade solicitada ao fabricante do radiofármaco.** 

A Figura 11 evidencia a planilha "Rotina de uso das doses de <sup>18</sup>F-FDG" para uma agenda de seis pacientes, gerada na fase prática do projeto, e obtida após a inserção de dados na Planilha "Demanda de doses de <sup>18</sup>F-FDG". A planilha serve para uso durante a rotina de exames e mostra o horário e a atividade do frasco multidoses disponível em tempo real.

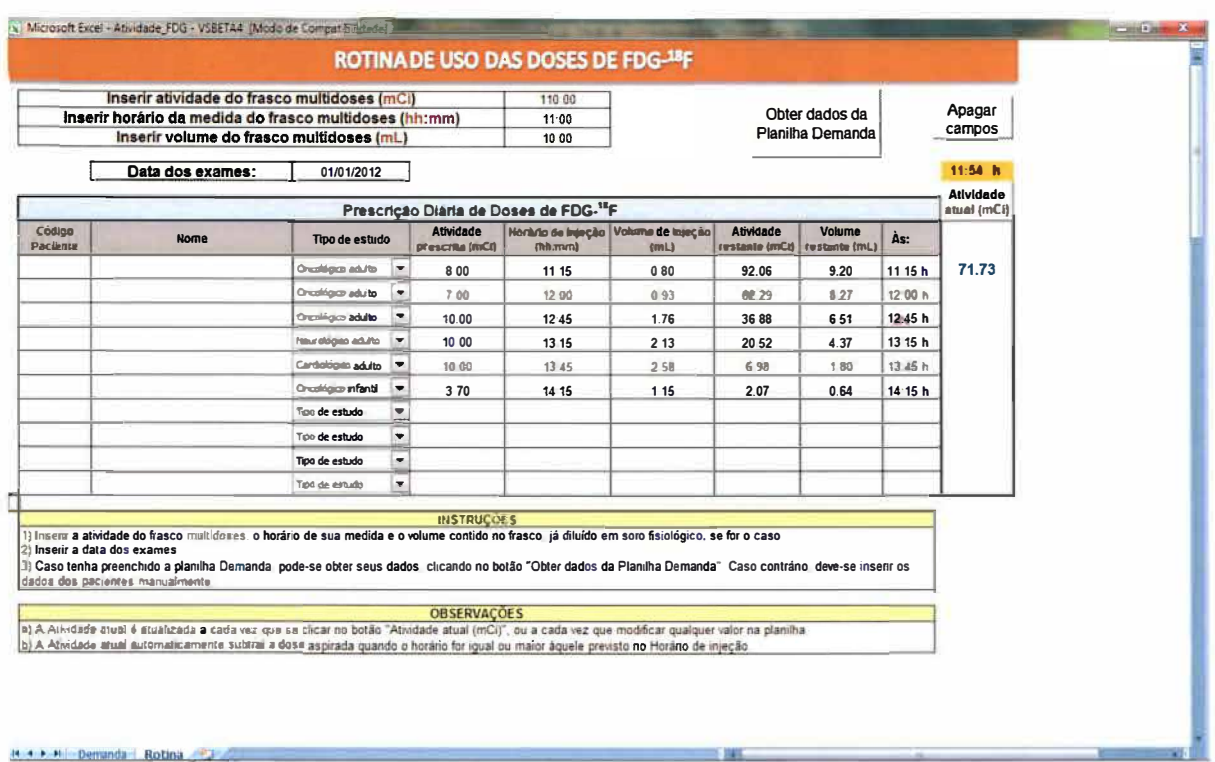

Figura 11 - Planilha "Rotina de uso das doses de **<sup>18</sup>**F-FDG" em operação durante uma rotina de seis exames de PET/CT.

A Figura 12 exemplifica a caixa de mensagem que é exibida quando o usuário, por engano, inserir o horário de injeção do **<sup>18</sup>**F-FDG em um campo errado. Este tipo de mensagem de erro é mostrado para os demais campos de preenchimento pelo usuário, obedecendo às regras de validação descritas no algoritmo do aplicativo.

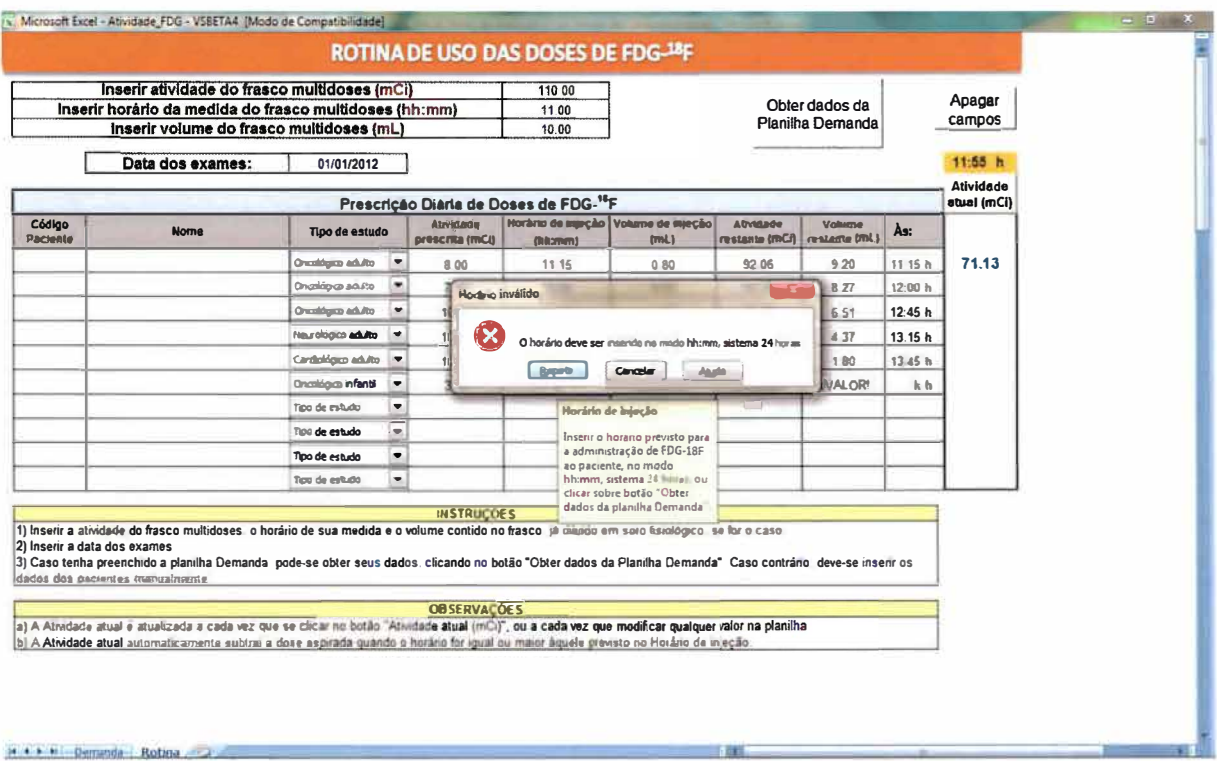

Figura 12 - Mensagem de erro exibida na planilha "Rotina de uso das doses de 18F-FDG", quando da inserção de dados, por parte do usuário, em campo errado.

## 4.2. **RESULTADOS DA PRÉ-VALIDAÇÃO DAS PLANILHAS DE CÁLCULO**

Como resultado da pré-validação das planilhas de cálculo, foram investigados os principais erros, danos, impactos e as propostas de soluções adotadas para a correção destes equívocos. Tais achados (Quadro 6) não foram quantificados individualmente, porém prestaram-se à função de fomentar as correções nas planilhas, de modo a reduzir as possibilidades de novas ocorrências.

**Quadro 6 - Descrição dos principais erros, danos, impactos e soluções adotadas, durante a pré-validação das planilhas de cálculo.** 

|                                                                                 | Erro de digitação                                                                                                    | <b>Dano</b>                                                                                                    | <b>Impacto</b>                                                                                                    | Solução<br>adotada                                                                                                    |  |  |
|---------------------------------------------------------------------------------|----------------------------------------------------------------------------------------------------|----------------------------------------------------------------------------------------------------|----------------------------------------------------------------------------------------------------|----------------------------------------------------------------------------------------------------|--|--|
| Ъ<br>Õ<br><b>DEMANDA</b><br><sup>18</sup> F-FD<br>Ε<br>PLANILHA<br><b>DOSES</b> | Troca dos dados<br>nos campos Idade,<br>Peso ou Fator.                                                                                    | Erro<br>no<br>$\blacksquare$<br>da<br>cálculo<br>Atividade<br>Prescrita:<br>Erro<br>no<br>cálculo<br>da<br><b>Atividade</b><br>Solicitada | Subdose<br>ou<br>superdose;<br>- Demanda errada.                                                                                                    | Foi<br>inserida<br>de<br>uma<br>regra<br>validação<br>de<br>dados inseridos.<br>Ao<br>selecionar<br>cada campo, é<br>mostrada<br>ao<br>usuário<br>uma<br>mensagem<br>instrutiva.                                                  |  |  |
| ROTINA DE USO<br>$18F$ -FDG<br>Ш<br><b>ທ</b><br>Ш<br>DOSI<br>PLANILHA<br>DAS    | Troca dos dados<br>de<br>nos<br>campos<br>da<br>inserção<br>atividade,<br>horário<br>medida<br>de<br>e<br>volume do frasco<br>multidoses. | Erro<br>no<br>$\blacksquare$<br>cálculo<br>do<br>Volume<br>de<br>Injeção                                                                  | Subdose<br>ou<br>superdose;<br>Aumento<br>no<br>de<br>tempo<br>manipulação<br>do<br>radiofármaco<br>até<br>Atividade<br>obter<br>a<br>Prescrita correta. | Foi<br>inserida<br>de<br>uma<br>regra<br>validação<br>nos<br>campos,<br>limitando<br>O<br>formato<br>dos<br>dados aceitos.<br>Ao selecionar<br>cada<br>campo,<br>è<br>mostrada<br>ao<br>usuário<br>uma<br>mensagem<br>instrutiva. |  |  |

# **4.3.RESULTADO DA VALIDAÇÃO DAS PLANILHAS EM AMBIENTE SIMULADO**

### 4.3.1. Agendas Simuladas para Avaliação:

Conforme descrito na Metodologia, foram criadas agendas simuladas para cinco rotinas de exames de PET/CT, contendo dez pacientes hipotéticos cada rotina, descritas na Tabela 1. No total, foram simulados 50 pacientes, todos adultos, sendo que 30 deles (60%) realizaram PET/CT oncológico, 12 **(24%)** realizaram estudo neurológico e 8 (16%) realizaram PET/CT cardiológico.

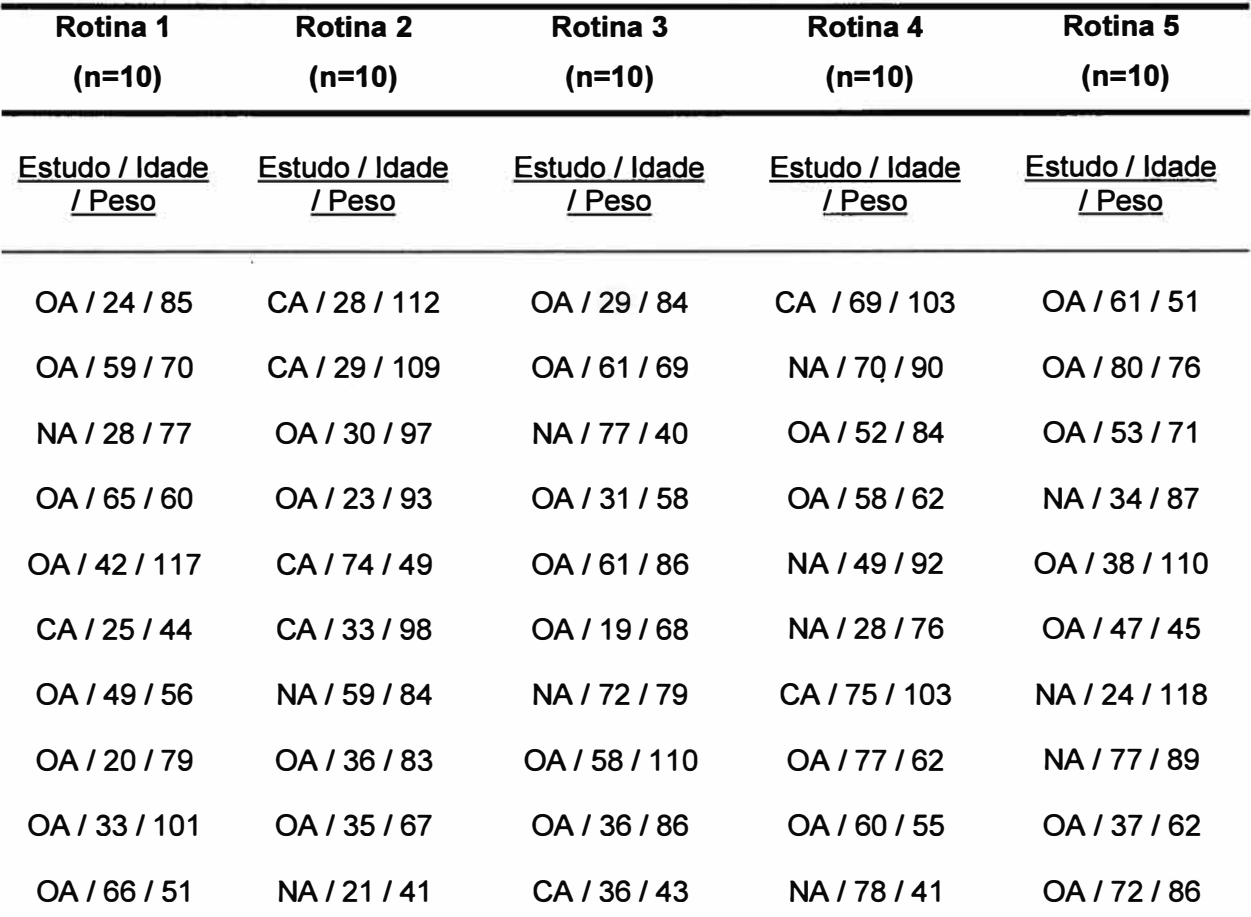

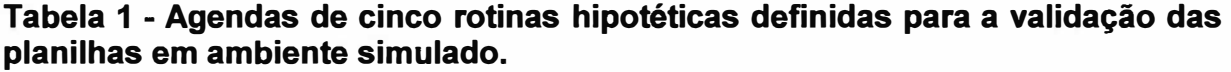

Legenda: AO, Estudo Oncológico Adulto; NA, Estudo Neurológico Adulto; CA, Estudo Cardiológico Adulto. Unidade de Idade, Anos; Unidade de Peso, Kilogramas.

4.3.2. Resultados sobre as variáveis de interesse para avaliação da EXATIDÃO dos cálculos:

À luz da hipótese de que os cálculos executados pelo aplicativo são equivalentes àqueles realizados manualmente, foram comparadas, entre os dois métodos, as variáveis Atividade Prescrita, Atividade Solicitada e Volume Prescrito.

Os valores obtidos da **Atividade Prescrita** para cada paciente, nas cinco rotinas simuladas, tanto para os métodos manual e planilha, são mostrados na Tabela 2. Obviamente, não houve diferença significativa entre os resultados dos dois métodos para o cálculo da Atividade Prescrita na validação em ambiente simulado. Tal igualdade de resultados, entre os métodos manual e planilha, eram desejados, porém carecia de averiguação quantitativa.

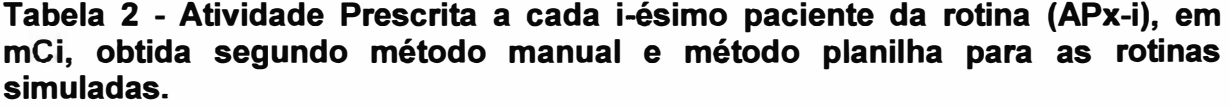

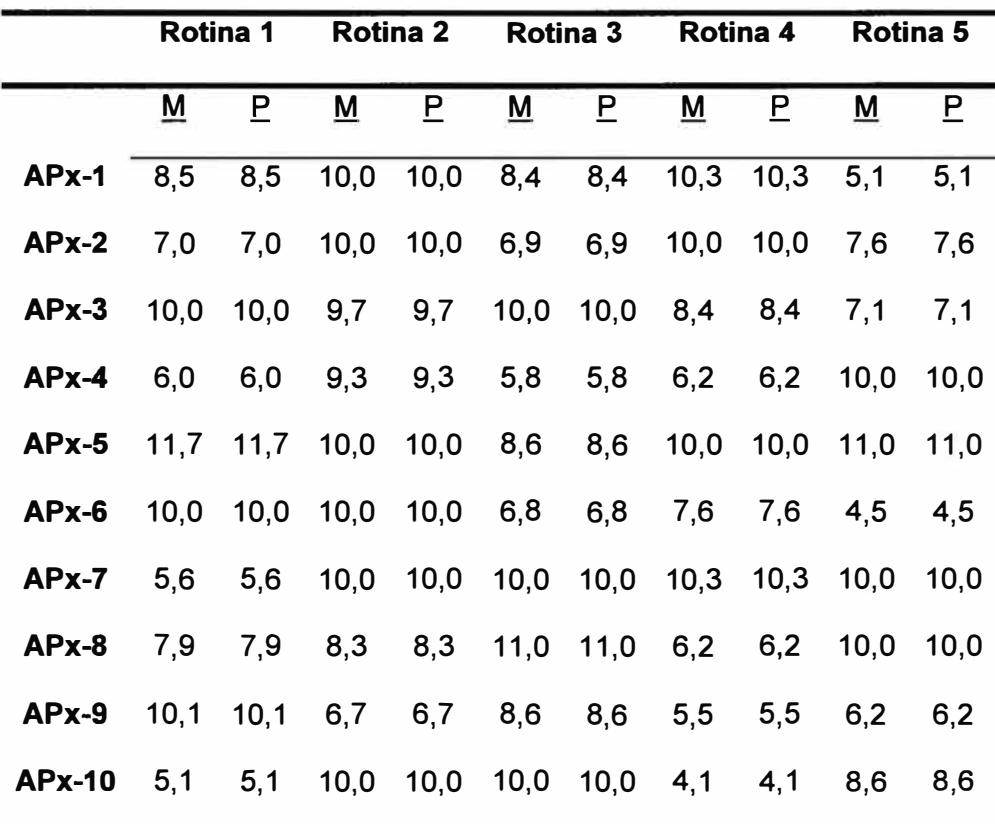

Legenda: M, Manual; P, Planilha

A Tabela 3 traz os resultados dos cálculos e a diferença entre os métodos manual e planilha, para a variável **Atividade Solicitada** para cada rotina. A maior diferença ocorreu no cálculo desta variável para a Rotina 1 (-1, 14mCi). A diferença média entre os métodos manual e planilha ficou em -0,32mCi, IC95% (-0,71 ; 0,09), o que significa que em média o método manual resultou em 0,32mCi de atividade a menos no valor da Atividade Solicitada, o que significa aproximadamente e no máximo 0.1 % de erro (-1, 14 na Rotina 1) entre as medidas manual e pela planilha.

**Tabela 3 - Atividade Solicitada em cada rotina (ASol), em mCi, obtida segundo método manual e método planilha para as rotinas simuladas.** 

|         |         | Rotina 1 Rotina 2 Rotina 3 Rotina 4 Rotina 5 |         |         |         |
|---------|---------|----------------------------------------------|---------|---------|---------|
| M       |         | 1033,82 1230,63 1279,72 853,24 1124,89       |         |         |         |
| P.      |         | 1034,96  1230,74  1279,86                    |         | 853,33  | 1124.99 |
| $(M-P)$ | $-1,14$ | $-0,11$                                      | $-0,14$ | $-0.09$ | $-0,10$ |

Legenda: M, Método Manual; P, Método Planilha

Os resultados para o cálculo do **Volume Prescrito** para cada paciente, obtidos pelos métodos manual e planilha, estão descrito na Tabela 4. A comparação entre as médias para os dois métodos é apresentada no Gráfico 2. A maior diferença média entre os métodos foi encontrada para a Rotina 1 (-0,3ml). Para todas as rotinas, o Volume Prescrito médio foi de 1,00ml para método planilha, contra 0,94ml para método manual. A diferença média foi de 0,06ml, IC95%: (-0, 19; - 0,08), erro aproximado de 6% no volume prescrito entre os métodos, para a rotina 1.

|                        | Rotina 1 |                   | <b>Rotina 2</b> |               |          | <b>Rotina 3</b><br><b>Rotina 4</b> |          | Rotina 5     |       |              |
|------------------------|----------|-------------------|-----------------|---------------|----------|------------------------------------|----------|--------------|-------|--------------|
|                        | M        | P                 | M               | P             | M        | P                                  | M        | P            | M     | P            |
| VPx-1                  | 0,122    | 0,120             | 0,120           | 0,119         | 0,096    | 0,096                              | 0,176    | 0,176        | 0,066 | 0,066        |
| $VPX-2$                | 0,140    | 0,144             | 0,173           | 0,173         | 0,115    | 0,115                              | 0,250    | 0,250        | 0,144 | 0,144        |
| $VPx-3$                | 0,297    | 0,301             | 0,246           | 0,246         | 0,244    | 0,243                              | 0,307    | 0,307        | 0,197 | 0,197        |
| $VPx-4$                | 0,252    | 0,264             | 0,344           | 0,344         | 0,206    | 0,206                              | 0,331    | 0,331        | 0,404 | 0,405        |
| $VPx-5$                | 0,699    | 0,752             | 0,540           | 0,540         | 0,446    | 0,447                              | 0,779    | 0,779        | 0,650 | 0,650        |
| $VPx-6$                | 0,807    | 0,938             | 0,789           | 0,789         | 0,515    | 0,516                              | 0,864    | 0,865        | 0,388 | 0,388        |
| VPx-7                  | 0,591    | 0,768             | 1,153           | 1,153         | 1,106    | 1,108                              | 1,712    | 1,712        | 1,261 | 1,261        |
| $VPX-8$                | 1,120    | 1,582             | 1,398           | 1,397         | 1,779    | 1,781                              | 1,506    | 1,505        | 1,842 | 1,842        |
| $VPX-9$                | 1,760    | 2,953             | 1,648           | 1,648         | 2,031    | 2,034                              | 1,948    | 1,951        | 1,668 | 1,668        |
| <b>VPx-10</b>          | 1,302    | 2,178             | 3,589           | 3,592         | 3,449    | 3,454                              | 2,120    | 2,124        | 3,378 | 3,379        |
| <b>Média</b>           | 0,709    | 1,000             | 1,000           | 1,000         | 0,999    | 1,000                              | 0,999    | 1,000        | 1,000 | 1,000        |
| Diferença <sup>1</sup> |          | $-0,291$          | 0,000           |               | $-0,001$ |                                    | $-0,001$ |              | 0,000 |              |
| <b>IC95%</b>           |          | $(-0, 59; 0, 01)$ |                 | $(-0,3; 0,3)$ |          | $(-0,3;0,3)$                       |          | $(-0,3;0,3)$ |       | $(-0,3;0,3)$ |
| Valor p                |          | 0,06              | 0,99            |               | 0,99     |                                    | 0,99     |              | 0,99  |              |

**Tabela 4 - Volume Prescrito para cada i-ésimo paciente (VPx-i), em ml, obtido segundo método manual e método planilha para as rotinas simuladas.** 

Legenda: M, Método Manual; P, Método Planilha. <sup>1</sup>Diferença entre a média do Volume Prescrito obtido pelo Método Manual e pelo Método Planilha.

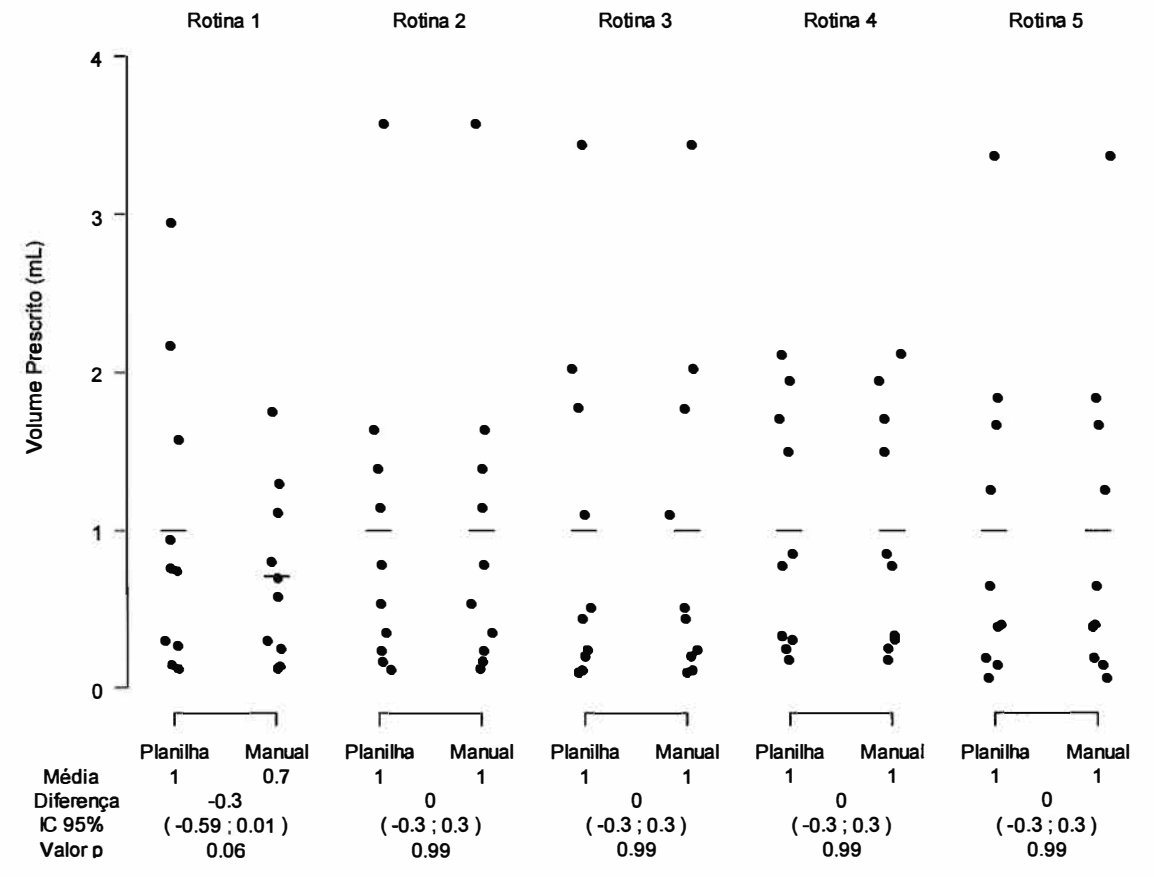

**Gráfico 2 - Comparação entre as médias do Volume Prescrito, para o método planilha e método manual, nas rotinas simuladas.**
4.3.3. Resultados sobre as variáveis de interesse para avaliação do TEMPO GASTO para efetuar os cálculos

Os cálculos das variáveis de exatidão foram cronometrados, a fim de se testar a hipótese de que o método planilha seria mais rápido que o método manual.

A Tabela 5 e o Gráfico 3 trazem o **tempo de cálculo da Atividade Prescrita**  para cada paciente, segundo os métodos manual e planilha, bem como as diferenças entre as médias.

O modelo de regressão linear de efeitos mistos estimou uma **média** geral para o tempo de cálculo da Atividade Prescrita pela planilha de 4,9 segundos para a obtenção da atividade prescrita, enquanto pelo método manual o tempo gasto foi de 12,5 segundos. Portanto, a diferença entre os dois métodos foi estimada em 7,6 segundos, IC95%: (6,6 ; 8,6), valor p <0,01.

|                        | Rotina 1 |               |            | <b>Rotina 2</b> |             | <b>Rotina 3</b> | Rotina 4 |             | <b>Rotina 5</b> |     |
|------------------------|----------|---------------|------------|-----------------|-------------|-----------------|----------|-------------|-----------------|-----|
|                        | M        | P             | M          | P               | M           | P               | M        | P           | M               | P   |
| <b>TCaAPx-1</b>        | 6,4      | 7,2           | 8,4        | 3,5             | 14,6        | 5,6             | 16,5     | 5,2         | 19,1            | 6,8 |
| <b>TCaAPx-2</b>        | 7,3      | 7,0           | 7,7        | 3,6             | 18,3        | 3,7             | 8,1      | 4,7         | 17,8            | 5,4 |
| <b>TCaAPx-3</b>        | 5,7      | 1,9           | 6,1        | 6,3             | 10,6        | 4,4             | 15,9     | 4,5         | 17,7            | 5,2 |
| <b>TCaAPx-4</b>        | 7,3      | 5,4           | 11,5       | 5,1             | 17,7        | 4,5             | 14,3     | 5,1         | 11,3            | 5,4 |
| <b>TCaAPx-5</b>        | 8,2      | 4,7           | 10,4       | 3,5             | 16,8        | 5,5             | 7,3      | 3,5         | 20,0            | 5,1 |
| <b>TCaAPx-6</b>        | 5,1      | 5,0           | 10,9       | 3,8             | 17,3        | 5,4             | 18,2     | 4,8         | 19,6            | 5,7 |
| <b>TCaAPx-7</b>        | 7,4      | 5,4           | 10,1       | 3,7             | 10,4        | 3,5             | 15,8     | 5,4         | 12,5            | 4,8 |
| <b>TCaAPx-8</b>        | 7,3      | 6,0           | 15,1       | 3,2             | 17,4        | 4,4             | 18,0     | 5,7         | 10,0            | 4,0 |
| <b>TCaAPx-9</b>        | 6,9      | 4, 4          | 16,6       | 5,5             | 16,2        | 4,5             | 15,4     | 5,4         | 16,2            | 5,7 |
| TCaAPx-10              | 6,7      | 5,0           | 8,8        | 4,1             | 10,7        | 4,2             | 14,6     | 4,9         | 12,2            | 5,6 |
| <b>Média</b>           | 6,8      | 5,2           | 10,6       | 4,2             | 15,0        | 4,6             | 14,4     | 4,9         | 15,6            | 5,4 |
| Diferença <sup>1</sup> |          | 1,6           | 6,3        |                 | 10,4        |                 | 9,5      |             | 10,3            |     |
| <b>IC95%</b>           |          | $(-0,5; 3,7)$ | (4,2; 8,4) |                 | (8,3; 12,5) |                 |          | (7,4; 11,6) | (8,2; 12,4)     |     |
| Valor p                |          | 0,12          | $0,01$     |                 | $0,01$      |                 | $0,01$   |             | $0,01$          |     |

**Tabela 5 - Tempos de cálculo para obter a Atividade Prescrita a cada i-ésimo paciente (TCaAPx-i), em segundos (precisão de O, 1s), sob método manual e método planilha, para as rotinas simuladas.** 

Legenda: M, Método Manual; P, Método Planilha. <sup>1</sup> Diferença entre a média do tempo de cálculo para Atividade Prescrita obtida pelo Método Manual e pelo Método Planilha.

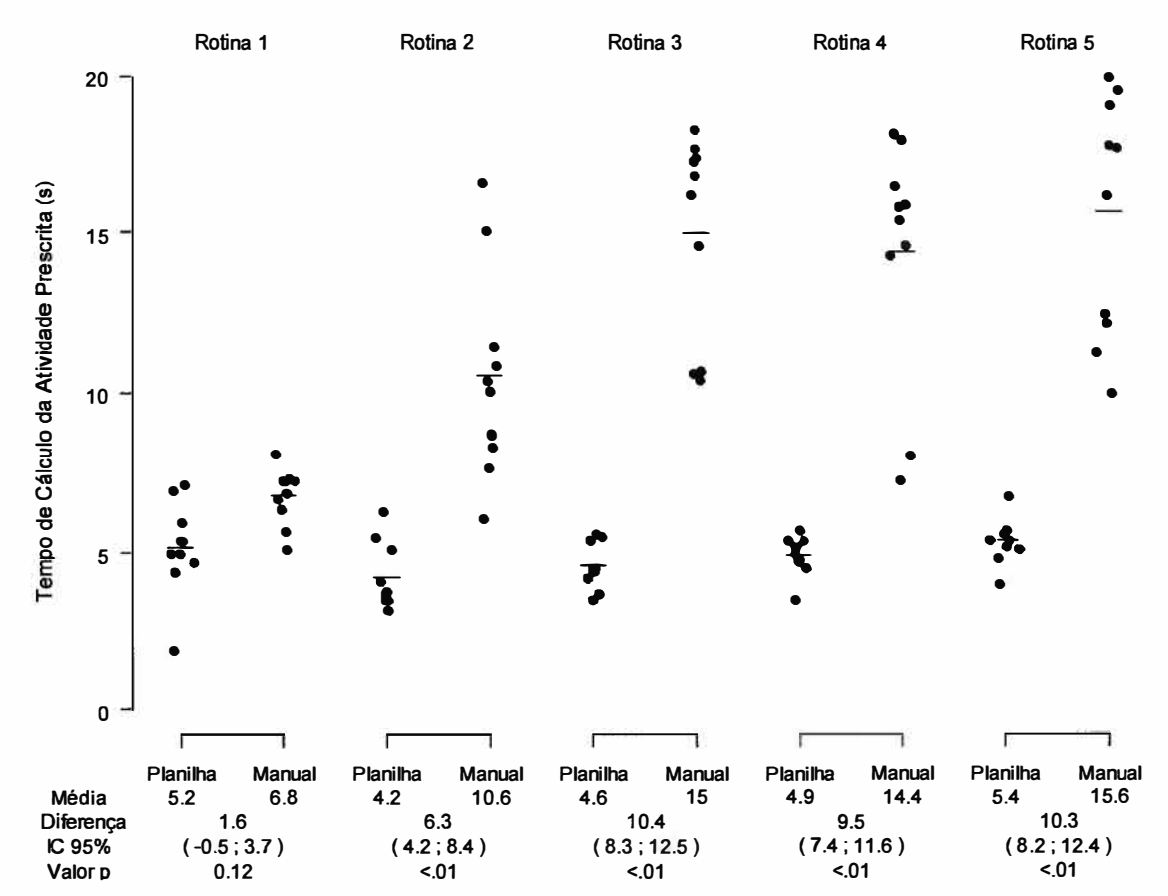

**Gráfico 3 - Comparação entre as médias do Tempo de Cálculo para obter a Atividade Prescrita, para método planilha e método manual, para as rotinas simuladas.** 

O **tempo de cálculo da Atividade Solicitada** por rotina e a comparação entre os dois métodos são evidenciados na Tabela 6. Para todas as rotinas, o tempo gasto para obter a Atividade Solicitada segundo método planilha foi menor que o tempo gasto para efetuar o cálculo sob o método manual. A diferença média foi de 546,7 segundos, com IC95% (475,7; 617,7).

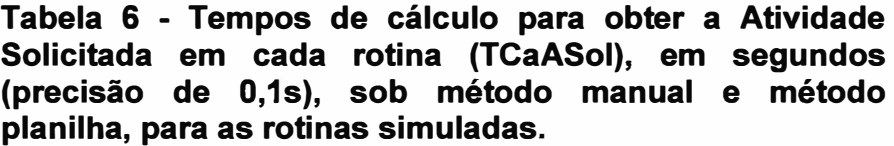

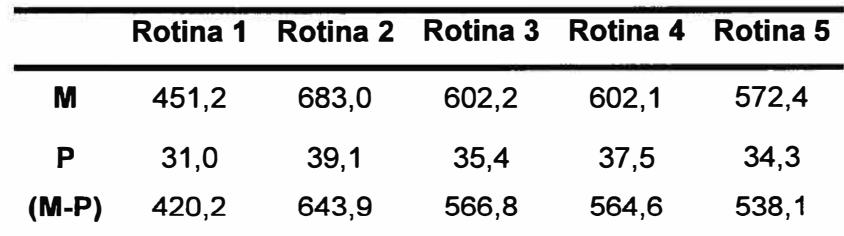

Legenda: M, Método Manual; P, Método Planilha

A comparação entre os **tempos de cálculo do Volume Prescrito** segundo os dois métodos é apresentada na Tabela 7 e no Gráfico 4. A média de dispêndio de tempo para o método planilha foi de 6,0 segundos, enquanto que, para o método manual, foi de 132,3 segundos. A diferença entre as médias foi de 126,3 segundos IC95%: (120,8; 131,9).

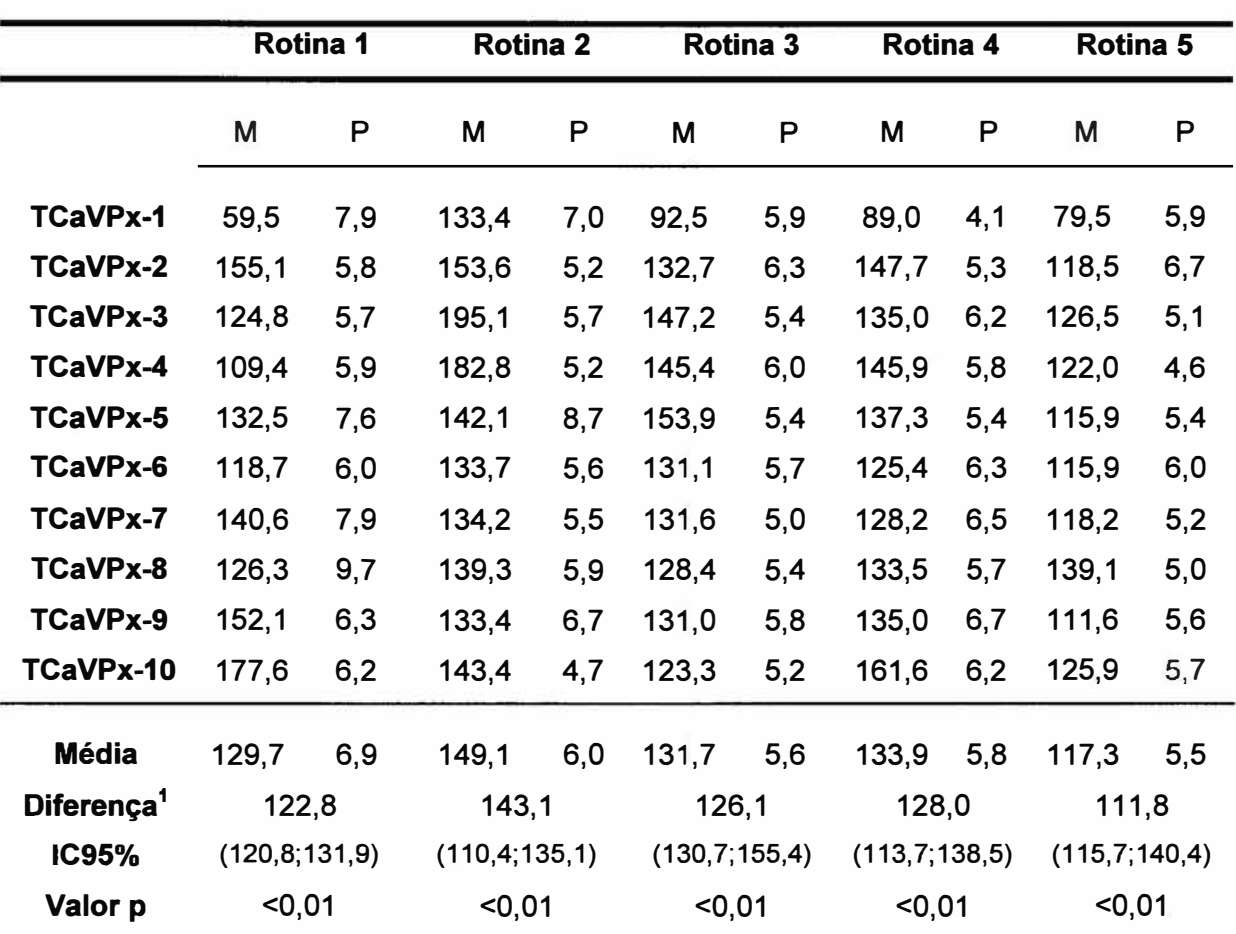

**Tabela 7 - Tempos de cálculo para obter o Volume Prescrito para cada i-ésimo paciente (TCaVPx-i), em segundos (precisão de O, 1s), sob método manual e método planilha, para as rotinas simuladas.** 

Legenda: M, Método Manual; P, Método Planilha. <sup>1</sup>Diferença entre a média do tempo de cálculo para Volume Prescrito obtido pelo Método Manual e pelo Método Planilha.

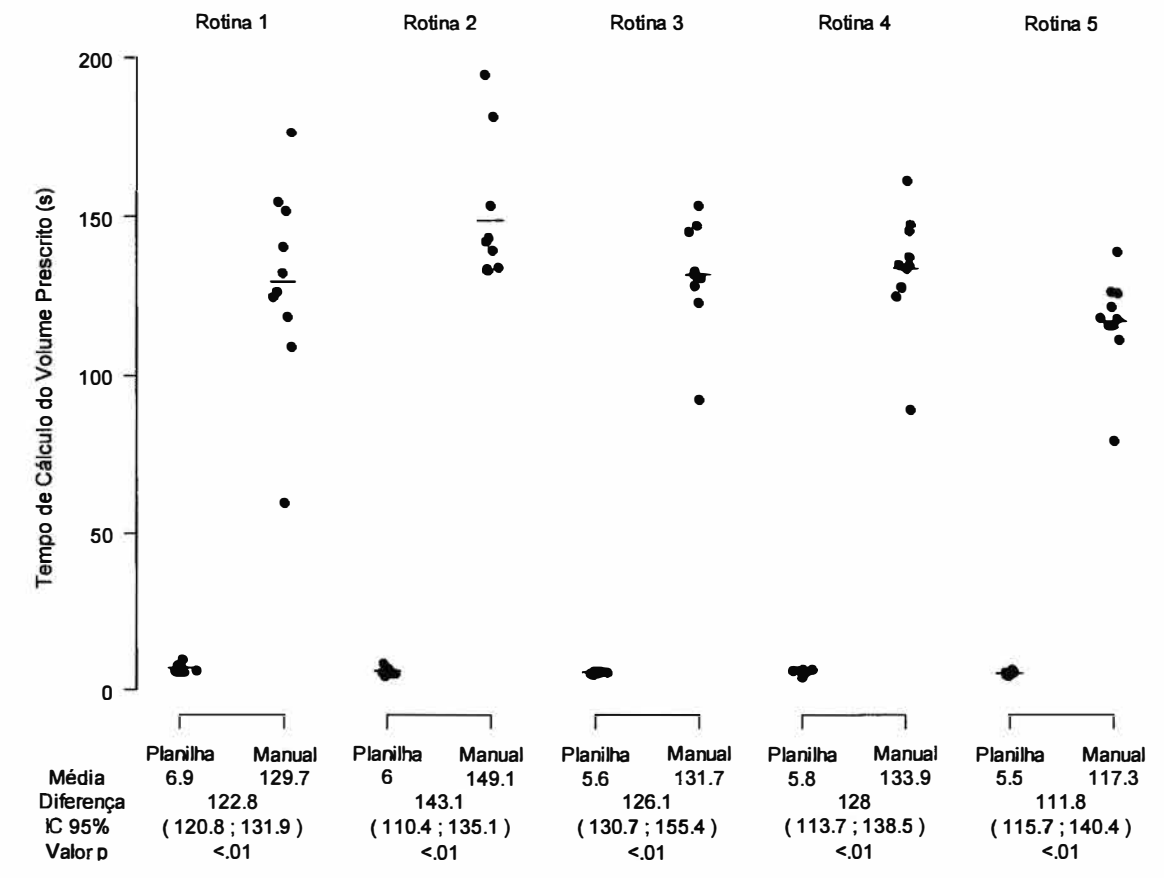

**Gráfico 4 - Comparação entre as médias do Tempo de Cálculo para obter o Volume Prescrito, para método planilha e método manual, nas rotinas simuladas.** 

A Tabela 8 reúne as variáveis temporais e a **redução média do tempo dispendido** com o método planilha, para executar as atividades de cálculo da Atividade Prescrita por paciente (redução de 60,8%), do cálculo da Atividade Solicitada por rotina (redução de 93,9%) e do cálculo do Volume Prescrito por paciente (redução de 95,5%). Estes resultados evidenciam a nítida redução de tempo das atividades acima, com o uso da planilha.

| <b>Variável</b> | <b>Método</b> | <b>Rotinas</b> |       |       |       |       | <b>Tempo</b><br>médio | Diferença <sup>1</sup> e<br><b>IC95%</b> | Redução<br>do<br>tempo <sup>2</sup> |
|-----------------|---------------|----------------|-------|-------|-------|-------|-----------------------|------------------------------------------|-------------------------------------|
|                 |               | 1              | 2     | 3     | 4     | 5     |                       |                                          |                                     |
| <b>TCaAPx-i</b> | <b>Manual</b> | 6,8            | 10,6  | 15,0  | 14,4  | 15,6  | 12,5                  | 7,6                                      | 60,8%                               |
| (média)         | Planilha      | 5,2            | 4,2   | 4,6   | 4,9   | 5,4   | 4,9                   | (6,6;8,6)                                |                                     |
|                 |               |                |       |       |       |       |                       |                                          |                                     |
| <b>TCaASol</b>  | Manual        | 451,2          | 683,0 | 602,2 | 602,1 | 572,4 | 582,2                 | 546,7                                    |                                     |
|                 | Planilha      | 31,0           | 39,1  | 35,4  | 37,5  | 34,3  | 35,5                  | (475,7;617,7)                            | 93,9%                               |
|                 |               |                |       |       |       |       |                       |                                          |                                     |
| <b>TCaVPx-i</b> | Manual        | 129,7          | 149,1 | 131,7 | 133,9 | 117,3 | 132,3                 | 126,4                                    | 95,5%                               |
| (média)         | Planilha      | 6,9            | 6,0   | 5,6   | 5,8   | 5,5   | 6,0                   | (120, 8; 131, 9)                         |                                     |

**Tabela 8 - Apresentação dos tempos de cálculo sob o método planilha e sob o método manual, para as rotinas simuladas.** 

Legenda: <sup>1</sup> Tempo médio para cálculos pelo Método Manual, subtraído do tempo médio pelo Método Planilha. **<sup>2</sup>** Redução percentual do tempo gasto para efetuar cada atividade segundo o Método Planilha, em comparação com o Método Manual.

# **4.4. RESULTADOS DA VALIDAÇÃO DAS PLANILHAS NAS ROTINAS REAIS**

#### 4.4.1. Descrição das agendas

O experimento estudando os cinco dias de rotina da clínica de PET/CT resultou em uma casuística de 22 pacientes, todos adultos. Dos 22 pacientes, 20 (90, 1 %) realizaram PET/CT oncológico *e* **2** (0,9%) realizaram PET/CT cardiológico, conforme explicitado naTabela 9.

**Tabela 9 - Características dos pacientes acompanhados durante as rotinas do serviço de PET/CT.** 

| Rotina 1<br>(n=5)     | <b>Rotina 2</b><br>$(n=2)$ | Rotina 3<br>$(n=4)$   | Rotina 4<br>$(n=6)$   | Rotina 5<br>$(n=5)$   |
|-----------------------|----------------------------|-----------------------|-----------------------|-----------------------|
| Estudo/<br>Idade/Peso | Estudo/<br>Idade/Peso      | Estudo/<br>Idade/Peso | Estudo/<br>Idade/Peso | Estudo/<br>Idade/Peso |
| CA /77/70             | OA /45/60                  | CA /65/67             | OA /61/61             | OA /55/87             |
| OA /57/83             | OA /50/115                 | OA /67/58             | OA /76/48             | OA /82/55             |
| OA /67/67             | ٠                          | OA /55/93             | OA /71/90             | OA /27/67             |
| OA /64/ 54            | ٠                          | OA /70/54             | OA /62/76             | OA /57/68             |
| OA /67/50             | ÷                          |                       | OA /55/100            | OA /76/54             |
|                       | ۰                          |                       | OA /81/69             |                       |

Legenda: OA: Oncológico Adulto; CA: Cardiológico Adulto. Idade em anos. Peso em quilograma.

# 4.4.2. Resultados sobre as variáveis de interesse para avaliação da exatidão dos cálculos

Para a variável **Atividade Prescrita** por paciente, não houve diferença significativa entre os cálculos pelos método manual e planilha, conforme mostra a Tabela 10. O Gráfico 5 traz a comparação entre os dois métodos. A média da Atividade Prescrita para as cinco rotinas foi de 8,68mCi para os dois métodos. Deste modo, a diferença entre os métodos encontrada foi de 0,00mCi, não tendo sido, portanto, mensurável dentro da dimensão decimal avaliada no presente estudo, IC95% (-1,2 ; 1,2).

|                    | Rotina 1       |                | <b>Rotina 2</b> |                          | Rotina 3       |                          | Rotina 4 |       | Rotina 5 |      |
|--------------------|----------------|----------------|-----------------|--------------------------|----------------|--------------------------|----------|-------|----------|------|
|                    | M              | P              | M               | P                        | M              | P                        | M        | P     | M        | P    |
| <b>APx-1</b> 10,00 |                | 10,00          | 8,40            | 8,40                     | 10,00          | 10,00                    | 6,10     | 6, 10 | 9,57     | 9,57 |
| <b>APx-2 11,62</b> |                | 11,62          | 11,50           | 11,50                    | 8,12           | 8,12                     | 4,80     | 4,80  | 6,05     | 6,05 |
| APx-3 9,38         |                | 9,38           | $\bullet$       | $\blacksquare$           | 13,02          | 13,02                    | 9,00     | 9,00  | 7,37     | 7.37 |
| APx-4 7,56         |                | 7,56           | $\blacksquare$  | ÷.                       | 7.56           | 7,56                     | 7,60     | 7,60  | 7,48     | 7,48 |
| APx-5 7,00         |                | 7,00           | $\blacksquare$  | $\overline{\phantom{a}}$ | $\blacksquare$ | $\overline{\phantom{a}}$ | 10,00    | 10,00 | 5.94     | 5.94 |
| $APx-6$            | $\blacksquare$ | $\blacksquare$ |                 | ÷.                       | ×              | œ.                       | 6,90     | 6,90  | 17       |      |

Tabela 10 - Atividade Prescrita a cada i-ésimo paciente da rotina (APx-i), em **mCi, obtida segundo método manual e método planilha para as rotinas reais.** 

Legenda: M - Método Manual; P - Método Planilha

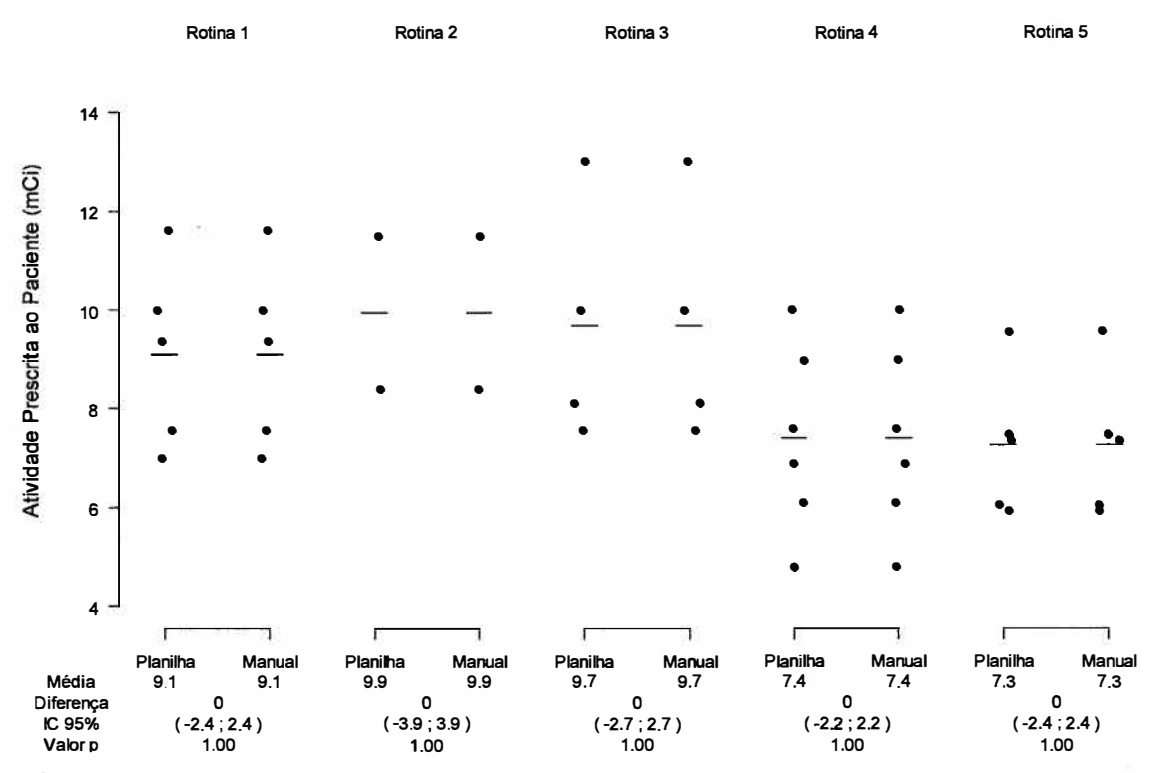

**Gráfico 5 - Comparação entre as médias da Atividade Prescrita para cada paciente (mCi), segundo método planilha e método manual, para as rotinas reais.** 

Para o cálculo da **Atividade Solicitada** por rotina, a maior diferença entre os métodos manual e planilha foi de -0,02mCi. A média das diferenças ficou em 0,01mCi, IC95% (-0,01;0,00), conforme verifica-se pela Tabela 11.

|         | Rotina 1 |       |         | Rotina 2 Rotina 3 Rotina 4 Rotina 5 |       |
|---------|----------|-------|---------|-------------------------------------|-------|
| M       | 66.00    | 22,30 | 62,28   | 123,01                              | 71,55 |
| P       | 66.02    | 22,30 | 62,29   | 123,01                              | 71,55 |
| $(M-P)$ | $-0,02$  | 0.00  | $-0,01$ | 0.00                                | 0,00  |

**Tabela 11 - Atividade Solicitada em cada rotina (ASol), em mCi, obtida segundo método manual e método planilha para as rotinas reais.** 

M: Método Manual; P: Método Planilha

O resultado do cálculo do **Volume Prescrito** por paciente encontra-se na Tabela 12. A comparação entre os dois métodos para esta variável está traçada no Gráfico 6. Para as cinco rotinas, o Volume Prescrito médio para o método manual foi de 1,50mL, enquanto que, para o método planilha, foi de 1,51mL. A diferença global entre os dois métodos foi de -0,01 mL, IC95% (-0,19; 0,20).

**Tabela 12 - Volume Prescrito para cada i-ésimo paciente (VPx-i), em ml, obtido segundo método manual e método planilha para as rotinas reais.** 

|                        | <b>Rotina 1</b> |                   |      | <b>Rotina 2</b>      |                   | <b>Rotina 3</b> | Rotina 4          |      |                   | Rotina 5 |
|------------------------|-----------------|-------------------|------|----------------------|-------------------|-----------------|-------------------|------|-------------------|----------|
|                        | M               | P                 | M    | P                    | M                 | P               | M                 | P    | M                 | P        |
| $VPX-1$                | 1,10            | 1,10              | 0,95 | 0,95                 | 1,78              | 1,79            | 0,41              | 0,41 | 0,78              | 0,78     |
| $VPX-2$                | <b>NC</b>       | <b>NC</b>         | 1,72 | 1,73                 | 0,93              | 0,93            | 0,49              | 0,49 | 0,55              | 0,55     |
| $VPX-3$                | 0,86            | 0,87              | ÷    | ¥.                   | 2,08              | 2,07            | 0,96              | 0,97 | 0,80              | 0,80     |
| $VPX-4$                | 1,34            | 1,40              | ü,   | $\ddot{\phantom{1}}$ | 1,88              | 1,87            | 1,10              | 1,11 | 1,14              | 1,14     |
| $VPX-5$                | 1,76            | 1,80              | u,   |                      | $\frac{1}{2}$     | ¥               | 2,08              | 2,10 | 1,54              | 1,55     |
| $VPx-6$                |                 |                   |      |                      |                   | ۰               | 2,08              | 2,09 | ¥.                |          |
| <b>Média</b>           | 1,27            | 1,29              | 1,34 | 1,34                 | 1,67              | 1,66            | 1,19              | 1,20 | 0,96              | 0,96     |
| Diferença <sup>1</sup> | $-0,02$         |                   |      | 0,00                 | 0,01              |                 | $-0,01$           |      |                   | 0,00     |
| <b>IC95%</b>           |                 | $(-0, 46; 0, 40)$ |      | $(-0,61;0,60)$       | $(-0, 43, 0, 43)$ |                 | $(-0, 36, 0, 34)$ |      | $(-0, 39, 0, 38)$ |          |
| Valor p                | 0,90            |                   |      | 0,99                 |                   | 0,99            | 0,96              |      |                   | 0,99     |

Legenda: M - Método Manual; P - Método Planilha; NC - Não Calculado. <sup>1</sup> Diferença entre a média do Volume Prescrito obtido pelo Método Manual e pelo Método Planilha.

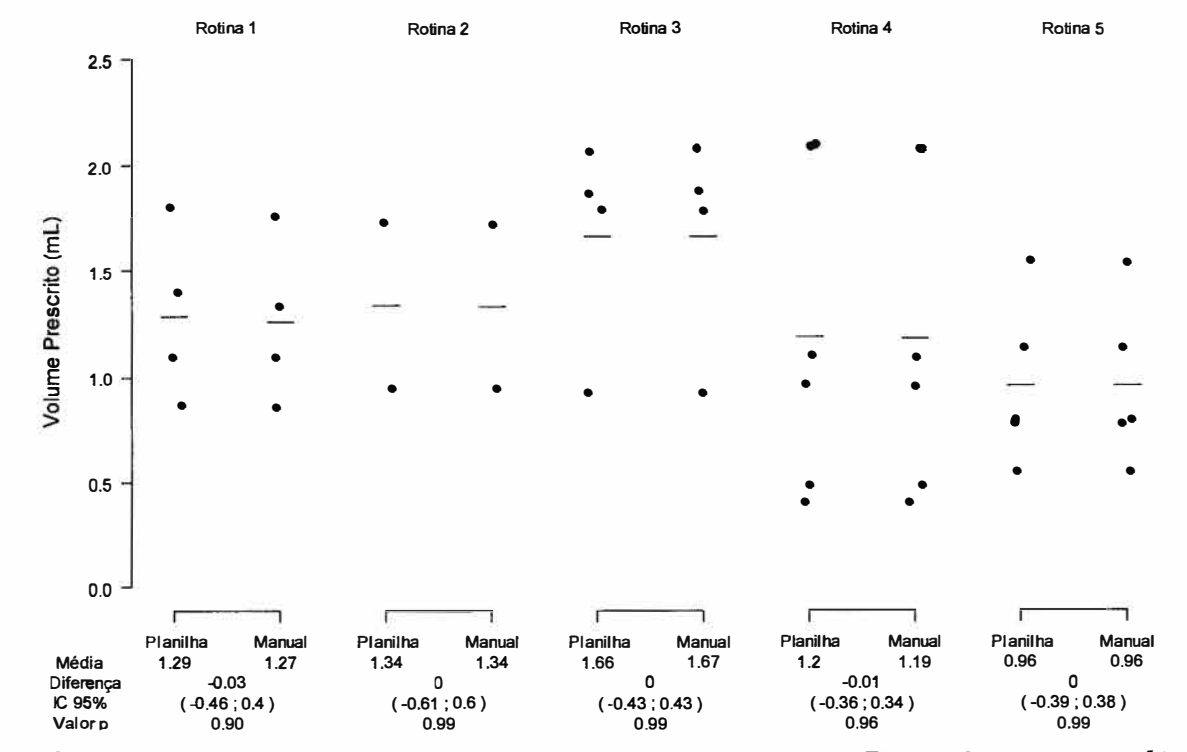

**Gráfico 6 - Comparação entre as médias do Volume Prescrito, para método planilha e método manual, nas rotinas reais.** 

**4.4.3.** Resultados sobre as variáveis de interesse para avaliação do tempo gasto para efetuar os cálculos

Os tempos de cálculo para obtenção da Atividade Prescrita por paciente estão descritos na Tabela 13. O Gráfico 7 traz a comparação entre os dois métodos. Para as cinco rotinas, o tempo médio de cálculo segundo o método manual foi de 13,9 segundos, contra 6,2 segundos para o método de cálculo pela planilha. A diferença entre método manual e planilha foi de 7,6 segundos, IC95% (6,2; 9,0).

**Tabela 13 - Tempos de cálculo para obter a Atividade Prescrita para cada i**ésimo paciente (TCaAPx-i), em segundos (precisão de 0,1s), sob método **manual e método planilha, para as rotinas reais.** 

|                        | Rotina 1  |      | <b>Rotina 2</b> |                | <b>Rotina 3</b> |                          | <b>Rotina 4</b> |            | <b>Rotina 5</b>       |            |  |
|------------------------|-----------|------|-----------------|----------------|-----------------|--------------------------|-----------------|------------|-----------------------|------------|--|
|                        | M         | P    | M               | P              | M               | P                        | M               | P          | M                     | P          |  |
| <b>TCaAPx-1</b>        | 7,9       | 8,3  | 16,7            | 6,6            | 6,0             | 5,2                      | 11,1            | 6,3        | 14, 4                 | 6,0        |  |
| TCaAPx-2               | 13,8      | 10,2 | 14,7            | 5,5            | 16,3            | 7,1                      | 12,5            | 5,4        | 12,8                  | 5,0        |  |
| TCaAPx-3               | 16,3      | 9,5  | -               | $\blacksquare$ | 15,4            | 5,5                      | 13,5            | 5,6        | 12,6                  | 4,5        |  |
| TCaAPx-4               | 15,7      | 7,4  | $\blacksquare$  | $\frac{1}{2}$  | 13,7            | 5,0                      | 15,7            | 5,3        | 14,0                  | 5,1        |  |
| TCaAPx-5               | 16,6      | 8,1  | ۰               |                | Ħ,              | $\blacksquare$           | 13,3            | 5,1        | 12,5                  | 4,9        |  |
| TCaAPx-6               | -         | ÷.   |                 |                |                 | $\overline{\phantom{a}}$ | 14,7            | 5,6        | $\tilde{\phantom{a}}$ |            |  |
| <b>Média</b>           | 14,1      | 8,7  | 15,7            | 6,0            | 12,8            | 5,7                      | 13,5            | 5,5        | 13,3                  | 5,1        |  |
| Diferença <sup>1</sup> | 5,4       |      | 9,6             |                | 7,1             |                          | 7,9             |            | 8,2                   |            |  |
| <b>IC95%</b>           | (2,7;8,0) |      |                 | (5,5;13,8)     |                 | (4,2;10,1)               |                 | (5,5;10,3) |                       | (5,5;10,8) |  |
| Valor p                | $0,01$    |      | $0,01$          |                | $0,01$          |                          | $0,01$          |            | $0,01$                |            |  |

Legenda: M - Método Manual; P - Método Planilha. <sup>T</sup>Diferença entre a média do tempo de cálculo para Atividade Prescrita obtida pelo Método Manual e pelo Método Planilha.

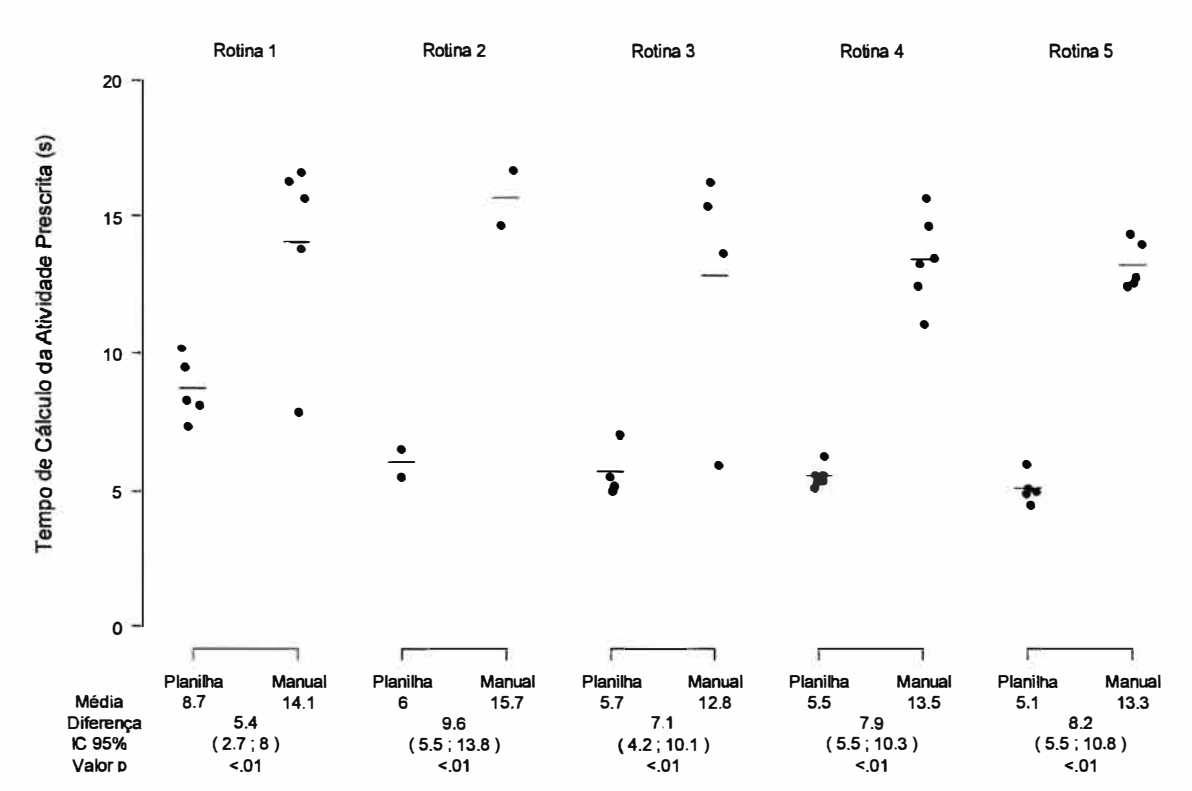

**Gráfico 7 - Comparação entre as médias do Tempo de Cálculo para obter a Atividade Prescrita, para método planilha e método manual, para as rotinas reais.** 

Os resultados para a variável **tempo de cálculo da Atividade Solicitada** por rotina constam na Tabela 14. Para as cinco rotinas, a diferença média entre os métodos manual e planilha foi de 151,2 segundos, IC95%(98,3 ; 204,2).

**Tabela 14 - Tempos de cálculo para obter a Atividade Solicitada em cada rotina (TCaASol), • em segundos (precisão de 0,1s), sob método manual e método planilha, para as rotinas reais.** 

|         |       | Rotina 1 Rotina 2 Rotina 3 Rotina 4 Rotina 5 |       |       |       |
|---------|-------|----------------------------------------------|-------|-------|-------|
| M       | 170,8 | 60,0                                         | 188,0 | 238,8 | 172,7 |
| P.      | 17.2  | 6.3                                          | 13,6  | 20,4  | 16,6  |
| $(M-P)$ | 153,6 | - 53.7                                       | 174,4 | 218,8 | 156,1 |

Legenda: M - Método Manual; P - Método Planilha

Os resultados da variável **tempo de cálculo do Volume Prescrito** por paciente encontram-se na Tabela 15. O Gráfico 8 traz a comparação entre as médias dessas variáveis. Para as cinco rotinas, o tempo médio gasto para realizar os cálculos pelo método manual foi de 75, 1 segundos, enquanto que o tempo médio pelo método planilha foi de 3,3 segundos. A diferença entre as médias foi de 71,8 segundos, IC95%: (62,1 ; 81,6).

Os cálculos do Volume Prescrito foram realizados durante a rotina de exames reais. Houve diversas intercorrências, a seguir relatadas:

- 1) Cancelamento de paciente: no dia da Rotina 1, o exame do segundo paciente foi cancelado.
- 2) Atraso no horário previsto para injeção: o primeiro paciente agendado para as Rotinas 1 e 3, que realizaram estudo Cardiológico Adulto, foram injetados em horário posterior àquele previsto, devido ao protocolo deste estudo, que exige que o nível de glicemia sanguíneo alcance um valor pré-estabelecido no momento da injeção do radiofármaco **18**F-FDG.
- 3) Troca na ordem de agendamento: na Rotina 1, o terceiro paciente passou a ser o primeiro injetado, devido ao atraso na injeção do paciente de protocolo cardiológico. O mesmo ocorreu na Rotina 3, quando o segundo paciente agendado passou a ser o primeiro a ser injetado.

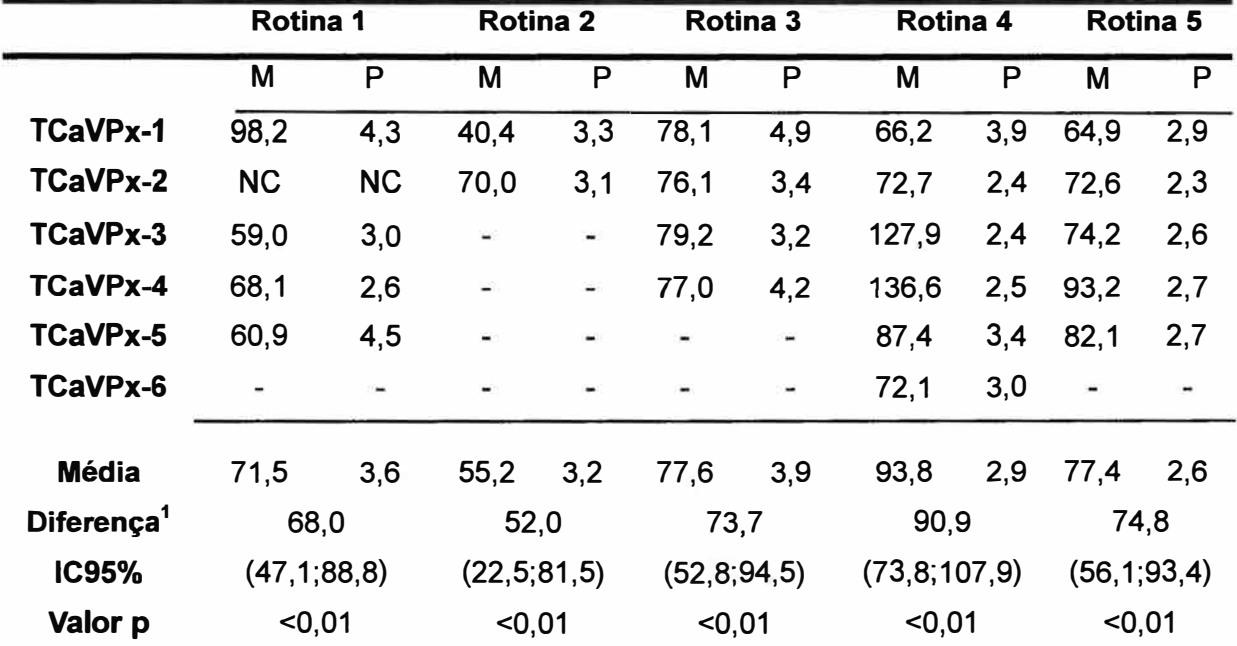

**Tabela 15 - Tempos de cálculo para obter o Volume Prescrito para cada i-ésimo paciente (TCaVPx-i), em segundos (precisão de O, 1s), sob método manual e método planilha, para as rotinas reais.** 

Legenda: M - Método Manual; P - Método Planilha. NC: Não Calculado. <sup>T</sup>Diferença entre a média do tempo de cálculo para Volume Prescrito obtido pelo Método Manual e pelo Método Planilha.

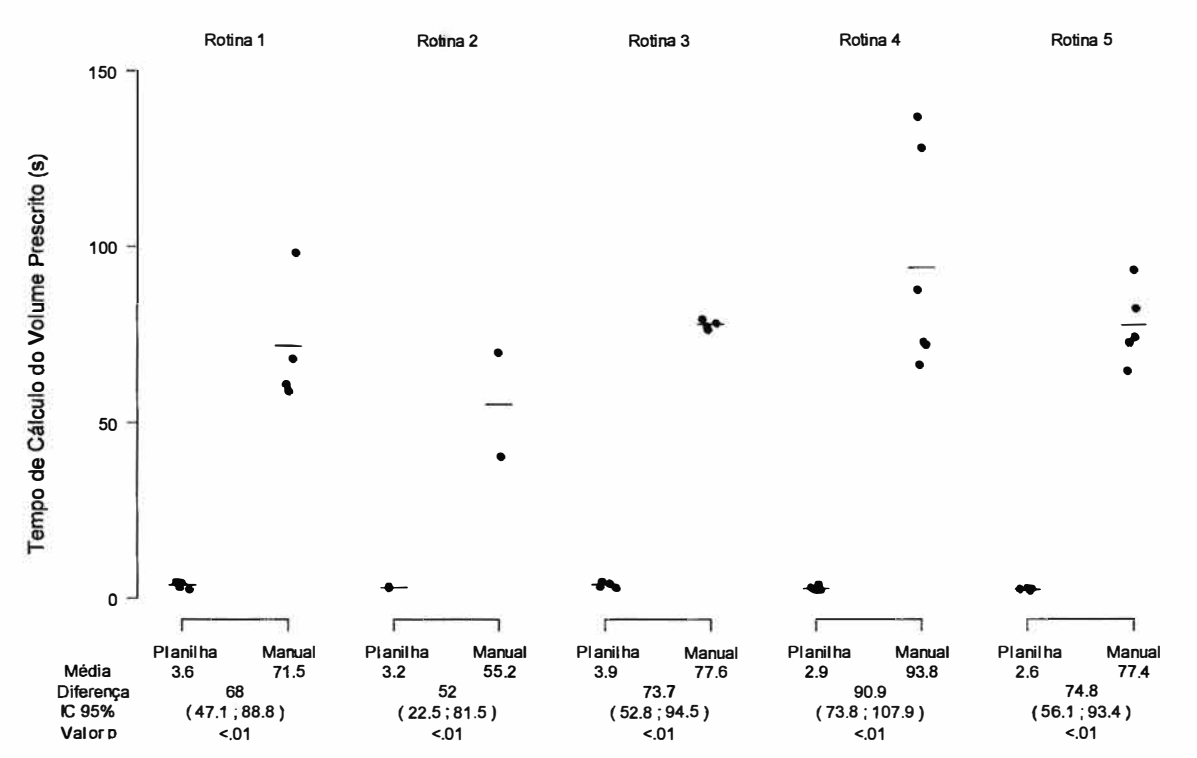

**Gráfico 8 - Comparação entre as médias do Tempo de Cálculo para obter o Volume Prescrito, para método planilha e método manual, nas rotinas reais.** 

Tabela 16 mostra os **tempos de cálculo e a redução do tempo** que o método planilha traz, com relação ao método manual, para as rotinas reais. Assim como foi observado para a validação em ambiente simulado, o procedimento de cálculo que culmina em uma maior redução de tempo é o de **Volume de Injeção**  (95,6%). Os tempos de cálculo para obter a Atividade Prescrita e a Atividade Solicitada resultam em uma redução de tempo de 55,4% e 91, 1 %, respectivamente.

| <b>Rotinas</b>             |                    |               |             |               |               |               |                |                                 |                                     |  |
|----------------------------|--------------------|---------------|-------------|---------------|---------------|---------------|----------------|---------------------------------|-------------------------------------|--|
| Variável                   | Método             | 1             | $2^{\circ}$ | 3             | 4             | 5             | Tempo<br>médio | Diferença $1$ e<br><b>IC95%</b> | Redução<br>do<br>tempo <sup>2</sup> |  |
| <b>TCaAPx-i</b>            | Manual             | 14,1          | 15,7        | 12,8          | 13,5          | 13,3          | 13,9           | 7,7                             | 55,4%                               |  |
| (média)                    | Planilha           | 8,7           | 6,0         | 5,7           | 5,5           | 5,1           | 6,2            | (6,2; 9,0)                      |                                     |  |
| <b>TCaASol</b>             | Manual<br>Planilha | 170,8<br>17,2 | 60,0<br>6,3 | 188,0<br>13,6 | 238,8<br>20,4 | 172,7<br>16,6 | 166,1<br>14,8  | 151,3<br>(98,3; 204,18)         | 91,1%                               |  |
| <b>TCaVPx-i</b><br>(média) | Manual<br>Planilha | 71,5<br>3,9   | 55,2<br>3,2 | 77,6<br>3,9   | 93,8<br>2,9   | 77,4<br>2,6   | 75,1<br>3,3    | 71,8<br>(62,1; 81,6)            | 95,6%                               |  |

**Tabela 16 - Reunião dos tempos de cálculo sob método planilha e sob método manual, para as rotinas reais.** 

Legenda: <sup>1</sup> Tempo médio para cálculos pelo Método Manual, subtraído do tempo médio pelo Método Planilha. **<sup>2</sup>** Redução percentual do tempo gasto para efetuar cada atividade segundo o Método Planilha, em comparação com o Método Manual.

# 4.5. **Comparação dos resultados entre a validação em rotinas simuladas e reais**

Evidenciou-se, nas validações em rotinas simuladas e reais, que os resultados dos cálculos da Atividade Prescrita, Atividade Solicitada e Volume Prescrito apresentam equivalência entre os métodos manual e planilha.

A inclusão da planilha eletrônica em um ambiente de rotinas reais, exposto às intercorrências, não exerceu influência sobre a inserção dos dados e, consequentemente, sobre o resultado final dos cálculos.

O tempo de cálculo médio da Atividade Prescrita por paciente, quando calculado pelo método manual, sob ambiente simulado, foi de 12,5 segundos, contra 13,9 segundos em ambiente real. Já pelo método planilha, o tempo de cálculo em ambiente simulado foi de 4,9 segundos, contra 6,2 segundos em ambiente real.

Observou-se, ainda, que a média global de tempo de cálculo do Volume Prescrito foi 45,0% menor durante a validação em rotinas reais, para o método planilha, se comparada à validação em ambiente simulado. Para o método manual, esta redução foi de 43,2%. Tal diferença deveu-se, provavelmente, à rapidez que a rotina real de exames exigiu para a execução dos cálculos, já que estes eram realizados no momento do fracionamento das doses a serem administradas aos pacientes.

# **5. DISCUSSÃO**

Com o crescente número de instalações de PET/CT, aumenta-se a demanda do radiofármaco **<sup>18</sup>**F-FDG, produzido, na grande maioria das vezes, por fornecedores distantes. Deste modo, a logística planejada do transporte terrestre ou aéreo é um fator decisório na garantia de entrega das doses deste radiofármaco (Ducharme, Goertzen *et ai.,* 2009).

Segundo (Krug, Van Zanten *et ai.,* 2008), a logística do suprimento do **<sup>18</sup>**F FDG é dificultada pelas propriedades físicas dos materiais radioativos: a necessidade de investimento em equipamentos de proteção radiológica e, o que é ainda mais desafiante e agrega custos, as dificuldades relacionadas à curta meiavida do radiofármaco.

No Brasil, por exemplo, existem oito unidades produtoras de **<sup>18</sup>**F-FDG em operação (Oliveira, Lima *et ai.,* 2012). Este número é contrastado pela vasta extensão territorial do país e pelo crescente número de instalações de PET/CT.

Por parte da instalação de PET/CT, uma vez que a agenda de pacientes foi determinada, é muito complicado reprogramar os exames devido a falhas operacionais relacionadas ao tomógrafo ou então a problemas relacionados com o fornecedor das doses de **<sup>18</sup>**F-FDG (Lissak, 2000).

Segundo (Lissak, 2000; Krug, Van Zanten *et ai.,* 2008; Krug, Van Zanten *et ai.,* 2009), a aquisição das doses de 18F-FDG é o componente que mais influencia sobre os custos dos estudos de PET/CT. Na Europa, uma dose de 370MBq (10mCi) custa entre 200 e 500 Euro. O radiofármaco contribui em até 55% do custo de um estudo de PET/CT (Krug, Van Zanten *et ai.,* 2009).

A instalação de um ciclotron dentro de um serviço de PET/CT (o que minimizaria o problema do transporte do radiofármaco a longas distâncias) custa até cinco milhões de dólares. O custo da operação ainda gera um aumento de até 500 mil dólares por ano, o que alavancaria significativamente o custo de operação do serviço de PET/CT e, consequentemente, dos estudos diagnósticos realizados (Lissak, 2000).

(Ducharme, Goertzen *et ai.,* 2009) desenvolveram, em uma instalação de PET/CT localizada no Canadá que recebe o **18**F-FDG de um centro de produção

distante, um sistema em tabelas que planeja o fracionamento de doses de **<sup>18</sup>**F-FDG e os horários de injeção para diferentes cenários: em condições normais de operação, em casos de atraso da chegada ou do recebimento de radioatividade em quantidade menor que aquela esperada. Tal planejamento resultou em um aumento de 51 % do número de estudos de PET/CT entre o primeiro e o terceiro ano de operação da instalação, apesar do número de dias de exames ter aumentado em apenas 24%.

O custo de um estudo de PET/CT pode ser reduzido, portanto, através da aquisição e utilização inteligente e planejada das doses de **<sup>18</sup>**F-FDG. Esta otimização envolve o planejamento prévio dos estudos agendados, incluindo as atividades administradas, os horários previstos para a injeção e para a aquisição das imagens (Hamblen e Lowe, 2003; Krug, Van Zanten *et ai.,* 2009).

O presente trabalho apresentava, em seu início, duas hipóteses principais: a primeira é a de que se o aplicativo computacional elaborado seria capaz de reproduzir os cálculos de demanda e de fracionamento de doses do radiofármaco **<sup>18</sup>**F-FDG, que na rotina são efetuados manualmente. A segunda hipótese baseavase na questão de que se o aplicativo seria mais ágil na realização dos cálculos, quando comparado ao método manual.

Para **a primeira hipótese,** estudamos três variáveis que avaliariam a congruência dos cálculos entre os dois métodos, manual e planilha. São elas a atividade prescrita, a atividade solicitada e o volume prescrito.

Sobre a Atividade Prescrita, não se encontrou diferença significativa para os valores calculados segundo os métodos manual e planilha, tanto para a validação em ambiente simulado, quanto real. Assim, há evidências de que o cálculo desta variável é equivalente para os dois métodos, conforme a hipótese sustentada.

As diferenças de Atividade Solicitada encontradas entre os dois métodos de cálculo são insignificantes se comparadas aos valores obtidos para esta variável. Tais diferenças devem-se provavelmente às aproximações de casas decimais que foram realizadas durante o cálculo manual.

Já quanto ao Volume Prescrito, achados imprevistos foram observados. Demonstramos que durante os cálculos efetuados sob o método manual do volume prescrito para os pacientes da Rotina 1, em ambiente simulado, houve um erro de cálculo a partir do segundo paciente, que foi propagado para os demais pacientes dessa rotina, já que se considera que o Volume Prescrito é sempre aspirado de um único frasco multidoses. Entretanto, para o Volume Prescrito obtido em ambiente real, ao se analisar os valores da estatística p para as cinco rotinas, todos são maiores que 0,90 para a hipótese de existência de diferença entre os métodos, evidenciando que não há diferença significativa de resultado entre os dois métodos.

Evidenciou-se, assim, nas validações em rotinas simuladas e reais, que os resultados dos cálculos da Atividade Solicitada, Atividade Prescrita e Volume Prescrito apresentam equivalência entre os métodos manual e planilha.

A respeito da **segunda hipótese,** também houve três variáveis temporais para se avaliar a maior agilidade ou não do aplicativo computacional:

Os resultados da análise estatística mostraram que, para as rotinas simuladas, é mais rápido calcular a Atividade Prescrita pelo método planilha, com exceção da Rotina 1. Para o primeiro paciente da Rotina 1, o tempo de cálculo segundo método manual (6,4s) chegou a ser mais rápido que aquele para o método planilha (7,2s). Provavelmente, o viés se apresentou na Rotina 1 devido à fase de adaptação aos cálculos, já que se tratava da primeira vez em que os mesmos estavam sendo cronometrados para o estudo e poderia ser resultado da curva de aprendizado.

Observando-se, ainda, os resultados pontuais para cada cálculo da Atividade Prescrita, verificou-se que a diferença entre o tempo de cálculo segundo o método manual e planilha mais se aproxima quando se calcula a atividade prescrita em estudos cardiológicos e neurológicos adultos. Nestes casos, a atividade prescrita é dada por um valor fixo, independente do peso. Portanto, o procedimento manual consiste, simplesmente, em consultar uma tabela de doses. Já o procedimento de cálculo através da planilha consiste na seleção do estudo em uma lista de opções de tipos de estudo. Só após tal seleção, o aplicativo gerará uma macro que irá buscar a atividade prescrita.

Já para os estudos oncológicos, a atividade prescrita foi dependente do peso do paciente e do fator de multiplicação de doses, o que exigiu um cálculo mais demorado para o método manual, enquanto que no método planilha o procedimento consistiu apenas em inserir o tipo de estudo e digitar o peso e o fator de multiplicação. Para estes tipos de estudo, o tempo de cálculo da atividade prescrita foi sempre menor segundo o método planilha.

Os resultados da análise do tempo de cálculo da Atividade Prescrita, para as rotinas reais, também evidenciaram que o tempo de cálculo para obter a Atividade

Prescrita segundo o método planilha é menor do que o do método manual. Assim como já se observara durante a validação em rotinas simuladas, o tempo de cálculo da Atividade Prescrita para estudos cardiológicos e neurológicos se aproximou entre os dois métodos, enquanto que esta diferença temporal foi mais evidente quando o estudo era oncológico.

Os tempos de cálculo da Atividade Solicitada, obtidos tanto para as rotinas simuladas quanto para as rotinas reais, apresentaram ampla diferença entre os métodos. O método planilha chegou a ser quase dez minutos mais rápido que o método manual, quando da validação em ambiente simulado, o que reforça a hipótese de que a planilha é o método mais rápido para obtenção da Atividade Solicitada.

Tanto os cálculos da Atividade Prescrita, como da Atividade Solicitada, em rotinas reais, foram realizados em período fora da rotina de exames, sempre em dia anterior à programação desses exames; deste modo, como seguiram a agenda programada, não houve intercorrências durante tais cálculos e suas cronometragens.

Para as rotinas simuladas e reais, a análise estatística evidenciou que, provavelmente, é mais rápido calcular o Volume Prescrito segundo o método planilha do que segundo o método manual. Deve-se ressaltar que este cálculo é repetido a cada paciente da rotina. Desta maneira, para uma rotina de dez pacientes, por exemplo, a economia de tempo, quando da utilização da planilha, pode ser maior que vinte minutos.

Apesar das intercorrências observadas durante o cálculo de fracionamento das doses em ambiente real, não houve a necessidade de recalcular qualquer Volume Prescrito, já que todas as intercorrências foram anunciadas ao pesquisador que realizava os cálculos, antes mesmo de efetuá-los.

A maior economia de tempo para realização dos cálculos em rotinas simuladas foi obtida para o cálculo do Volume Prescrito. Este fato é de suma importância, pois este cálculo é realizado durante a rotina de exames, quando o fator rapidez é primordial para o aproveitamento da radioatividade do **<sup>18</sup>**F-FDG.

Para a validação em rotinas reais, todos os cálculos efetuados com a planilha eletrônica resultam em economia de tempo, quando comparados ao tempo gasto com o método manual. A maior redução nos tempos de cálculo foi obtida quando do uso da planilha para o cálculo do Volume Prescrito.

O gerenciamento do tempo dispendido para as diferentes atividades em uma clínica de PET/CT é um fator primordial para garantir o aproveitamento da radioatividade do **18**F-FDG (Krug, Van Zanten *et ai.,* 2009). A inserção de uma ferramenta computacional que agilize o fracionamento do frasco multidoses entre os pacientes e que preveja as doses disponíveis para a rotina de exames pode reduzir custos com a aquisição desnecessária de doses adicionais, por parte do serviço de PET/CT, bem como evitar a carência de tais doses para os pacientes agendados.

Refletindo sobre os resultados desta pesquisa em relação ao contexto de inúmeras clínicas de PET/CT no Brasil e no mundo, uma solução informatizada que auxilie nos cálculos e documentação das atividades e volumes, bem como os cálculos mais precisos e rápidos, reveste-se de grande importância na prática clínica. Na literatura, outras soluções similares têm sido propostas. Algumas delas vêm incluídas em equipamentos sofisticados que incorporam o radiofármaco **<sup>18</sup>**F FDG e o fraciona para alíquotas de cada paciente, já quantificadas por *softwares*  proprietários. Dois exemplos são o dispositivo francês Posijet® e o norte-americano lntego® (Covens, Berus *et ai.,* 2010; Lecchi, Lucignani *et ai.,* 2012). Entretanto, estas soluções custam muitíssimo caro, na faixa dos 100 mil dólares (Yoffee, 2008), e agregariam um custo adicional tanto para as clínicas, como para os custos finais dos exames aos pacientes.

Deste modo, o presente projeto propõe em um primeiro momento fazer o que obtivemos: uma sistemática de cálculo de previsão e de prescrição que possa ser ulteriormente utilizado por desenvolvedores de *softwares,* que incrementem a ferramenta e a disponibilizem à comunidade atuante em rotinas de PET/CT.

# **6. CONCLUSÃO**

Concluiu-se no presente trabalho que:

- 1) Os cálculos de demanda e de fracionamento de doses do <sup>18</sup>F-FDG, realizados com as planilhas eletrônicas implementadas, resultaram em valores equivalentes aos cálculos realizados segundo o método manual. De tal modo, a utilização da planilha eletrônica confere segurança e confiabilidade nas doses solicitadas e prescritas.
- 2) No quesito tempo gasto para as atividades de solicitação de demanda e prescrição, o uso das planilhas resultou em redução significativa do tempo de cálculo das variáveis que levaram à obtenção da demanda e do fracionamento das doses de <sup>18</sup>F-FDG. Deste modo, esperamos que o presente estudo ofereça dados de confiabilidade e de maior agilidade nas tarefas de uma clínica de PET/CT, sugerindo que esta planilha seja implementada como útil na rotina clínica.

# **7. REFERÊNCIAS BIBLIOGRÁFICAS**

BAILEY, D. L.; TOWNSEND, D. W. **Positron Emission Tomography** - **Basic Sciences.** VALK, P. E. e MAISEY, **M. N.:** Springer 2005.

BEYER, T. et ai. Acquisition Protocol Considerations for Combined PET/CT lmaging. **Journal of Nuclear Medicine,** p. 25S-35S, 2004.

\_\_\_ . A Combined PET/CT Scanner for Clinica! Oncology. **The Journal of Nuclear Medicine,** v. 41, n. 8, p. 11, August 2000.

BOELLAARD, R. Standards for PET lmage Acquisition and Quantitative Data Analysis. **Journal of Nuclear Medicine,** v. 50, n. Suppl 1, April 2009.

BOELLAARD, R. et ai. Effects of Noise, lmage Resolution, and ROi Definition on the Accuracy of Standard Uptake Values: A Simulation Study. **The Journal of Nuclear Medicine, v.** 45, n. 9, p. 9, 2004.

. PET and PET/CT: EANM procedure guidelines for tumour PET imaging: version 1.0. **EurJ Nucl Med Mol lmaging,** v. 37, p. 181-200, 2010.

BROWNELL, G. L. A History of Positron lmaging. Massachusetts, 1999. Disponível em: < http://www.petdiagnostik.ch/PET History/alb.html >. Acesso em: 25 de abril.

CHERRY, S. R.; SORENSON, J.; PHELPS, **M. Physics in Nuclear Medicine.** 3. Philadelphia: Saunders, 2003.

COBRA, **K.;** LIGERO, **M. Validação de Planilhas Eletrônicas** - **Parte 1:** 5 p. 201 O.

COVENS, O. et ai. The lntroduction of Automated Dispensing and lnjection during PET Procedures: A Step in the Optimisation of Extremity Doses and Whole-Body Doses of Nuclear Medicine Staff. **Radiation Protection Dosimetry,** v. 140, n. 03, p. 250-258, 2010.

Cyclotron lmages. 2011. Disponível em: < http://images.yourdictionary. **com/cyclotron >. Acesso em: 11 de fevereiro.** 

DALEN, J. A. V. et al. Multi-modality nuclear medicine imaging: artefacts, pitfalls and recommendations. **Cancer lmaging,** v. 7(1), p. 77-83, May 2007.

DELBEKE, D. et ai. Procedure Guideline for Tumor lmaging with 18F-FDG PET/CT 1.0. **Journal of Nuclear Medicine,** v. 47, n. 5, May 2006.

DUCHARME, J. et al. Practical Aspects of 18F-FDG PET When Receiving 18F-FDG from a Distant Supplier. ln: (Ed.). **J Nucl Med Technol.** United States, v.37, 2009. p.164-9. **ISBN** 0091-4916 (Print).0091-4916 (Linking).

GUIMARÃES, E. **M. Produção estratégica de insumos nucleares para a saúde no Brasil: o caso do FDG-18F.** 2010. (Mestre). Programa de Saúde Preventiva, Faculdade de Medicina da USP, São Paulo.

HALPERN, B. S. et ai. lmpact of Patient Weight and Emission Scan Duration on PET/CT lmage Quality and Lesion Detectability **The Journal of Nuclear Medicine,**  V. 45, n. 5, p. 797-801, 2004.

HAMBLEN, S. M.; LOWE, V. J. Clinical 18F-FDG oncology patient preparation techniques. **J Nucl Med Technol,** v. 31, n. 1, p. 3-7; quiz 8-10, Mar 2003. ISSN 0091-4916 (Print) 0091-4916 (Linking).

HOH, C. K. **Clinicai use of FDG PET.** Nuclear Medicine and Biology. 34: 737 - 742 p. 2007.

IAEA, 1. A. E. A. **Radiation Protection in Newer Medical lmaging Techniques: PET/CT.** Safety Reports Series **N.** 58. Vienna: lnternational Atomic Energy Agency 2008.

\_\_\_ . **Quality Assurance for PET and PET/CT Systems.** IAEA Human Health Series N. 1. Vienna 2009.

JONG O PARK et ai. **Simple devices for dispensing [18F]FDG.** Applied Radiation and lsotopes. 62: 605-607 p. 2005.

JUNIOR, J. S. et ai. Lista de Recomendações do Exame PET/CT com 18F-FDG em Oncologia. **Radiol Bras, v. 43, n. 4, Julho/Agosto 2010.** 

JUWEID, M. E. et ai. Use of Positron Emission Tomography for Response Assessment of Lymphoma: Consensus of the lmaging Subcommittee of lnternational Harmonization Project in Lymphoma. **Journal of Clinica! Oncology,** v. 25, n. 5, p. 8, 2007.

KRUG, B. et ai. Activity-based costing evaluation of a [(18)F]-fludeoxyglucose positron emission tomography study. ln: (Ed.). **Health Policy.** lreland, v.92, 2009. p.234-43. ISBN 0168-8510 (Print) 0168-8510 (Linking).

\_\_\_ . Activity-based costing evaluation of [18F]-fludeoxyglucose production. **Eur J Nucl Med Mol lmaging,** v. 35, n. 1, p. 80-8, Jan 2008. ISSN 1619-7089 (Electronic) 1619-7070 (Linking).

LASSMANN, M. et ai. The **new EANM paediatric dosage card:** Eur J Nucl Med Mol lmaging: Vol. 34, No. 11, November p. 2007.

LECCHI, M. et ai. Validation of a new protocol for 18F-FDG infusion using an automaticcombined dispenser and injector system. **European Journal of Nuclear Medicine and Molecular lmaging,** Milan, ltaly, 2012.

LESLIE, W. D.; GREENBERG, 1. D. **Nuclear Medicine Landes Bioscience Handbook (vademecum).** George Town: Landes Bioscience Publishers, 2003. 389.

LIN, E. C.; **ALAVI,** A. **PET and PET/CT: A Clinicai Guide.** 2nd. New York: Thieme Medical Publishers, 2005. 300.

LISSAK, R. J. The economics of creating a positron emission tomography center. **Semin Nucl Med,** v. 30, n. 4, p. 299-305, Oct 2000. ISSN 0001-2998 (Print) 0001-2998 (Linking).

MEDICINE, E. A. O. **N. Principies and Practice of PET/CT.** Part 1 - A Technologist's Guide. Vienna, Austria: European Association of Nuclear Medicine - Technologist Committee and Technologist Education Subcommittee 2010.

MEDRAD. Disponível em: < http://www.medrad.com/en-us/info/products/Pages/ lntego.aspx >. Acesso em: 28 de junho.

MUNDY, L. et ai. **Combined CT and PET scanner.** School of Population Health and Clinica! Practice: Public HealthFebruary. 2004

OEHR, P.; BIERSACK, H.-J.; COLEMAN, R. E. **PET and PET-CT in Oncology.**  OEHR, P.;BIERSACK, H. J., *et* ai: Springer 2004.

OLIVEIRA, C. M. et ai. EVALUATION OF A TECHNIQUE FOR IN VIVO INTERNAL MONITORING OF 18F WITHIN A BRAZILIAN LABORATORY NETWORK. ln: (Ed.). **Radiat Prot Dosimetry,** 2012. ISBN 1742-3406 (Electronic) 0144-8420 (Linking).

PETNET, P. 1. Patient Scheduling. **PETNET Resource Kit,** 2003. Disponível em: < http://clients.logica3.com/petnet/toolkit/website/ch6/index.shtml >. Acesso em: 2 de agosto.

ROBILOTTA, C. C. **A tomografia por em1ssao de pósitrons: uma nova modallidade na medicina nuclear brasileira.** Revista Panamericana de Salud Pública. 20: 9 p. 2006.

SAHA, G. P. **Basics of PET lmaging. Physics, Chemistry, and Regulations.** 2nd. Cleveland: Cleveland Springer, 2004. 241.

SANDLER, M. P. et ai. **Diagnostic Nuclear Medicine.** 4nd. Philadelphia: Lippincott Williams & Wilkins, 2003. 1272.

SHARP, P. F.; GEMMELL, H. G.; MURRAY, A. D. **Practical Nuclear Medicine.** 3nd. Londres: Springer, 2005. 382.

SISSONS, G. **A Developer's Guide to Accelerating Microsoft® Excel® models with Platform Symphony** Ontário, Canadá: Platform Computing Corporation: 14 p. 2011.

SURESHBABU, W.; MAWLAWI, O. PET/CT lmaging Artifacts. **Journal of Nuclear Medicine Technology,** v. 33, p. 156-161, 2005.

VARRONE, A. et ai. EANM procedure guidelines for PET brain imaging using [18F]FDG, version 2. **Eur J Nucl Med Mol lmaging,** v. 36, n. 12, p. 1 O, 2009.

**Verificação e Validação.** UNIVERSIDADE ESTADUAL PAULISTA - INSTITUTO DE BIOCIÊNCIAS, LETRAS E CIÊNCIAS EXATAS - DEPARTAMENTO DE CIÊNCIAS DE COMPUTAÇÃO E ESTATÍSTICA 2005.

WEBER, W. A. Chaperoning Drug Development with PET. **The Journal of Nuclear Medicine,** v. 47, n. 5, p. 3, 2006.

YOFFEE, L. Medrad automates PET/CT infusion with lntego approval. 2008.

# **APÊNDICE**

## **Apêndice 1 - Algoritmos das planilhas eletrônicas implementadas em Microsoft Excel®**

# **A) Algoritmo da planilha "Demanda de doses de 18F-FDG"**

## **1. Detalhamento dos campos**

### a. Campo **"Inserir horário programado para chegada do 18F-FDG"**

Campo obrigatoriamente preenchido pelo usuário, em modo hh:mm, sistema 24 horas. Indica o horário previsto para a chegada do radiofármaco **<sup>18</sup>**F-FDG, no Serviço de Medicina Nuclear.

#### b. Campo **"Inserir a data dos exames agendados"**

Campo não obrigatoriamente preenchido pelo usuário, no modo dd/mm ou dd/mm/aaaa (a célula está programada para formatar a data no modo dd/mm/aaaa).

#### c. Campo **"Código Paciente"**

Campo não obrigatoriamente preenchido pelo usuário. Refere-se ao código de controle interno dos pacientes agendados. Os campos devem ser preenchidos de acordo com a ordem cronológica de injeção.

### d. Campo **"Nome"**

Campo de preenchimento não obrigatório. Refere-se ao nome do paciente.

#### e. Campo **"Idade"**

Campo de preenchimento não obrigatório. Refere-se à idade, em anos, do paciente.

### f. Campo **"Peso (kg)"**

Campo obrigatoriamente preenchido pelo usuário para estudos Oncológicos adultos e Infantis, pois, nestes casos, a Atividade prescrita é função do peso. Para outros Tipos de estudo, este campo pode permanecer em branco.

### g. Caixa de seleção **"Tipo de estudo"**

Caixa obrigatoriamente selecionada pelo usuário. Quando um tipo de estudo for selecionado, uma caixa de mensagem de saída traz a atividade prescrita sugerida, de acordo com compêndios de órgãos internacionais.

A Tabela Al.1 traz o texto exibido ao selecionar cada tipo de estudo na caixa de seleção:

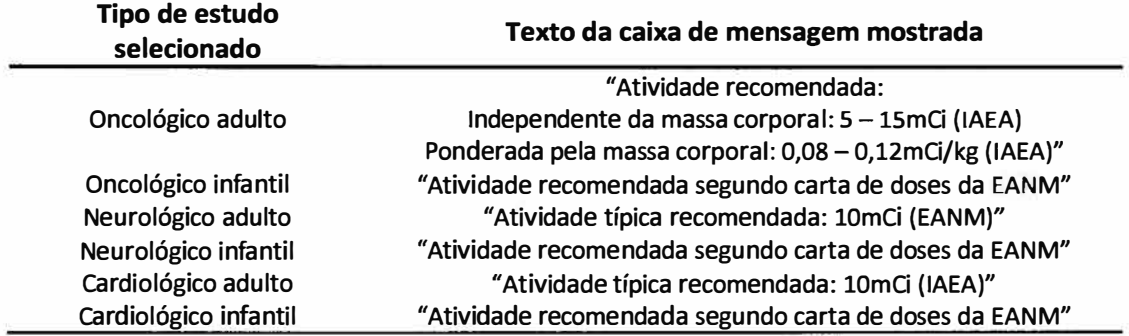

#### **Tabela Al.1- Caixa de mensagem exibida de acordo com o Tipo de Estudo selecionado**

## h. Campo **"Fator (mCi/kg) (Estudo oncológico adulto)"**

Campo obrigatoriamente preenchido pelo usuário para estudos Oncológicos adultos, pois, neste caso, a Atividade prescrita é função deste fator. Para outros Tipos de estudo, este campo pode permanecer em branco.

### i. Campo **"Modo de aquisição (Estudo infantil)"**

Campo obrigatoriamente preenchido pelo usuário para estudos Infantis, pois, neste caso, a Atividade prescrita é função do modo de aquisição do equipamento PET.

## j. **Campo "Aprescrita (mCi)"**

Campo não preenchível, calculado pelo aplicativo, de acordo com o Tipo de estudo selecionado pelo usuário.

## k. Campo **"Hora inj. (hh:mm)"**

Campo obrigatoriamente preenchido pelo usuário, em modo hh:mm, sistema 24 horas. Indica o horário previsto para a administração do radiofármaco **<sup>18</sup>**F-FDG ao paciente.

### 1. Campo **"Cálculo da Atividade solicitada (mCi)"**

Campo não preenchível, calculado pelo aplicativo, em função do número pacientes, da A<sub>prescrita</sub> e Hora inj. programadas para cada paciente. É a Atividade radioativa de **<sup>18</sup>**F-FDG ("dose") que deverá ser solicitada ao produtor deste radiofármaco, e que deve chegar à instalação, no **"Horário programado para a chegada do <sup>18</sup>F-FDG".** 

### m. Botão **"Enviar dados para Planilha Rotina"**

Este botão envia os Tipos de estudo, as Atividades Prescritas e os Horários de Injeção para a planilha Rotina.

### n. Botão **"Apagar campos"**

Este botão limpa todos os campos que foram inseridos e aqueles calculados com base nos dados inseridos pelo usuário.

### **2. Fluxo de atividades da planilha**

No fluxograma abaixo, ilustrado na Figura 1, as tarefas de caixa azul são aquelas executadas pelo usuário (campos de preenchimento) e as tarefas de caixa cinza são aquelas executadas pelo aplicativo. As tarefas de caixa amarela são disparadas pelo usuário, através de botão, mas executadas pelo aplicativo.

**Figura Al.1 - Fluxo de atividades da planilha "Demanda de doses de <sup>18</sup>F-FDG", do aplicativo de auxílio à prescrição e fracionamento de <sup>18</sup>F-FDG** 

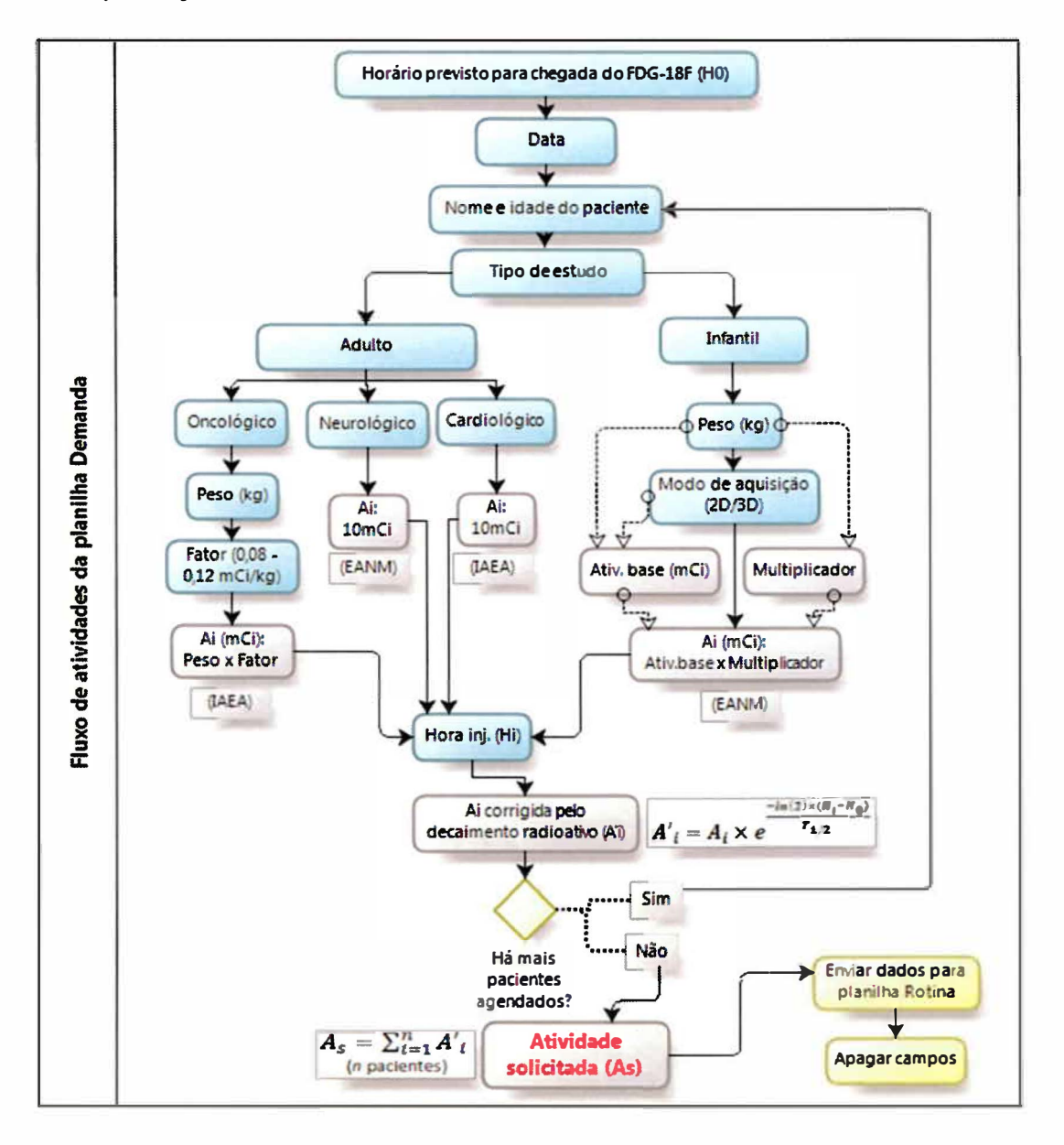

### **3. Cálculos realizados pela planilha Demanda**

### **- Definição das variáveis:**

**Horário, no modo hh:mm:ss, programado para chegada do material: H<sup>0</sup>**

**Tipos de estudo:** 

- **- Oncológico Adulto (OA)**
- **- Oncológico Infantil (OI)**
- **- Neurológico Adulto (NA)**
- **- Neurológico Infantil (NI)**
- **- Cardiológico Adulto (CA)**
- **- Cardiológico Infantil (CI)**

**Peso, em kg, do i-ésimo paciente(considerado nos cálculos para estudos OA, 01, NI e CI): P;** 

**Fator, em mCi/kg, para o i-ésimo paciente (considerado nos cálculos para estudos OA): F;** 

**Modos de aquisição, para o i-ésimo paciente: Maq -i (considerado nos cálculos para estudos pediátricos: 01, NI e CI)** 

- **- Colimação física e aquisição "bidimensional" (2D)**
- **- Colimação eletrônica e aquisição "tridimensional" (3D)**

**Atividade prescrita, em mCi, para o i-ésimo paciente: A;** 

**Horário de injeção, no modo hh:mm:ss, previsto para o i-ésimo paciente: H;** 

**Atividade solicitada, em mCi: As** 

#### **- Obtenção da Atividade Prescrita, A;, para paciente OA**

**O critério para se obter a Atividade Prescrita A; segue aquele sugerido por IAEA (2008). A; é obtida pela multiplicação de peso P; pelo fator escolhido pelo usuário, F;.** 

$$
A_i = P_i \times F_i
$$
 (Equação A1.1)

### **- Obtenção da Atividade Prescrita, Ai, para pacientes OI, NI e CI**

**O critério para se obter cada atividade A; será baseado na Tabela da EANM para doses pediátricas do radiofármaco <sup>18</sup>F-FDG (Tabela Al.2). A atividade A; depende do modo de aquisição, Maqi , e é função do peso P;.** 

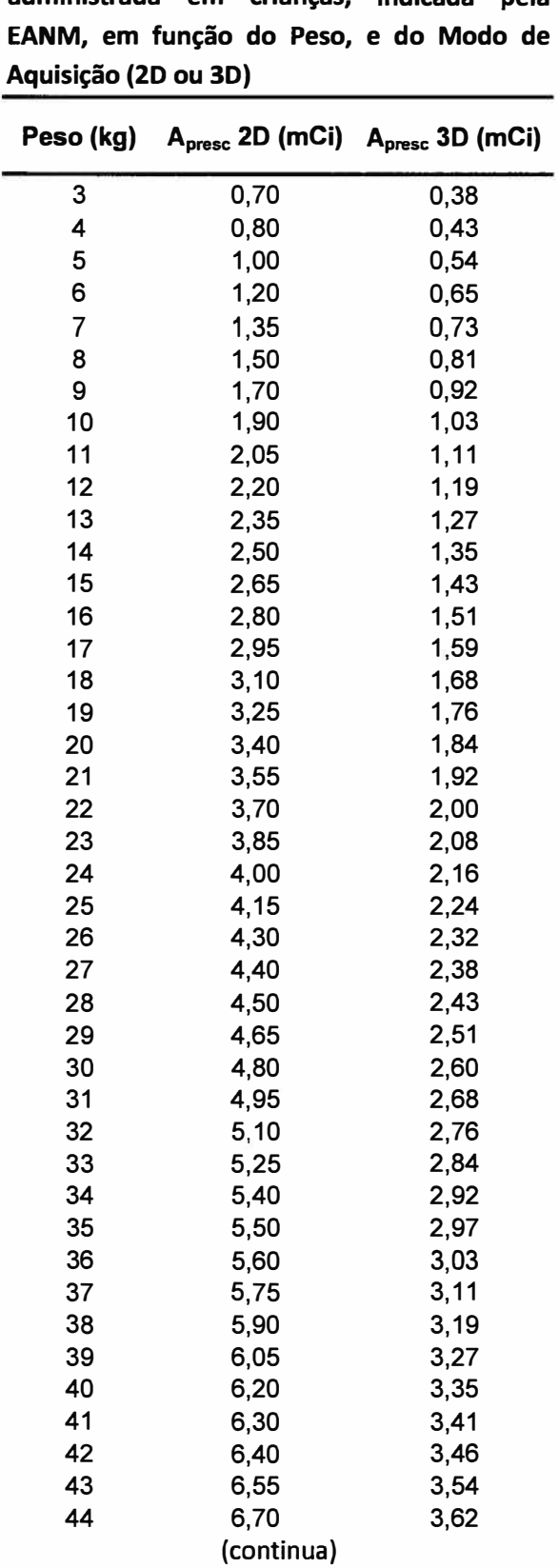

**Tabela Al.2** - **Atividade de <sup>18</sup>F-FDG administrada em crianças, indicada pela EANM, em função do Peso, e do Modo de Aquisição (2D ou 3D)**  ÷.

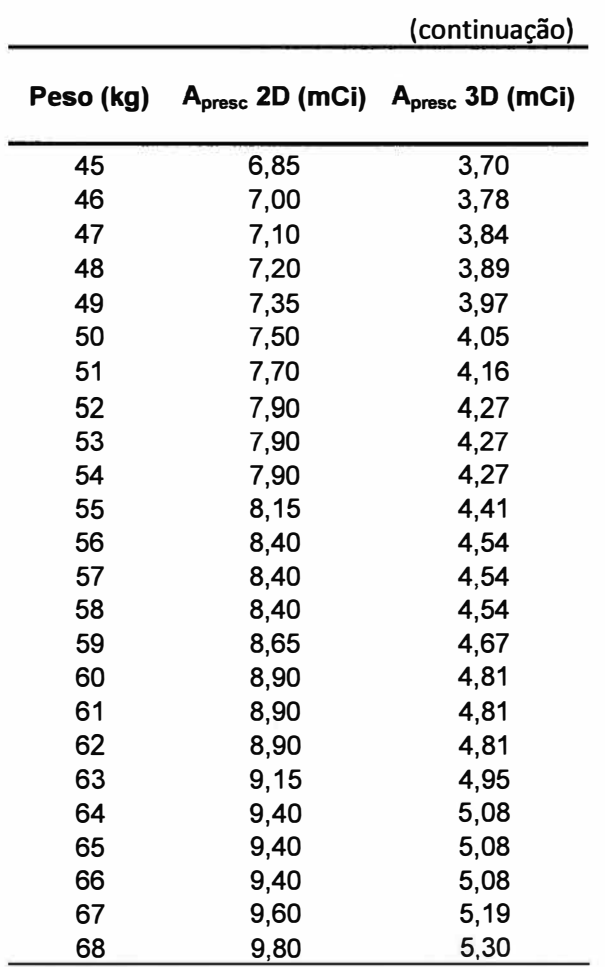

#### **- Obtenção da Atividade Prescrita, A;, para paciente NA**

A Atividade Prescrita Ai será fixada em lOmCi, segundo sugestão de dose típica publicada por Varrone et ai (2009).

#### **- Obtenção da Atividade Prescrita, A;, para paciente CA**

A Atividade Prescrita Ai será fixada em lOmCi, segundo sugestão de dose típica sugerida por IAEA (2008). [Radiation Protection in Newer Medical lmaging Techniques: PET/CT. Safety Reports Series No. 58. lnternational Atomic Energy Agency. Vienna, December 2008]

#### **- Obtenção da Atividade Solicitada, As, em mCi:**

- Como as variáveis de tempo, H**0** e H<sup>i</sup> , estão definidas no modo horário, hh:mm:ss, a constante do tempo de meia vida do **<sup>18</sup>**F **(T**112), que é de 109,77 minutos, de acordo com o *Radioactivity Group of NIST* - *National Institute of Standarts and Technology* - USA, também será definida no modo hh:mm:ss, para que sejam possíveis os cálculos matemáticos. 109 minutos correspondem a 1 hora e 49 minutos, e 0,77 minuto corresponde a 46 segundos. Temos, portanto, que  $T_{1/2}$  = 01:49:46.

- Deve-se corrigir a Atividade Prescrita para cada i-ésimo paciente, quantidade esta que deve estar disponível na Hora da Injeção, H<sup>i</sup> , para o Horário Programado para Chegada do Material à Clínica, H**0•**  Esta correção baseia-se na lei da diminuição exponencial da radioatividade do **<sup>18</sup>**F,de constante *T112,*  como mostra a Equação 3.

$$
A'_{i} = A_{i} \times e^{\frac{-\ln(2) \times (H_{i} - H_{0})}{T_{1/2}}}
$$
 (Equação A1.2)

- A Atividade Solicitada, As, em mCi, será obtida pelo somatório das Atividades Prescritas para cada iésimo paciente, já corrigidas para o Horário Programado para Chegada do Material à Clínica, em um total de n pacientes agendados, como determinado na Equação 4.

$$
A_{s} = \sum_{i=1}^{n} A'_{i}
$$
 (Equação A1.3)  
(*n* pacientes)

# **4. Fórmulas e regras de validação dos dados utilizados na planilha "Demanda de doses de <sup>18</sup>F FDG"**

*Observação: as planilhas em Excel são compostas por células, sendo estas nomeadas de acordo com a sua alocação em linhas (ordem alfabética) e em colunas (ordem numérica), como o seguinte exemplo: Al (primeira coluna e primeira linha da planilha).* 

- Célula K2: Campo fixo, oculto e bloqueado - "01:49:46"

- Células ClO a C19:

Regra de validação:

Aceitar entre 1 e 50 caracteres;

Mensagem ao selecionar este campo: "Nome do paciente. Este campo não é obrigatório."; Mensagem ao inserir dado inválido: "Nome muito comprido. Abreviar o nome."

- Células D10 a D19:

Regra de validação:

Aceitar decimais maiores que zero;

Mensagem ao selecionar este campo: "Idade em anos. Inserir a idade do paciente. Este campo não é obrigatório.";

Mensagem ao inserir dado inválido: "Valor inválido. Inserir valor numérico. Se a idade for menor que 1 ano, inserir idade como decimal do ano:

1 m: 0,08 a

- 2m: 0,17a
- 3 m: 0,25 a
- 4 m: 0,33 a
- 5 m: 0,42 a

6 m: 0,50 a 7 m: 0,58 a 8 m: 0,67 a 9 m: 0,75 a 10 m: 0,83 a 11 m: 0,92 a".

- Células ElO a E19:

Regra de validação:

Aceitar decimais maiores que zero;

Mensagem ao selecionar este campo: "Peso do paciente em kg. Este campo deve ser preenchido para estudos infantis e oncológicos adultos. Campo não obrigatório para estudos neurológicos adultos e cardiológicos adultos.";

Mensagem ao inserir dado inválido: "Valor inválido. Inserir valor numérico."

- Células FlO a F19:

Os dados de origem encontram-se na planilha de armazenamento oculta "Tipo\_de\_Estudo", nas células Al a A7, e os vínculos das caixas de combinação encontram-se nas células Cl a ClO, da referida planilha.

A formatação dos controles está discriminada na Tabela Al.3.

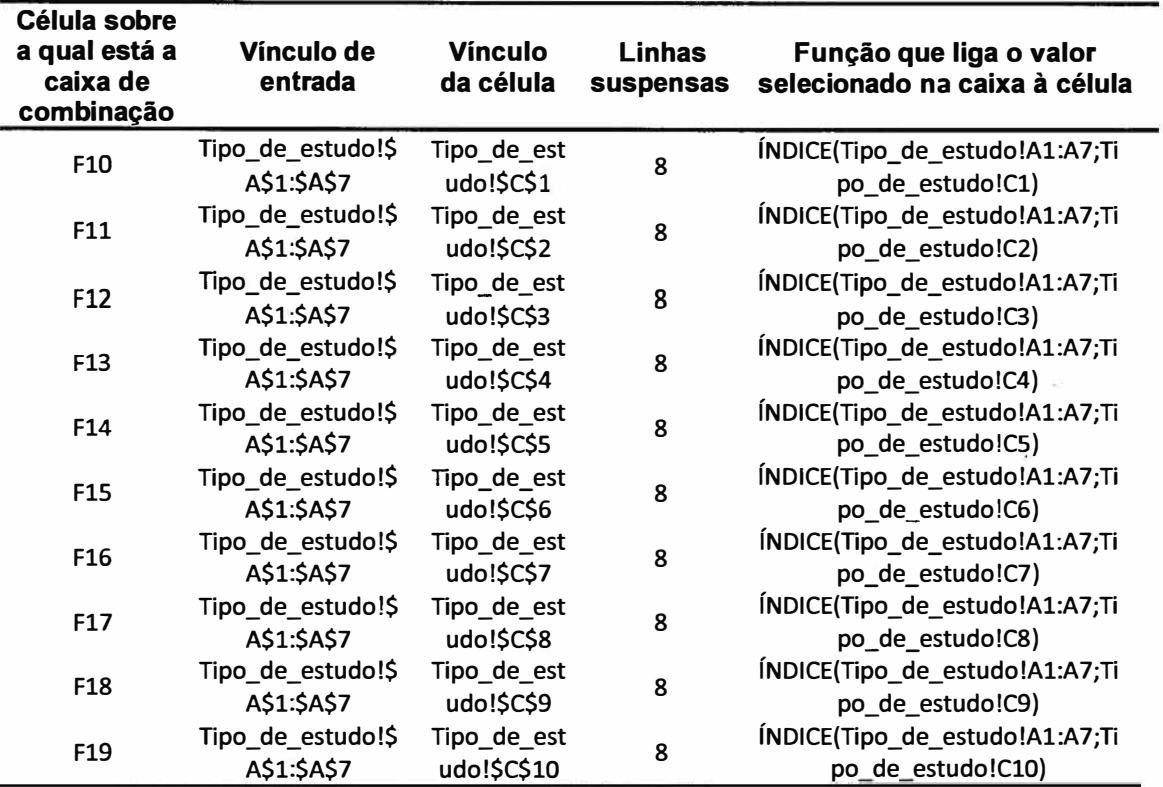

**Tabela Al.3 - Formatação das caixas de combinação para seleção do Tipo de Estudo, na planilha "Demanda de doses de <sup>18</sup>F-FDG"** 

A seleção do tipo de estudo em uma caixa de combinação resulta na execução de uma macro, que exibe uma caixa de mensagem com as instruções de prescrição de doses. Seguem, abaixo, as rotinas dessas macros:

```
Sub Tipol() 
' Tipol Macro 
'Caixa de seleção para Paciente 1 
  Sheets("Tipo_de_estudo").Select 
  lf ActiveSheet.Range("cl").Value = 2 Then 
  Sheets("Demanda").Select 
  MsgBox ("Atividade recomendada:" & Chr(13) & "Independente da massa corporal: 5 - 15mCi (IAEA)" & 
Chr(13) & "Ponderada pela massa corporal: Fator 0,08 - 0,12mCi/kg (IAEA)") 
  Else 
  Sheets("Demanda").Select 
  End lf 
  Sheets("Tipo_de_estudo").Select 
  lf ActiveSheet.Range("cl").Value = 3 Then 
  Sheets("Demanda").Select 
  MsgBox ("Atividade recomendada segundo carta de doses da EANM") 
  Else 
  Sheets("Demanda").Select 
  End lf
```
Sheets("Tipo\_de\_estudo").Select lf ActiveSheet.Range("cl").Value = 6 Then Sheets("Demanda").Select MsgBox ("Atividade típica recomendada: lOmCi (EANM)") Else Sheets("Demanda").Select End lf Sheets("Tipo\_de\_estudo").Select lf ActiveSheet.Range("cl").Value = 7 Then Sheets( "Demanda ").Select MsgBox ("Atividade recomendada segundo carta de doses da EANM") Else Sheets("Demanda").Select End lf Sheets("Tipo\_de\_estudo").Select lf ActiveSheet.Range("cl").Value = 4 Then Sheets("Demanda").Select MsgBox ("Atividade típica recomendada: l0mCi(EANM)") Else Sheets("Demanda").Select End lf Sheets("Tipo\_de\_estudo").Select lf ActiveSheet.Range("cl").Value = 5 Then Sheets("Demanda").Select MsgBox ("Atividade recomendada segundo carta de doses da EANM") Else Sheets("Demanda").Select End lf End Sub Public Sub Tipo2() 'Caixa de seleção para Paciente 2 Sheets("Tipo\_de\_estudo").Select lf ActiveSheet.Range("c2").Value = 2 Then Sheets("Demanda").Select MsgBox ("Atividade recomendada:" & Chr(13) & "Independente da massa corporal: 5 - lSmCi (IAEA)" & Chr(13) & "Ponderada pela massa corporal: Fator 0,08 - 0,12mCi/kg (IAEA)") Else Sheets("Demanda").Select End lf Sheets("Tipo\_de\_estudo").Select lf ActiveSheet.Range("c2").Value = 3 Then Sheets("Demanda").Select MsgBox ("Atividade recomendada segundo carta de doses da EANM") Else Sheets("Demanda").Select End lf Sheets("Tipo\_de\_estudo").Select lf ActiveSheet.Range("c2").Value = 6 Then Sheets("Demanda").Select

MsgBox ("Atividade típica recomendada: l0mCi (IAEA)")

Else Sheets("Demanda").Select End lf

Sheets("Tipo\_de\_estudo").Select lf ActiveSheet.Range("c2").Value = 7 Then Sheets("Demanda").Select MsgBox ("Atividade recomendada segundo carta de doses da EANM") Else Sheets(" Demanda") .Select End lf

Sheets("Tipo\_de\_estudo").Select lf ActiveSheet.Range("c2").Value = 4 Then Sheets("Demanda").Select MsgBox ("Atividade típica recomendada: 10mCi(EANM)") Else Sheets("Demanda").Select End lf

Sheets("Tipo\_de\_estudo").Select lf ActiveSheet.Range("c2").Value = 5 Then Sheets("Demanda").Select MsgBox ("Atividade recomendada segundo carta de doses da EANM") Else Sheets("Demanda").Select End lf

End Sub

Public Sub Tipo3() 'Caixa de seleção para Paciente 3

Sheets("Tipo\_de\_estudo").Select lf ActiveSheet.Range("c3").Value = 2 Then Sheets("Demanda").Select MsgBox ("Atividade recomendada:" & Chr(13) & "Independente da massa corporal: 5 - 15mCi (IAEA)" & Chr(13) & "Ponderada pela massa corporal: Fator 0,08 - 0,12mCi/kg (IAEA)") Else Sheets("Demanda").Select End lf

Sheets("Tipo\_de\_estudo").Select lf ActiveSheet.Range("c3").Value = 3 Then Sheets("Demanda").Select MsgBox ("Atividade recomendada segundo carta de doses da **EANM")**  Else Sheets("Demanda").Select Endlf

Sheets("Tipo\_de\_estudo").Select lf ActiveSheet.Range("c3").Value = 6 Then Sheets("Demanda").Select MsgBox ("Atividade típica recomendada: l0mCi (IAEA)") Else Sheets("Demanda").Select End If
Sheets("Tipo\_de\_estudo").Select lf ActiveSheet.Range("c3").Value = 7 Then Sheets("Demanda").Select MsgBox ("Atividade recomendada segundo carta de doses da EANM") Else Sheets("Demanda").Select End lf Sheets("Tipo\_de\_estudo").Select lf ActiveSheet.Range("c3").Value = 4 Then Sheets("Demanda").Select MsgBox ("Atividade típica recomendada: l0mCi(EANM)") Else Sheets("Demanda").Select End lf Sheets("Tipo\_de\_estudo").Select lf ActiveSheet.Range("c3").Value = 5 Then Sheets("Demanda").Select MsgBox ("Atividade recomendada segundo carta de doses da EANM") Else

Sheets("Demanda").Select End lf

End Sub

Public Sub Tipo4() 'Caixa de seleção para Paciente 4

Sheets("Tipo\_de\_estudo").Select lf ActiveSheet.Range("c4").Value = 2 Then Sheets("Demanda").Select MsgBox ("Atividade recomendada:" & Chr(13) & "Independente da massa corporal: 5 - lSmCi (IAEA)" & Chr(13) & "Ponderada pela massa corporal: Fator 0,08 - 0,12mCi/kg (IAEA)") Else Sheets("Demanda").Select End lf

Sheets("Tipo\_de\_estudo").Select lf ActiveSheet.Range("c4").Value = 3 Then Sheets("Demanda").Select MsgBox ("Atividade recomendada segundo carta de doses da EANM") Else Sheets("Demanda").Select End lf

Sheets("Tipo\_de\_estudo").Select lf ActiveSheet.Range("c4").Value = 6 Then Sheets("Demanda").Select MsgBox ("Atividade típica recomendada: lOmCi (IAEA)") Else Sheets("Demanda").Select End lf

Sheets("Tipo\_de\_estudo").Select lf ActiveSheet.Range("c4").Value = 7 Then Sheets("Demanda").Select

MsgBox ("Atividade recomendada segundo carta de doses da EANM") Else Sheets("Demanda").Select End lf Sheets("Tipo\_de\_estudo").Select lf ActiveSheet.Range("c4").Value = 4 Then Sheets("Demanda").Select MsgBox ("Atividade típica recomendada: lOmCi(EANM)") Else Sheets("Demanda").Select End lf Sheets("Típo\_de\_estudo").Select lf ActiveSheet.Range("c4").Value = 5 Then Sheets("Demanda").Select MsgBox ("Atividade recomendada segundo carta de doses da EANM") Else Sheets("Demanda").Select End lf End Sub Public Sub Tipos() 'Caixa de seleção para Paciente 5 Sheets("Tipo\_de\_estudo").Select lf ActíveSheet.Range("cS").Value = 2 Then Sheets(" Demanda") .Select MsgBox ("Atividade recomendada:" & Chr(13) & "Independente da massa corporal: 5 - lSmCí (IAEA)" & Chr(13) & "Ponderada pela massa corporal: Fator 0,08 - 0,12mCi/kg (IAEA)") Else Sheets("Demanda").Select End lf Sheets("Tipo\_de\_estudo").Select lf ActiveSheet.Range("cS").Value = 3 Then Sheets("Demanda").Select MsgBox ("Atividade recomendada segundo carta de doses da EANM") Else Sheets(" Demanda" ).Select End lf Sheets("Tipo\_de\_estudo").Select lf ActiveSheet.Range("cS").Value = 6 Then Sheets("Demanda").Select MsgBox ("Atividade típica recomendada: lOmCi (IAEA)") Else Sheets("Demanda").Select **End lf**  Sheets("Tipo\_de\_estudo").Select lf ActiveSheet.Range("cS").Value = 7 Then Sheets("Demanda").Select MsgBox ("Atividade recomendada segundo carta de doses da EANM") Else Sheets("Demanda").Select

End lf

Sheets("Tipo\_de\_estudo").Select lf ActiveSheet.Range("cS").Value = 4 Then Sheets("Demanda").Select MsgBox ("Atividade típica recomendada: l0mCi(EANM)") Else Sheets("Demanda").Select End lf

Sheets("Tipo\_de\_estudo").Select lf ActiveSheet.Range("cS").Value = 5 Then Sheets("Demanda").Select MsgBox ("Atividade recomendada segundo carta de doses da EANM") Else Sheets("Demanda").Select End lf

End Sub

Public Sub TipoG() 'Caixa de seleção para Paciente 6

Sheets("Tipo\_de\_estudo").Select lf ActiveSheet.Range("cG").Value = 2 Then Sheets(" Demanda").Select MsgBox ("Atividade recomendada:" & Chr(13) & "Independente da massa corporal: 5 - 15mCi (IAEA)" & Chr(13) & "Ponderada pela massa corporal: Fator 0,08 - 0,12mCi/kg (IAEA)") Else Sheets("Demanda").Select

End lf

Sheets("Tipo\_de\_estudo").Select lf ActiveSheet.Range("cG").Value = 3 Then Sheets("Demanda").Select MsgBox ("Atividade recomendada segundo carta de doses da EANM") Else Sheets("Demanda").Select End lf

Sheets("Tipo\_de\_estudo").Select lf ActiveSheet.Range("c6").Value = 6 Then Sheets("Demanda").Select MsgBox ("Atividade típica recomendada: l0mCi (IAEA)") Else Sheets("Demanda").Select End lf

Sheets("Tipo\_de\_estudo").Select lf ActiveSheet.Range("cG").Value = 7 Then Sheets("Demanda").Select MsgBox ("Atividade recomendada segundo carta de doses da EANM") Else Sheets("Demanda").Select End lf

Sheets("Tipo\_de\_estudo").Select

```
lf ActiveSheet.Range("c6").Value = 4 Then 
  Sheets("Demanda").Select 
  MsgBox ("Atividade típica recomendada: l0mCi(EANM)") 
  Else 
  Sheets("Demanda").Select 
  End lf 
  Sheets("Tipo_de_estudo").Select 
  lf ActiveSheet.Range("c6").Value = 5 Then 
 Sheets("Demanda").Select 
  MsgBox ("Atividade recomendada segundo carta de doses da EANM") 
  Else 
  Sheets("Demanda").Select 
  End lf 
End Sub 
Publíc Sub Tipo7() 
'Caixa de seleção para Paciente 7 
Sheets("Tipo_de_estudo").Select 
  lf ActiveSheet.Range("c7").Value = 2 Then 
  Sheets("Demanda").Select 
  MsgBox ("Atividade recomendada:" & Chr(13) & "Independente da massa corporal: 5 - 15mCi (IAEA)" &
Chr(13) & "Ponderada pela massa corporal: Fator 0,08 - 0,12mCí/kg (IAEA)") 
  Else 
  Sheets("Demanda").Select 
  End lf 
  Sheets("Tipo_de_estudo").Select 
  lf ActiveSheet.Range("c7").Value = 3 Then 
  Sheets("Demanda").Select 
  MsgBox ("Atividade recomendada segundo carta de doses da EANM") 
  Else 
  Sheets("Demanda").Select 
  End lf 
  Sheets("Tipo_de_estudo").Select 
  lf ActíveSheet.Range("c7").Value = 6 Then 
  Sheets( "Demanda ").Select 
  MsgBox ("Atividade típica recomendada: lOmCi (IAEA)") 
  Else 
  Sheets("Demanda").Select 
  End If
  Sheets("Tipo_de_estudo").Select 
  lf ActiveSheet.Range("c7").Value = 7 Then 
  Sheets("Demanda").Select 
  MsgBox ("Atividade recomendada segundo carta de doses da EANM") 
  Else 
  Sheets("Demanda").Select 
  End lf 
  Sheets("Tipo_de_estudo").Select 
  lf ActiveSheet.Range("c7").Value = 4 Then 
  Sheets("Demanda").Select
```
MsgBox ("Atividade típica recomendada: lOmCi{EANM)")

Else Sheets("Demanda").Select End lf Sheets("Tipo\_de\_estudo").Select lf ActiveSheet.Range("c7").Value = 5 Then Sheets("Demanda").Select MsgBox ("Atividade recomendada segundo carta de doses da EANM") Else Sheets("Demanda").Select End lf End Sub Public Sub Tipo8() 'Caixa de seleção para Paciente 8 Sheets("Tipo\_de\_estudo").Select **lf** ActiveSheet.Range("c8").Value = 2 Then Sheets("Demanda").Select MsgBox ("Atividade recomendada:" & Chr(13) & "Independente da massa corporal: 5 - lSmCi (IAEA)" & Chr(13) & "Ponderada pela massa corporal: Fator 0,08 - 0,12mCi/kg (IAEA)") Else Sheets("Demanda").Select End lf Sheets("Tipo\_de\_estudo").Select **lf** ActiveSheet.Range("c8").Value = 3 Then Sheets("Demanda").Select MsgBox ("Atividade recomendada segundo carta de doses da EANM") Else Sheets("Demanda").Select End lf Sheets("Tipo\_de\_estudo").Select lf ActiveSheet.Range("c8").Value = 6 Then Sheets("Demanda").Select MsgBox ("Atividade típica recomendada: lOmCi (IAEA)") Else Sheets("Demanda").Select End lf Sheets("Tipo\_de\_estudo").Select **lf** ActiveSheet.Range("c8").Value = 7 Then Sheets("Demanda").Select MsgBox ("Atividade recomendada segundo carta de doses da EANM") Else Sheets("Demanda").Select End lf Sheets("Tipo\_de\_estudo").Select lf ActiveSheet.Range("c8").Value = 4 Then Sheets("Demanda").Select MsgBox ("Atividade típica recomendada: l0mCi(EANM)") Else Sheets("Demanda").Select End lf

Sheets("Tipo\_de\_estudo").Select lf ActiveSheet.Range("c8").Value = 5 Then Sheets("Demanda").Select MsgBox ("Atividade recomendada segundo carta de doses da EANM") Else Sheets("Demanda").Select End lf End Sub Publíc Sub Tipo9() 'Caixa de seleção para Paciente 9 Sheets("Tipo\_de\_estudo").Select lf ActiveSheet.Range("c9").Value = 2 Then Sheets("Demanda").Select MsgBox ("Atividade recomendada:" & Chr(13) & "Independente da massa corporal: 5 - lSmCi (IAEA)" &

Chr(13) & "Ponderada pela massa corporal: Fator 0,08 - 0,12mCi/kg (IAEA)") Else Sheets("Demanda").Select End lf

Sheets("Tipo\_de\_estudo").Select lf ActiveSheet.Range("c9").Value = 3 Then Sheets("Demanda").Select MsgBox ("Atividade recomendada segundo carta de doses da EANM") Else Sheets("Demanda").Select End lf

Sheets("Tipo\_de\_estudo").Select lf ActiveSheet.Range("c9").Value = 6 Then Sheets("Demanda").Select MsgBox ("Atividade típica recomendada: lOmCi (IAEA)") Else Sheets("Demanda").Select End lf

Sheets("Tipo\_de\_estudo").Select lf ActiveSheet.Range("c9").Value = 7 Then Sheets("Demanda").Select MsgBox ("Atividade recomendada segundo carta de doses da EANM") Else Sheets("Demanda").Select End lf

Sheets("Tipo\_de\_estudo").Select lf ActiveSheet.Range("c9").Value = 4 Then Sheets("Demanda").Select MsgBox ("Atividade típica recomendada: l0mCi(EANM)") Else Sheets("Demanda").Select End lf

Sheets("Tipo\_de\_estudo").Select lf ActiveSheet.Range("c9").Value = 5 Then

Sheets("Demanda").Select MsgBox ("Atividade recomendada segundo carta de doses da EANM") Else Sheets("Demanda").Select End If End Sub Public Sub Tipo10() 'Caixa de seleção para Paciente 10 Sheets("Tipo de estudo").Select lf ActiveSheet.Range("clO").Value = 2 Then Sheets("Demanda").Select MsgBox ("Atividade recomendada:" & Chr(13) & "Independente da massa corporal: 5 - 15mCi (IAEA)" & Chr(13) & "Ponderada pela massa corporal: Fator 0,08 - 0,12mCi/kg (IAEA)") Else Sheets("Demanda").Select End lf Sheets("Tipo\_de\_estudo").Select lf ActiveSheet.Range("cl0").Value = 3 Then Sheets("Demanda").Select MsgBox ("Atividade recomendada segundo carta de doses da EANM") Else Sheets("Demanda").Select End lf Sheets("Tipo\_de\_estudo").Select lf ActiveSheet.Range("cl0").Value = 6 Then Sheets("Demanda").Select MsgBox ("Atividade típica recomendada: l0mCi (IAEA)") Else Sheets("Demanda").Select End lf Sheets("Tipo\_de\_estudo").Select lf ActiveSheet.Range("cl0").Value = 7 Then Sheets("Demanda").Select MsgBox ("Atividade recomendada segundo carta de doses da EANM") Else Sheets("Demanda").Select End If Sheets("Tipo\_de\_estudo").Select lf ActiveSheet.Range("cl0").Value = 4 Then Sheets("Demanda").Select MsgBox ("Atividade típica recomendada: lOmCi(EANM)") Else Sheets("Demanda").Select End lf Sheets("Tipo\_de\_estudo").Select lf ActiveSheet.Range("clO").Value = 5 Then Sheets("Demanda").Select MsgBox ("Atividade recomendada segundo carta de doses da EANM") Else

Sheets{"Demanda").Select End If

End Sub

- Células Gl0 a G19:

Regra de validação:

Aceitar decimais entre 0,08 e 0,12;

Mensagem ao selecionar este campo: "Fator de multiplicação (mCi/kg). Para estudo Oncológico adulto, a Atividade prescrita (mCi) será calculada a partir da multiplicação deste Fator com o Peso (kg). De acordo com a IAEA, este fator de multiplicação deve estar entre 0,08 e 0,12mCi/kg."; Mensagem ao inserir dado inválido: "Valor inválido. Inserir valor numérico entre 0,08 e 0,12."

- Células HlO a H19:

Caixas de combinação. Os dados de origem encontram-se na planilha de armazenamento "Dosespediatricas-EANM".

A formatação dos controles está discriminada na Tabela Al.4.

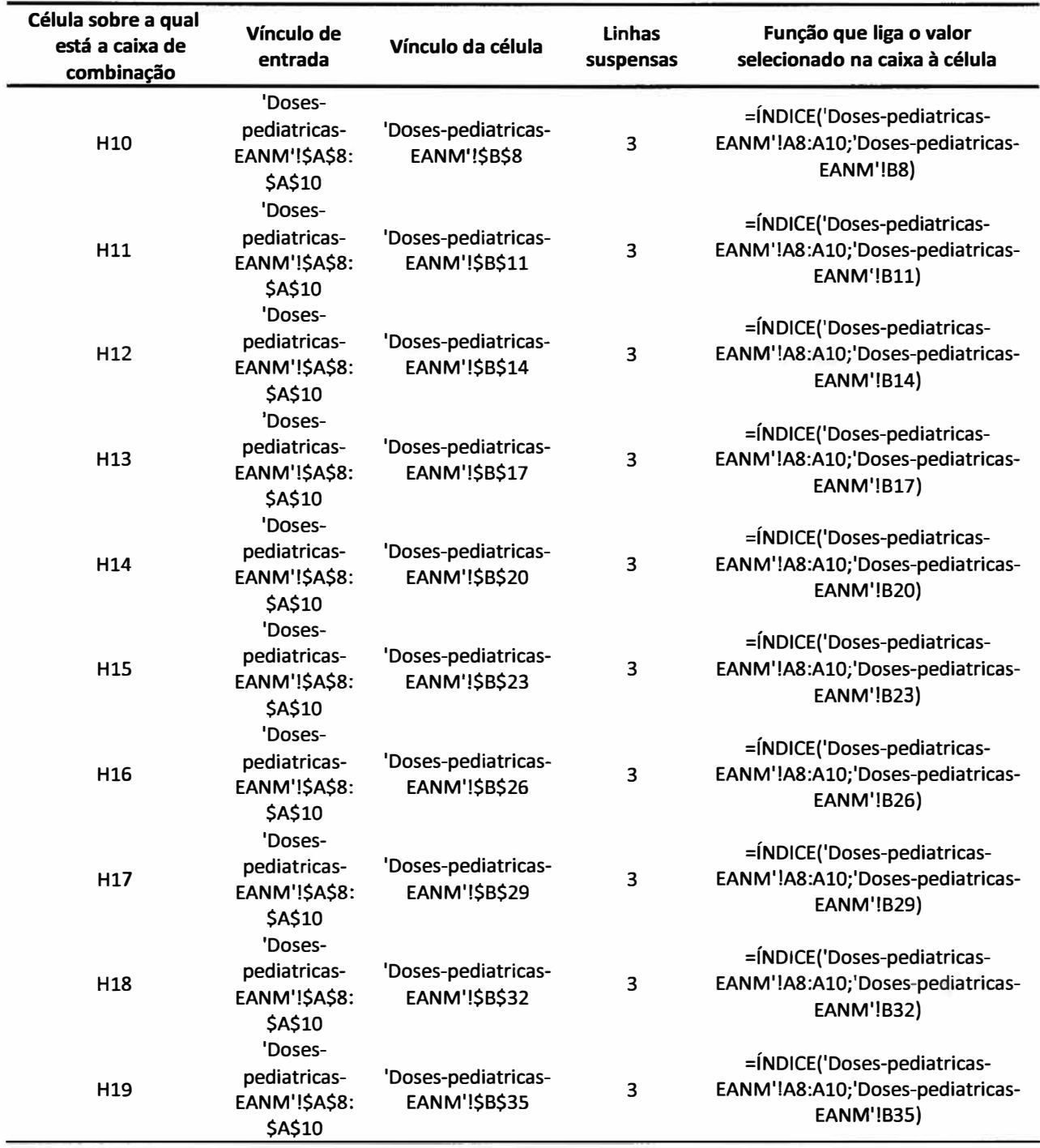

**! abela A1.4 - Formatação das caixas de combinação para seleção do Modo de Aquisição, na planilha Demanda de doses de <sup>18</sup>F-FDG"**

# - Células 110 a 119:

Campos bloqueados, calculados pelo aplicativo. As fórmulas e regras de formatação estão disponibilizadas na Tabela Al.5.

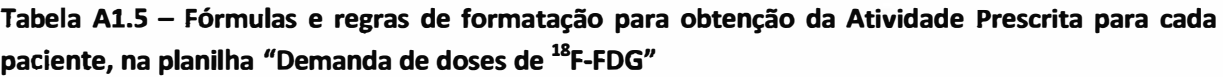

 $\overline{a}$ 

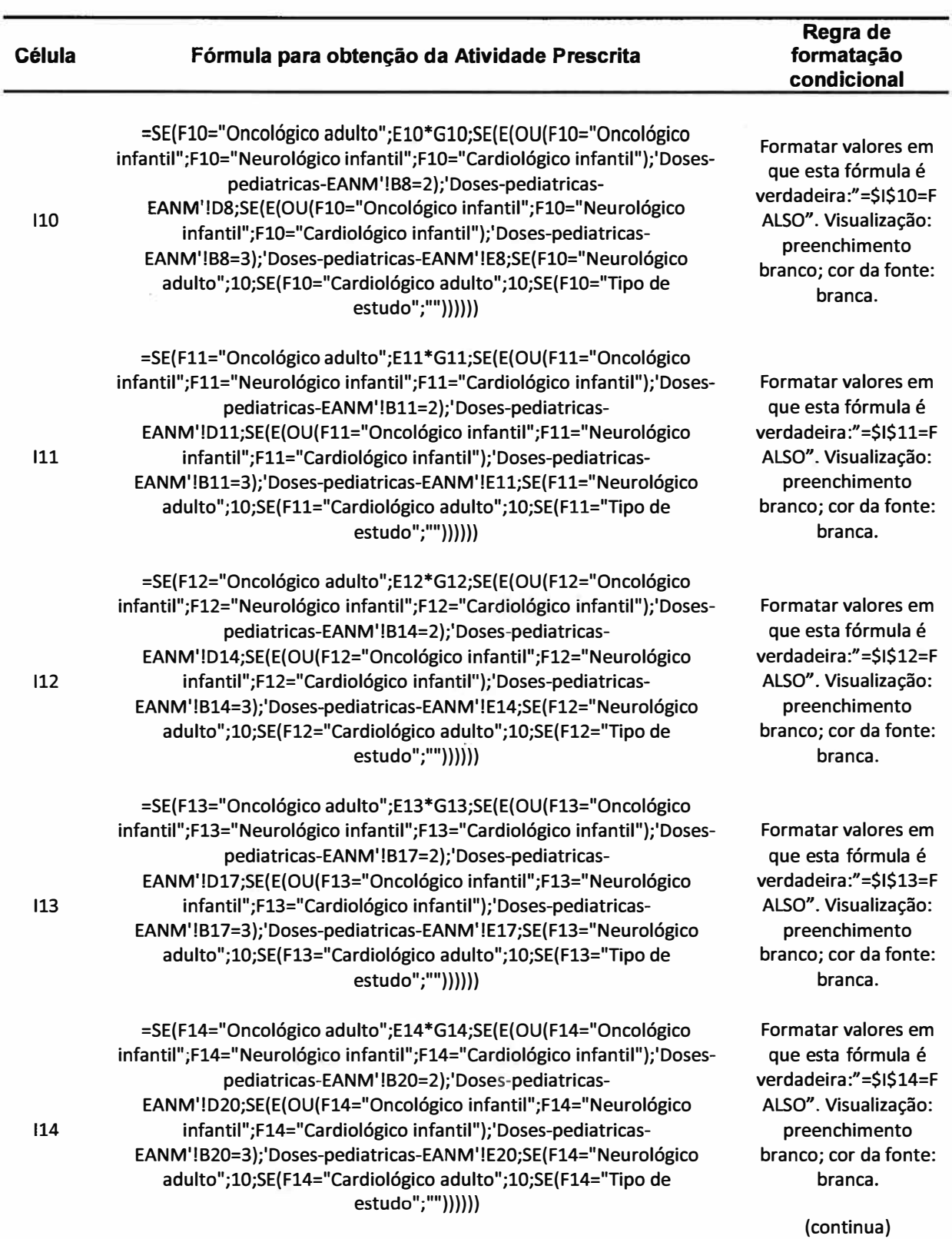

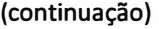

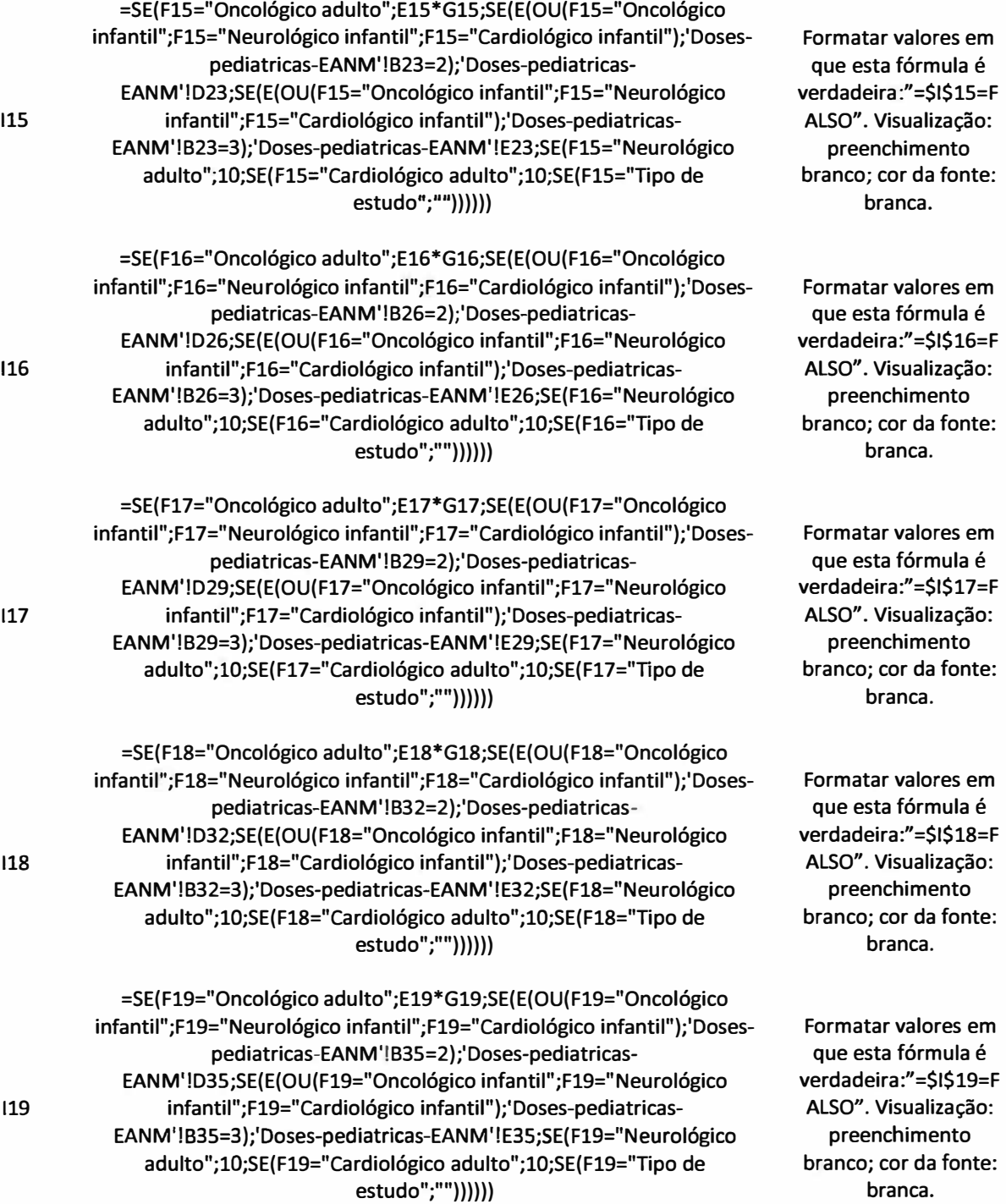

- Células JlO a J19:

Regra de validação:

Aceitar hora entre 00:00:00 e 23:59:59;

Mensagem ao selecionar este campo: "Inserir o horário de injeção. Campo obrigatoriamente preenchido. Modo hh:mm, no sistema 24 horas.";

Mensagem ao inserir dado inválido: "Horário inválido. Inserir horário no modo hh:mm, no sistema 24 horas."

- Células KlO a K19:

Campo oculto e bloqueado, calculado pelo aplicativo. Cálculo da atividade prescrita corrigida pelo decaimento radioativo do <sup>18</sup>F, A'<sub>i</sub>, para cada i-ésimo paciente. As fórmulas inseridas são discriminadas na Tabela Al.6.

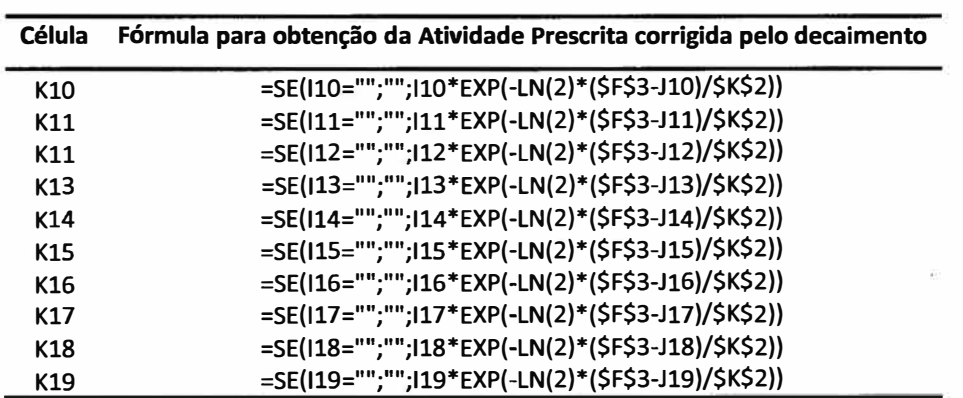

**Tabela Al.6 - Fórmulas para obtenção da Atividade Prescrita corrigida pelo decaimento radioativo do 18F, para cada paciente.** 

- Célula J21:

Campo bloqueado, calculado pelo aplicativo. É a Atividade Solicitada para que seja suficiente para os pacientes agendados.

Fórmula para obtenção da Atividade Solicitada: =SE(OU(J10="";F3='"');"";SOMA(K10:K19))

- Botão Enviar dados para planilha Rotina:

Associado à execução da macro "Enviar para Rotina", descrita abaixo. Este botão, quando selecionado, copia as Atividades Prescritas e os Horário de Injeção da planilha Demanda, para a planilha Rotina.

Sub Enviar\_para\_rotina()

```
'Enviar_para_rotina Macro
```
Sheets("Tipo\_de\_estudo").Select Range("Cl:Cl0").Select Selection.Copy Range("Bl").Select Selection.PasteSpecial Paste:=xlPasteValues, Operation:=xlNone, SkipBlanks \_ :=False, Transpose:=False

Sheets("Demanda").Select Range("f4").Select Selection.Copy

Sheets("Rotina").Select Range("d7").Select Selection.PasteSpecíal Paste:=xlPasteValues, Operation:=xlNone, SkipBlanks \_ :=False, Transpose:=False

Sheets("Demanda").Select Range("c10:c19").Select Selection.Copy

Sheets("Rotina").Select Range("c11").Select Selection.PasteSpecial Paste:=xlPasteValues, Operation:=xlNone, SkipBlanks \_ :=False, Transpose:=False

Sheets("Demanda").Select Range("i10:j19").Select Selection.Copy

Sheets("Rotina").Select Range("E11").Select Selection.PasteSpecial Paste:=xlPasteValues, Operation:=xlNone, SkipBlanks \_ :=False, Transpose:=False

Sheets("Demanda").Select Application.CutCopyMode = False Range("D6").Select

End Sub

- Botão Apagar campos:

Associado à execução da macro "Apagar\_demanda", cuja rotina, na linguagem Visual Basic, é descrita abaixo. Este botão, quando selecionado, exclui os dados inseridos na planilha "Rotina de uso das doses de <sup>18</sup>F-FDG" e volta as caixas de seleção para o texto "Tipo de estudo".

Sub Apagar\_demanda()

**'Apagar\_demanda Macro** 

Range("f3 ").Select Selection.ClearContents Range("f4").Select Selection.ClearContents Range("c10:e19").Select Selection.ClearContents Range("g10:g19"}.Select Selection.ClearContents Range("j10:j19").Select Selection.ClearContents Sheets("Tipo\_de\_estudo").Select Range("c1").Select ActiveCell.FormulaR1C1 = "1" Range("c2").Select ActiveCell.FormulaR1C1 = "1"

Range(**<sup>11</sup>**c3**<sup>11</sup>**).Select ActiveCell.FormulaRlCl = **<sup>11</sup>** 1 **11**  Range(**<sup>11</sup>**c4**<sup>11</sup>**).Select ActíveCell.FormulaRlCl = **<sup>11</sup>**1" Range{**<sup>11</sup>**cS**<sup>11</sup>**).Select ActiveCell.FormulaRlCl = "1" Range("c6").Select ActiveCell.FormulaRlCl = **11** 1 **11**  Range(**<sup>11</sup>**c7").Select ActiveCell.FormulaRlCl = **<sup>11</sup>**1" Range(" c8 **11** ).Select ActiveCell.FormulaRlCl = **11** 1 **11**  Range(**<sup>11</sup>**c9**<sup>11</sup>**).Select ActiveCell.FormulaRlCl = "1" Range("clO").Select ActiveCell.FormulaRlCl = "1" Range("cll").Select Sheets("Doses-pediatricas-EANM").Select Range("b8").Select ActiveCell.FormulaRlCl = "1" Range("bll").Select ActiveCell.FormulaRlCl = **<sup>11</sup>** 1 **11**  Range("b14").Select ActíveCell.FormulaRlCl = "1" Range("b17**11**).Select ActiveCell.FormulaRlCl = "1" Range{"b20").Select ActiveCell.FormulaRlCl = "1" Range{"b23").Select ActiveCell.FormulaRlCl = "1" Range("b26**11**).Select ActiveCell.FormulaRlCl = **<sup>11</sup>** 1 **11**  Range("b29**11**).Select ActiveCell.FormulaRlCl = **<sup>11</sup>** 1 **11**  Range(**11**b32").Select ActiveCell.FormulaRlCl = "1" Range("b35").Select ActiveCell.FormulaRlCl = "1" Sheets("Demanda").Select Range("iS").Select

End Sub

 $\ddot{\phantom{a}}$ 

# **B) Algoritmo da planilha "Rotina de uso das doses de 18F-FDG"**

### **1. Detalhamento dos campos**

# a. Campo **"Inserir atividade do frasco multidoses (mCi)"**

Campo obrigatoriamente preenchido pelo usuário. É a atividade aferida em um calibrador de doses, em mCi, do frasco multidoses que chegou ao Serviço de Medicina Nuclear.

# b. Campo **"Inserir horário da medida do frasco multidoses (hh:mm)"**

Campo obrigatoriamente preenchido pelo usuário, em modo hh:mm, sistema 24 horas. Indica o horário previsto para a chegada do radiofármaco 18F-FDG, no Serviço de Medicina Nuclear.

# c. Campo **"Inserir volume do frasco multidoses (mL)"**

Campo obrigatoriamente preenchido pelo usuário. Volume preenchido por líquido, em ml, do frasco multidoses.

# d. Campo **"Data dos exames:"**

Campo não obrigatoriamente preenchido pelo usuário, no modo dd/mm ou dd/mm/aaaa (a célula está programada para formatar a data no modo dd/mm/aaaa).

# e. Botão **"Obter dados da Planilha Demanda"**

Este botão toma os dados anteriormente preenchidos na Planilha Demanda, e preenche os campos "Data dos exames", "Código Paciente", "Nome", Tipo de Estudo", "Atividade prescrita (mci)" e "Horário de injeção (hh:mm).

# f. Campo **"Código Paciente"**

Campo não obrigatoriamente preenchido pelo usuário. Refere-se ao código de controle interno dos pacientes agendados. Os campos devem ser preenchidos de acordo com a ordem cronológica de injeção.

#### g. Campo **"Nome"**

Campo de preenchimento não obrigatório. Refere-se ao nome do paciente.

# h. Caixa de seleção **"Tipo de estudo"**

Caixa automaticamente selecionada, caso os dados tenham sido obtidos apertando-se o botão "Obter dados da Demanda". Caso contrário, sua seleção não é obrigatória. Para cada paciente, existe uma caixa de seleção com os tipos de estudo abaixo listados. Quando um tipo de estudo for selecionado, uma caixa de mensagem de saída traz a atividade sugerida para ser prescrita, de acordo com compêndios de órgãos internacionais.

A Tabela Al.7 traz o texto exibido ao selecionar cada tipo de estudo na caixa de seleção:

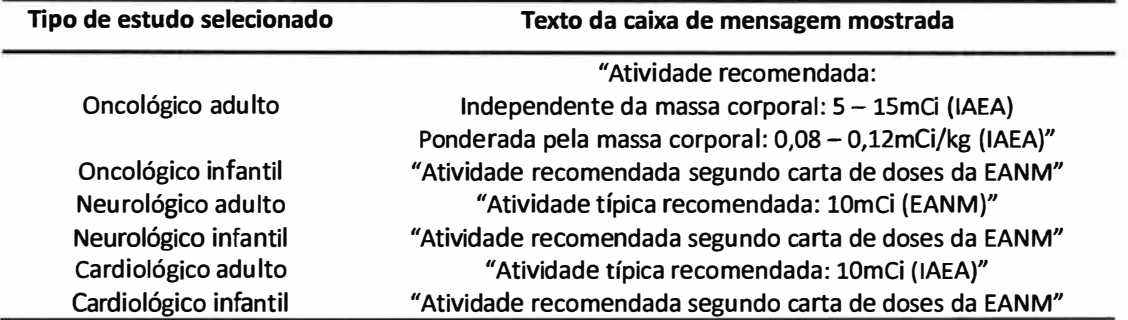

#### **Tabela A1.7 - Caixa de mensagem exibida de acordo com o Tipo de Estudo selecionado**

#### i. Campo **"Atividade prescrita (mCi)"**

Campo obrigatoriamente preenchido pelo usuário. É a atividade radioativa, em mCi, que deverá ser administrada ao paciente, prescrita pelo médico.

# j. Campo **"Horário de injeção (hh:mm)"**

Campo obrigatoriamente preenchido pelo usuário, em modo hh:mm, sistema 24 horas. Indica o horário previsto para a administração do radiofármaco **<sup>18</sup>**F-FDG no paciente.

#### *Observação:*

*Os campos "Data dos exames", "Código Paciente", "Nome", "Tipo de estudo", "Atividade prescrita (mCi)" e "Horário de injeção (hh:mm)" são abertos para modificação, caso o usuário deseje, durante a rotina. Deste modo, é ainda permitida a modificação da ordem dos exames e a inclusão/exclusão de pacientes agendados. Para conhecer as atividades sugeridas de acordo com o tipo de estudo, basta selecionar o referido tipo na caixa de seleção, que o aplicativo exibirá uma caixa de mensagem com as atividades indicadas. Para estudos pediátricos, a Tabela da EANM está disponível para visualização na própria planilha Rotina.* 

#### k. Campo **"Volume de Injeção (mL)"**

Campo não preenchível, automaticamente calculado pelo aplicativo. É o volume em ml que deverá ser aspirado do frasco multidoses para uma seringa de injeção. O volume aspirado, quando aferido em um calibrador de doses, deverá resultar na **Ativ. Prescrita (mCi),** caso a medida seja realizada no horário programado no campo **Hora injeção (hh:mm).** 

#### 1. Campo **"Atividade restante (mCi)"**

Campo não preenchível, calculado pelo aplicativo. É a atividade restante no frasco multidoses, em mCi, imediatamente após a aspiração da Atividade prescrita.

#### m. Campo **"Volume restante (mL)"**

Campo não preenchível, calculado pelo aplicativo. É o volume restante no frasco multidoses, em ml, imediatamente após a aspiração da Atividade prescrita.

# n. Campo "Às:"

Campo não preenchível, calculado pelo aplicativo. Horário a que se refere a Atividade restante e o Volume restante, imediatamente após o preparo da "dose" individual do paciente.

### o. Botão **"Atividade atual (mCi)"**

Quando "clicado", este botão mostra a atividade disponível atualizada, presente no frasco multidoses. Quando o horário do relógio for igual ou maior ao horário preenchido pelo usuário no Horário da injeção, o valor da Atividade atual mostrado é automaticamente subtraído da referida Atividade prescrita, supondo, deste modo, que a dose já tenha sido aspirada do frasco multidoses.

#### p. Botão **"Apagar campos"**

Este botão, quando "clicado", apaga os campos que foram inseridos e aqueles calculados com base nos dados inseridos pelo usuário.

# **2. Fluxo de atividades da planilha**

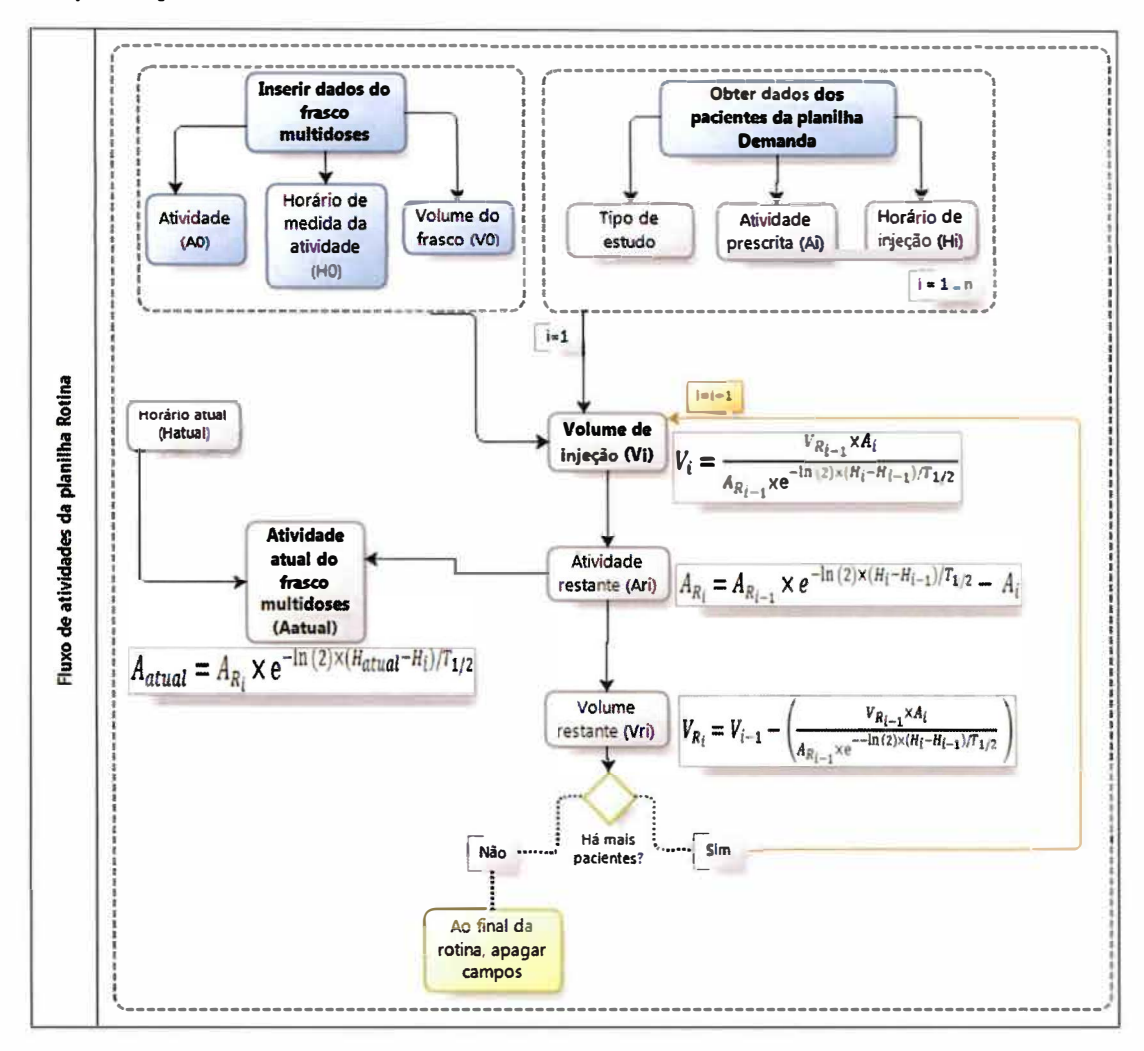

**Figura Al.2- Fluxo de atividades da planilha "Rotina de uso das doses de <sup>18</sup>F-FDG", do aplicativo de auxílio à prescrição e fracionamento de <sup>18</sup>F-FDG** 

#### **3. Cálculos realizados pela planilha Rotina**

#### **- Definição das variáveis:**

Horário, no modo hh:mm:ss, da aferição da atividade do frasco multidoses: **H<sup>0</sup>**

Volume de radiofármaco **18**F-FDG, em mL, do frasco multidoses: V**<sup>0</sup>**

Atividade prescrita, em mCi, para o i-ésimo paciente: A<sup>i</sup>

Horário de injeção, no modo hh:mm:ss, previsto para o i-ésimo paciente: **H<sup>1</sup>** Volume de injeção, em ml, que deve ser aspirado para resultar na Atividade Prescrita para o i-ésimo paciente: V<sub>i</sub>

Atividade restante, em mCi, no frasco multidoses, imediatamente após a aspiração da atividade A<sub>i</sub>, para o *i-ésimo* paciente: A<sub>Ri</sub>

Volume restante de **<sup>18</sup>**F-FDG, em mL, no frasco multidoses, imediatamente após a aspiração do volume  $V_i$ , para o i-ésimo paciente:  $V_{\text{R}i}$ 

Horário atual, apresentado no modo hh:mm: H<sub>atual</sub>

Atividade atual, em mCi, presente no frasco multidoses, atualizada pelo Horário atual:  $A<sub>atual</sub>$ 

### **- Considerações sobre a correção dos cálculos pelo decaimento exponencial da atividade radionuclídica do <sup>18</sup>F**

- Considerando que a concentração da atividade radioativa, em mCi/mL, é uniforme em todo o conteúdo do frasco multidoses, temos que o volume que deve ser aspirado com uma seringa, V<sub>asp</sub>, para obtenção da atividade prescrita A<sub>presc</sub>, de um frasco multidoses que possui volume V<sub>frasco</sub> e atividade A<sub>frasco</sub>, é dado por uma "regra de três simples":

$$
V_{asp} = \frac{V_{frasco} \times A_{presc}}{A_{frasco}} \text{ (Equação A1.4)}
$$

-A atividade no frasco multidoses diminui exponencialmente de acordo com a meia-vida do **<sup>18</sup>**F (T**112),**  que é de 109,77 minutos (ou, no modo hh:mm:ss, 01:49:46). Deste modo, os cálculos de obtenção do Volume de injeção, da Atividade restante, do Volume restante e da Atividade atual devem ser corrigidos pela função de decaimento exponencial de constante T**112,** ao considerar que as aspirações para cada i-ésimo paciente serão realizadas em momentos diferentes.

- Para a implementação dos cálculos, consideramos que o decaimento da atividade é insignificante entre o momento do fracionamento para a seringa e sua administração ao paciente. Deste modo, o horário de aspiração da dose será o mesmo que o horário de injeção previsto.

#### **- Obtenção do Volume de injeção para cada paciente**

- Obtemos o Volume de injeção do primeiro paciente (i=1) (V<sub>1</sub>) a partir da Equação 2:

$$
V_1 = \frac{V_0 \times A_1}{A_0 \times e^{-\ln(2) \times (H_1 - H_0)/T_{1/2}}}
$$
 (Equação A1.5)

- Obtemos o Volume de injeção para o i-ésimo paciente (para i�2) a partir da Equação 3:

$$
V_i = \frac{V_{R_{i-1}} \times A_i}{A_{R_{i-1}} \times e^{-\ln(2) \times (H_i - H_{i-1})/T_{1/2}}}
$$
 (Equação A1.6)

#### **- Obtenção da Atividade restante no frasco multidoses**

- Obtemos a Atividade restante imediatamente após o preparo da "dose" para o primeiro paciente (i=l) a partir da Equação 4:

$$
A_{R_1} = A_0 \times e^{-\ln(2) \times (H_1 - H_0)/T_{1/2}} - A_1
$$
 (Equação A1.7)

- Obtemos a Atividade restante imediatamente após o preparo da "dose" para o i-ésimo paciente (para i�2) a partir da Equação 5:

$$
A_{R_i} = A_{R_{i-1}} \times e^{-\ln(2) \times (H_i - H_{i-1})/T_{1/2}} - A_i
$$
 (Equação A1.8)

#### **- Obtenção do Volume restante no frasco multidoses**

- Quando i=1, isto é, para o primeiro paciente, o Volume restante no frasco multidoses, VR1, após a aspiração do volume  $V_1$ , o qual foi obtido a partir da Equação 2, é dado pela subtração do volume inicial do frasco multidoses,  $V_0$ , por  $V_1$ , como evidencia a Equação 8:

 $V_{R_1} = V_0 - V_1$  (Equação A1.9)

- Para os demais pacientes (i $\geq$ 2), o Volume restante, V<sub>Ri</sub>, é obtido subtraindo-se do volume restante da aspiração anterior, V<sub>Ri-1</sub>, o volume que foi aspirado para o i-ésimo paciente, V<sub>i</sub>, o qual foi obtido pela Equação 3. A Equação 9 traz o cálculo realizado para obtenção de  $V_{\text{Ri}}$ :

$$
V_{R_i} = V_{R_{i-1}} - V_i
$$
 (Equação A1.10)

#### **- Obtenção da Atividade Atual (Aatuai) presente no frasco multidoses**

- Definiu-se a variável H<sub>atual</sub> como o Horário Atual, em formato hh:mm. Esta função foi implementada na célulca M7 e foi dada pela subtração das funções AGORA()-HOJE(). A função **AGORA** retorna o número de série da data de hoje e inclui a hora. Já a função **HOJE** retorna o número de série da data de hoje com base no relógio do sistema e não inclui a hora. A subtração destas funções resulta, portanto, na hora do sistema. Para o correto funcionamento desta função, o horário do sistema computacional deve estar correto e atualizado.

- Quando o Horário Atual for menor que o Horário de Injeção do primeiro paciente da rotina, ou seja, H<sub>atual</sub> < H<sub>i</sub>, para i=1, a Atividade Atual é dada pela Equação 10:

$$
A_{atual} = A_0 \times e^{-\ln(2) \times (H_{atual} - H_0)/T_{1/2}}
$$
 (Equação A1.11)

- Se o Horário Atual for maior ou igual ao Horário de Injeção do i-ésimo paciente da rotina, isto é, H<sub>atual</sub> ≥ H<sub>i</sub>, para i≥2, a Atividade Atual é dada pela Equação 11:

$$
A_{atual} = A_{R_i} \times e^{-\ln(2) \times (H_{atual} - H_i)/T_{1/2}}
$$
 (Equação A1.12)

#### **4. Fórmulas e regras de validação dos dados utilizados na planilha Rotina**

**- Célula K2:**

**Célula fixa, bloqueada e oculta - "01:49:46"**

**- Célula F3:**

**Campo obrigatoriamente preenchido pelo usuário.**

**Regra** *de* **validação:**

**Aceitar número decimal maior que zero;**

**Mensagem ao selecionar este campo: "Inserir a atividade do frasco. Valor aferido, em mCi, por um calibrador de doses, quando o frasco multidoses de 18F-FDG chegou ao Serviço de Medicina Nuclear.";**

**Mensagem ao inserir dado inválido: "Atividade inválida. A atividade medida deve ser um valor numérico, maior que zero".**

**- Célula F4:**

**Campo obrigatoriamente preenchido pelo usuário.**

**Regra de validação:**

**Aceitar hora, entre 00:00:00 e 23:59:59;**

**Mensagem ao selecionar este campo: "Inserir horário de medida. Horário em que a atividade do frasco multidoses foi aferida. Modo hh:mm, no sistema 24 horas.";**

**Mensagem ao inserir dado inválido: "Horário inválido. O horário deve ser inserido no modo hh:mm, sistema 24 horas".**

**- Célula FS:**

**Campo obrigatoriamente preenchido pelo usuário.**

**Regra de validação:**

**Aceitar número decimal maior que zero;**

**Mensagem ao selecionar este campo: "Inserir volume do frasco. Conteúdo líquido de 18F-FDG, em ml, presente no frasco multidoses. Caso haja diluição com soro fisiológico do conteúdo recebido, esta deve ser somada ao volume inserido.";**

**Mensagem ao inserir dado inválido: "Volume inválido. O volume inserido deve ser um valor numérico, maior que zero".**

**- Células Dll a D20:**

**Caixas de combinação. Cada uma pode ser selecionada manualmente, ou obtida a partir da planilha "Demanda de doses de** <sup>18</sup>**F-FDG", através do botão "Obter dados da planilha Demanda".**

**Os dados de origem encontram-se na planilha oculta de armazenamento "Tipo\_de\_Estudo", nas células Al a A7, e os vínculos das caixas de combinação encontram-se nas células 81 a 810, da referida planilha.**

**A formatação dos controles está discriminada na Tabela Al.8.**

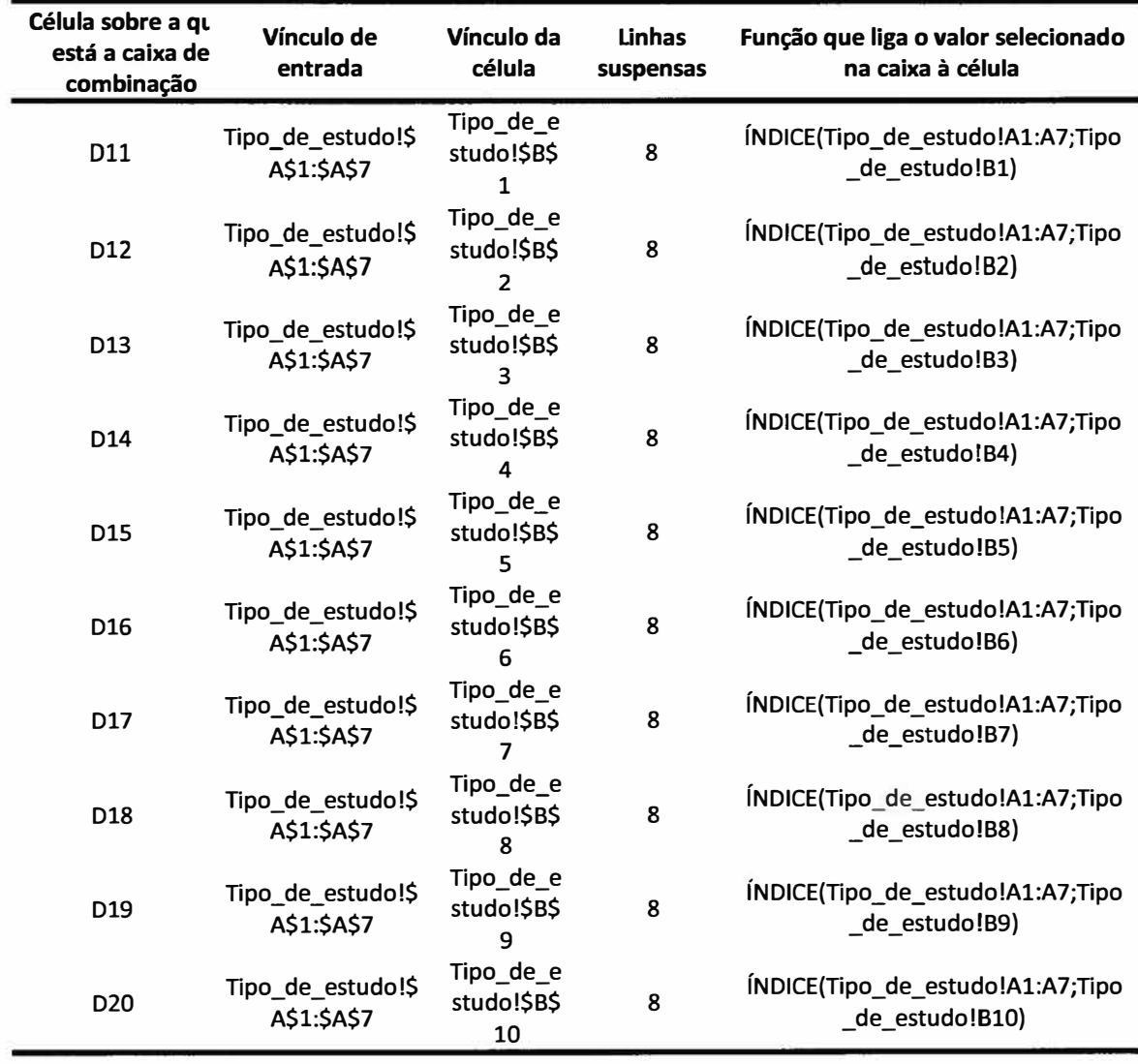

**Tabela A1.8 - Formatação das caixas de combinação para seleção do Tipo de Estudo, na planilha "Rotina de usos das doses de <sup>18</sup>F-FDG"** 

A seleção do tipo de estudo em uma caixa de combinação resulta na execução de uma macro, que exibe uma caixa de mensagem com as instruções de prescrição de doses. Seguem, abaixo, as rotina destas macros:

Sub Msg1\_1() ' Msgl\_l Macro  $\blacksquare$ Sheets("Tipo\_de\_estudo").Select lf ActiveSheet.Range("Bl").Value = 2 Then Sheets("Rotina").Select MsgBox ("Atividade recomendada:" & Chr(13) & "Independente da massa corporal: 5 - lSmCi (IAEA)" & Chr(13) & "Ponderada pela massa corporal: Fator 0,08 - 0,12mCi/kg (IAEA)") Else Sheets("Rotina").Select

End lf

Sheets("Tipo\_de\_estudo").Select lf ActiveSheet.Range("B1").Value = 3 Then Sheets("Rotina").Select MsgBox ("Atividade recomendada segundo carta de doses da EANM") Else Sheets("Rotina").Select End lf Sheets("Tipo\_de\_estudo").Select lf ActiveSheet.Range("B1").Value = 6 Then Sheets("Rotina").Select MsgBox ("Atividade típica recomendada: l0mCi (EANM)") Else Sheets("Rotina").Select End lf Sheets("Tipo\_de\_estudo").Select

lf ActiveSheet.Range("B1").Value = 7 Then Sheets("Rotina").Select MsgBox ("Atividade recomendada segundo carta de doses da EANM") Else Sheets("Rotina").Select End lf

Sheets("Tipo\_de\_estudo").Select lf ActiveSheet.Range("B1").Value = 4 Then Sheets("Rotina").Select MsgBox ("Atividade típica recomendada: l0mCi(EANM)") Else Sheets("Rotina").Select End lf

Sheets("Tipo\_de\_estudo").Select lf ActiveSheet.Range("B1").Value = 5 Then Sheets("Rotina").Select MsgBox ("Atividade recomendada segundo carta de doses da EANM") Else Sheets("Rotina").Select End lf End Sub

Public Sub Msg1\_2() Sheets("Tipo\_de\_estudo").Select lf ActiveSheet.Range("B2").Value = 2 Then Sheets("Rotina").Select MsgBox ("Atividade recomendada:" & Chr(13) & "Independente da massa corporal: 5 - 15mCi (IAEA)" & Chr(13) & "Ponderada pela massa corporal: Fator 0,08 - 0,12mCi/kg (IAEA)") Else Sheets("Rotina").Select End lf Sheets("Tipo\_de\_estudo").Select

lf ActiveSheet.Range("B2").Value = 3 Then Sheets("Rotina").Select MsgBox ("Atividade recomendada segundo carta de doses da EANM")

Else Sheets("Rotina").Select End lf Sheets("Tipo\_de\_estudo").Select lf ActiveSheet.Range("B2").Value = 6 Then Sheets("Rotina").Select MsgBox ("Atividade típica recomendada: lOmCi (EANM)") Else Sheets("Rotina").Select End lf Sheets("Tipo\_de\_estudo").Select lf ActiveSheet.Range("B2").Value = 7 Then Sheets("Rotina").Select MsgBox ("Atividade recomendada segundo carta de doses da EANM") Else Sheets("Rotina").Select End If Sheets("Tipo\_de\_estudo").Select lf ActiveSheet.Range("B2").Value = 4 Then Sheets("Rotina").Select MsgBox ("Atividade típica recomendada: l0mCi(EANM)") Else Sheets("Rotina").Select End If Sheets("Tipo\_de\_estudo").Select lf ActiveSheet.Range("B2").Value = 5 Then Sheets("Rotina").Select MsgBox ("Atividade recomendada segundo carta de doses da EANM") Else Sheets("Rotina").Select End lf End Sub Public Sub Msg1\_3() Sheets("Tipo\_de\_estudo").Select lf ActiveSheet.Range("B3").Value = 2 Then Sheets("Rotina").Select . MsgBox ("Atividade recomendada:" & Chr(13) & "Independente da massa corporal: 5 - lSmCi (IAEA)" & Chr(13) & "Ponderada pela massa corporal: Fator 0,08 - 0,12mCi/kg (IAEA)") Else Sheets("Rotina").Select End lf Sheets("Tipo\_de\_estudo").Select lf ActiveSheet.Range("B3").Value = 3 Then Sheets("Rotina").Select MsgBox ("Atividade recomendada segundo carta de doses da EANM") Else Sheets("Rotina").Select End lf

Sheets("Tipo\_de\_estudo").Select

lf ActiveSheet.Range("B3").Value = 6 Then Sheets("Rotina").Select MsgBox ("Atividade típica recomendada: lOmCi (EANM)") Else Sheets("Rotina").Select End lf Sheets("Tipo\_de\_estudo").Select lf ActiveSheet.Range("B3").Value = 7 Then Sheets("Rotina").Select MsgBox ("Atividade recomendada segundo carta de doses da EANM") Else Sheets("Rotina").Select End If Sheets("Tipo\_de\_estudo").Select lf ActiveSheet.Range("B3").Value = 4 Then Sheets("Rotina").Select MsgBox ("Atividade típica recomendada: lOmCi(EANM)") Else Sheets("Rotina").Select End lf Sheets("Tipo\_de\_estudo").Select lf ActiveSheet.Range("B3").Value = 5 Then Sheets("Rotina").Select MsgBox ("Atividade recomendada segundo carta de doses da EANM") Else Sheets("Rotina").Select End lf End Sub Public Sub Msgl\_ 4() Sheets("Tipo de estudo").Select lf ActiveSheet.Range("B4").Value = 2 Then Sheets("Rotina").Select MsgBox ("Atividade recomendada:" & Chr(13) & "Independente da massa corporal: 5 - lSmCi (IAEA)" & Chr(13) & "Ponderada pela massa corporal: Fator 0,08 - 0,12mCi/kg (IAEA)") Else Sheets(" Rotina"). Select End lf Sheets("Tipo\_de\_estudo").Select lf ActiveSheet.Range("B4").Value = 3 Then Sheets("Rotina").Select MsgBox ("Atividade recomendada segundo carta de doses da EANM") Else Sheets("Rotina").Select End lf Sheets("Tipo\_de\_estudo").Select lf ActiveSheet.Range("B4").Value = 6 Then Sheets("Rotina").Select MsgBox ("Atividade típica recomendada: lOmCi (EANM)") Else Sheets("Rotina").Select

End lf

Sheets("Tipo\_de\_estudo").Select lf ActiveSheet.Range("B4").Value = 7 Then Sheets("Rotina").Select MsgBox ("Atividade recomendada segundo carta de doses da EANM") Else Sheets("Rotina").Select End lf Sheets("Tipo\_de\_estudo").Select lf ActiveSheet.Range("B4").Value = 4 Then Sheets("Rotina").Select MsgBox ("Atividade típica recomendada: lOmCi(EANM)") Else Sheets("Rotina").Select End lf Sheets("Tipo\_de\_estudo").Select lf ActiveSheet.Range("B4").Value = 5 Then Sheets("Rotina").Select MsgBox ("Atividade recomendada segundo carta de doses da EANM") Else Sheets("Rotina").Select End lf End Sub Public Sub Msg1 5() Sheets("Tipo\_de\_estudo").Select lf ActiveSheet.Range("B5").Value = 2 Then Sheets("Rotina").Select MsgBox ("Atividade recomendada:" & Chr(13) & "Independente da massa corporal: 5 - 15mCi (IAEA)" & Chr(13) & "Ponderada pela massa corporal: Fator 0,08 - 0,12mCi/kg (IAEA)") Else Sheets("Rotina").Select End lf Sheets("Tipo\_de\_estudo").Select lf ActiveSheet.Range("B5").Value = 3 Then Sheets("Rotina").Select MsgBox ("Atividade recomendada segundo carta de doses da EANM") Else Sheets("Rotina").Select End If Sheets("Tipo\_de\_estudo").Select lf ActiveSheet.Range("B5").Value = 6 Then Sheets("Rotina").Select MsgBox ("Atividade típica recomendada: lOmCi (EANM)") Else Sheets("Rotina").Select End lf Sheets("Tipo\_de\_estudo").Select lf ActiveSheet.Range("B5").Value = 7 Then Sheets("Rotina").Select

MsgBox ("Atividade recomendada segundo carta de doses da EANM") Else Sheets("Rotina").Select End lf Sheets("Tipo\_de\_estudo").Select lf ActiveSheet.Range("BS").Value = 4 Then Sheets("Rotina").Select MsgBox ("Atividade típica recomendada: lOmCi(EANM)") Else Sheets("Rotina").Select End lf Sheets("Tipo\_de\_estudo").Select lf ActiveSheet.Range("BS").Value = 5 Then Sheets("Rotina").Select MsgBox ("Atividade recomendada segundo carta de doses da EANM") Else Sheets("Rotina").Select End lf End Sub Public Sub Msg1\_6() Sheets("Tipo\_de\_estudo").Select lf ActiveSheet.Range("B6").Value = 2 Then Sheets("Rotina").Select MsgBox ("Atividade recomendada:" & Chr(13) & "Independente da massa corporal: S - lSmCi (IAEA)" & Chr(13) & "Ponderada pela massa corporal: Fator 0,08 - 0,12mCí/kg (IAEA)") Else Sheets("Rotina").Select End lf Sheets("Tipo\_de\_estudo").Select lf ActiveSheet.Range("B6").Value = 3 Then Sheets("Rotina").Select MsgBox ("Atividade recomendada segundo carta de doses da EANM") Else Sheets("Rotina").Select End lf Sheets("Tipo\_de\_estudo").Select lf ActiveSheet.Range("B6").Value = 6 Then Sheets("Rotina").Select MsgBox ("Atividade típica recomendada: l0mCi (EANM)") Else Sheets("Rotina").Select End lf Sheets("Tipo\_de\_estudo").Select lf ActiveSheet.Range("B6").Value = 7 Then Sheets("Rotina").Select MsgBox ("Atividade recomendada segundo carta de doses da EANM") Else Sheets("Rotina").Select End lf

```
Sheets("Tipo_de_estudo").Select 
  lf ActiveSheet.Range("B6").Value = 4 Then 
  Sheets("Rotina").Select 
  MsgBox ("Atividade típica recomendada: lOmCi(EANM)") 
  Else 
  Sheets("Rotina").Select 
  End lf 
  Sheets("Tipo_de_estudo").Select 
  lf ActiveSheet.Range("B6").Value = 5 Then 
  Sheets("Rotina").Select 
  MsgBox ("Atividade recomendada segundo carta de doses da EANM") 
  Else 
  Sheets("Rotina").Select 
  End lf 
End Sub 
Public Sub Msg1_7() 
Sheets("Tipo_de_estudo").Select 
  lf ActiveSheet.Range("B7").Value = 2 Then 
  Sheets("Rotina").Select 
  MsgBox ("Atividade recomendada:" & Chr(13) & "Independente da massa corporal: 5 - 15mCi (IAEA)" &
Chr(13) & "Ponderada pela massa corporal: Fator 0,08 - 0,12mCi/kg (IAEA)") 
  Else 
  Sheets("Rotina").Select 
  End lf 
  Sheets("Tipo_de_estudo").Select 
  lf ActiveSheet.Range("B7").Value = 3 Then 
  Sheets("Rotina").Select 
  MsgBox ("Atividade recomendada segundo carta de doses da EANM") 
  Else 
  Sheets("Rotina").Select 
  End lf 
  Sheets("Tipo_de_estudo").Select 
  lf ActiveSheet.Range("B7").Value = 6 Then 
  Sheets("Rotina").Select 
  MsgBox ("Atividade típica recomendada: l0mCi (EANM)") 
  Else 
  Sheets("Rotina").Select 
  End lf 
  Sheets("Tipo_de_estudo").Select 
  lf ActiveSheet.Range("B7").Value = 7 Then 
  Sheets("Rotina").Select 
  MsgBox ("Atividade recomendada segundo carta de doses da EANM") 
  Else 
  Sheets("Rotina").Select 
  End lf 
  Sheets("Tipo_de_estudo").Select 
  lf ActiveSheet.Range("B7").Value = 4 Then 
  Sheets("Rotina").Select 
  MsgBox ("Atividade típica recomendada: l0mCi{EANM)") 
  Else
```
Sheets("Rotina").Select End lf Sheets("Tipo\_de\_estudo").Select lf ActiveSheet.Range("B7").Value = 5 Then Sheets("Rotina").Select MsgBox ("Atividade recomendada segundo carta de doses da EANM") Else Sheets("Rotina").Select End lf End Sub Public Sub Msg1\_8() Sheets("Tipo\_de\_estudo").Select lf ActiveSheet.Range("B8").Value = 2 Then Sheets("Rotina").Select MsgBox ("Atividade recomendada:" & Chr(13) & "Independente da massa corporal: 5 - 15mCi (IAEA)" & Chr(13) & "Ponderada pela massa corporal: Fator 0,08 - 0,12mCi/kg (IAEA)") Else Sheets("Rotina").Select End lf Sheets("Tipo\_de\_estudo").Select lf ActiveSheet.Range("B8").Value = 3 Then Sheets("Rotina").Select MsgBox ("Atividade recomendada segundo carta de doses da EANM") Else Sheets("Rotina").Select End lf Sheets("Tipo\_de\_estudo").Select lf ActiveSheet.Range("B8").Value = 6 Then Sheets("Rotina").Select MsgBox ("Atividade típica recomendada: l0mCi (EANM)") Else Sheets("Rotina").Select End lf Sheets("Tipo\_de\_estudo").Select lf ActiveSheet.Range("B8").Value = 7 Then Sheets("Rotina").Select MsgBox ("Atividade recomendada segundo carta de doses da EANM") Else Sheets("Rotina").Select End lf Sheets("Tipo\_de\_estudo").Select lf ActiveSheet.Range("B8").Value = 4 Then Sheets("Rotina").Select MsgBox ("Atividade típica recomendada: l0mCi(EANM)") Else Sheets("Rotina").Select End lf Sheets("Tipo\_de\_estudo").Select

lf ActiveSheet.Range("B8").Value = 5 Then

Sheets("Rotina").Select MsgBox ("Atividade recomendada segundo carta de doses da EANM") Else Sheets("Rotina").Select End lf End Sub Public Sub Msg1\_9() Sheets("Tipo\_de\_estudo").Select lf ActiveSheet.Range("B9").Value = 2 Then Sheets("Rotina").Select MsgBox ("Atividade recomendada:" & Chr(13) & "Independente da massa corporal: 5 - lSmCi (IAEA)" & Chr(13) & "Ponderada pela massa corporal: Fator 0,08 - 0,12mCi/kg (IAEA)") Else Sheets("Rotina").Select End lf Sheets("Tipo\_de\_estudo").Select lf ActiveSheet.Range("B9").Value = 3 Then Sheets("Rotina").Select MsgBox ("Atividade recomendada segundo carta de doses da EANM") Else Sheets("Rotina").Select End lf Sheets("Tipo\_de\_estudo").Select lf ActiveSheet.Range("B9").Value = 6 Then Sheets("Rotina").Select MsgBox ("Atividade típica recomendada: lOmCi (EANM)") Else Sheets("Rotina").Select End lf Sheets("Tipo\_de\_estudo").Select lf ActiveSheet.Range("B9").Value = 7 Then Sheets("Rotina").Select MsgBox ("Atividade recomendada segundo carta de doses da EANM") Else Sheets("Rotina").Select End lf Sheets("Tipo\_de\_estudo").Select lf ActiveSheet.Range("B9").Value = **4** Then Sheets("Rotina").Select MsgBox ("Atividade típica recomendada: l0mCi(EANM)") Else Sheets("Rotina").Select End **lf** Sheets("Tipo\_de\_estudo").Select lf ActiveSheet.Range("B9").Value = 5 Then Sheets("Rotina").Select MsgBox ("Atividade recomendada segundo carta de doses da EANM") Else Sheets("Rotina").Select End lf

End Sub

Public Sub Msg1\_10() Sheets("Tipo\_de\_estudo").Select lf ActiveSheet.Range("B10").Value = 2 Then Sheets("Rotina").Select MsgBox ("Atividade recomendada:" & Chr(13) & "Independente da massa corporal: 5 - 15mCi (IAEA)" & Chr(13) & "Ponderada pela massa corporal: Fator 0,08 - 0,12mCi/kg (IAEA)") Else Sheets("Rotina").Select End lf Sheets("Tipo\_de\_estudo").Select lf ActiveSheet.Range("B10").Value = 3 Then Sheets("Rotina").Select MsgBox ("Atividade recomendada segundo carta de doses da EANM") Else Sheets("Rotina").Select End lf Sheets("Tipo\_de\_estudo").Select If ActiveSheet.Range("B10").Value =  $6$  Then Sheets("Rotina").Select MsgBox ("Atividade típica recomendada: lOmCi (EANM)") Else Sheets("Rotina").Select End lf Sheets("Tipo\_de\_estudo").Select lf ActiveSheet.Range("B10").Value = 7 Then Sheets("Rotina"). Select MsgBox ("Atividade recomendada segundo carta de doses da EANM") Else Sheets("Rotina").Select End lf Sheets("Tipo\_de\_estudo").Select lf ActiveSheet.Range("B10").Value = 4 Then Sheets("Rotina").Select MsgBox ("Atividade típica recomendada: lOmCi(EANM)") Else Sheets("Rotina").Select End lf Sheets("Tipo\_de\_estudo").Select lf ActiveSheet.Range("B10").Value = 5 Then Sheets("Rotina").Select MsgBox ("Atividade recomendada segundo carta de doses da EANM") Else Sheets("Rotina").Select End lf End Sub

- Células Ell a E2O:

Campos obrigatoriamente preenchidos pelo usuário ou obtidos a partir da planilha "Demanda de doses de **<sup>18</sup>**F-FDG".

Regra de validação:

Aceitar número decimal maior que zero;

Mensagem ao selecionar este campo: "Atividade prescrita ao paciente. Inserir a atividade desejada ou clicar sobre o botão "Obter dados da planilha Demanda";

Mensagem ao inserir dado inválido: "Valor inserido inválido. A atividade prescrita deve ser um valor numérico maior que zero".

- Células Fll a F20:

Campos obrigatoriamente preenchidos pelo usuário ou obtidos a partir da planilha "Demanda de doses de **<sup>18</sup>**F-FDG".

Regra de validação:

Aceitar hora, entre 00:00:00 e 23:59:59;

Mensagem ao selecionar este campo: "Horário de injeção. Inserir o horário previsto para a administração de **<sup>18</sup>**F-FDG ao paciente, no modo hh:mm, sistema 24 horas, ou clicar sobre botão "Obter dados da planilha Demanda".

Mensagem ao inserir dado inválido: "Horário inválido. O horário deve ser inserido no modo hh:mm, sistema 24 horas".

- Células Gll a G20:

Campos não preenchíveis, bloqueados, calculados pelo aplicativo.

Regra de formatação condicional:

Se o valor da célula for menor ou igual a zero, indicando não haver volume suficiente para preparo da Atividade Prescrita desejada, a fonte de texto estará na cor vermelha.

As fórmulas inseridas para execução dos cálculos nestas células são discriminadas na Tabela Al.9:

**Tabela Al.9 - Fórmulas para obtenção do Volume de Injeção do radiofármaco <sup>18</sup>F-FDG, para cada paciente.**

| Célula          | Fórmula para obtenção do Volume de injeção                          |
|-----------------|---------------------------------------------------------------------|
| G11             | =SE(OU(F3="";F11="");"";(F5*E11)/((F3)*EXP(-LN(2)*(F11-F4)/K2)))    |
| G12             | =SE(OU(F3="";F12="");"";(I11*E12)/((H11)*EXP(-LN(2)*(F12-F11)/K2))) |
| G13             | =SE(OU(F3="";F13="");"";(I12*E13)/((H12)*EXP(-LN(2)*(F13-F12)/K2))) |
| G14             | =SE(OU(F3="";F14="");"";(I13*E14)/((H13)*EXP(-LN(2)*(F14-F13)/K2))) |
| G15             | =SE(OU(F3="";F15="");"";(I14*E15)/((H14)*EXP(-LN(2)*(F15-F14)/K2))) |
| G16             | =SE(OU(F3="";F16="");"";(I15*E16)/((H15)*EXP(-LN(2)*(F16-F15)/K2))) |
| G17             | =SE(OU(F3="";F17="");"";(I16*E17)/((H16)*EXP(-LN(2)*(F17-F16)/K2))) |
| G18             | =SE(OU(F3="";F18="");"";(I17*E18)/((H17)*EXP(-LN(2)*(F18-F17)/K2))) |
| G19             | =SE(OU(F3="";F19="");"";(I18*E19)/((H18)*EXP(-LN(2)*(F19-F18)/K2))) |
| G <sub>20</sub> | =SE(OU(F3="";F20="");"";(I19*E20)/((H19)*EXP(-LN(2)*(F20-F19)/K2))) |

**- Células Gll a G20:**

Campos não preenchíveis, bloqueados, calculados pelo aplicativo.

Regra de formatação condicional:

Se o valor da célula for menor ou igual a zero, a fonte de texto será vermelha, evidenciando atividade insuficiente no frasco multidoses para preparo da dose.

As fórmulas inseridas para execução dos cálculos nestas células são discriminadas na Tabela Al.10.

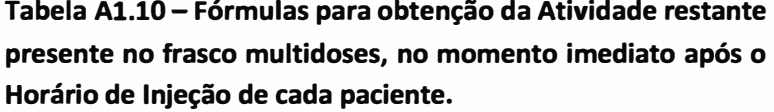

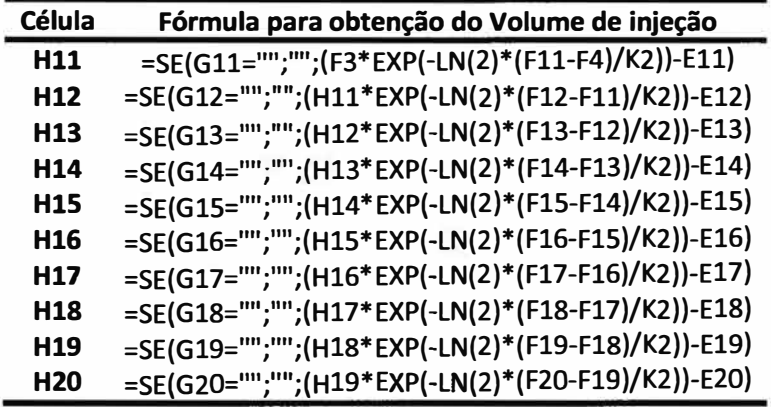

- Células 111 a 120:

Campos não preenchíveis, bloqueados, calculados pelo aplicativo.

Regra de formatação condicional:

Se o valor da célula for menor ou igual a zero, a fonte de texto será vermelha, o que evidencia volume insuficiente no frasco multidoses, para preparo da dose.

As fórmulas inseridas para execução dos cálculos nestas células são discriminadas na Tabela Al.11.

**Tabela Al.11 - Fórmulas para obtenção do Volume restante presente no frasco multidoses, do radiofármaco <sup>18</sup>F-FDG, no momento imediato após o Horário de Injeção de cada paciente.** 

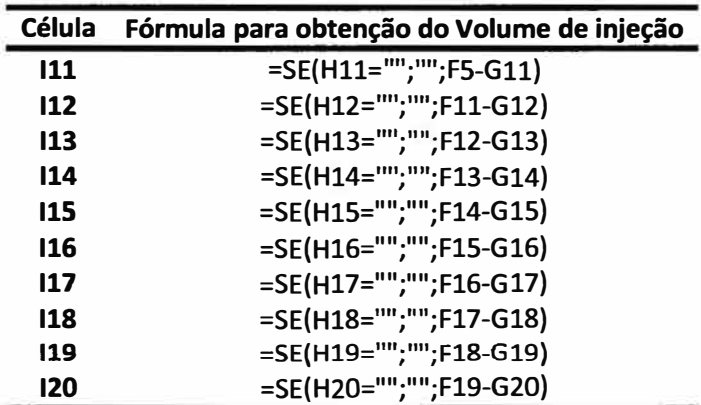

- Células J11 a J20:

Células informativas, não preenchíveis e bloqueadas. Replicam os Horários de Injeção inseridos nas células F11 a F20.

- Células Kll a K20:

Células informativas, não preenchíveis e bloqueadas. São programadas para mostrar um texto,a letra "h", abreviatura de "horas".

As fórmulas inseridas nestas células são discriminadas na Tabela A1.12.

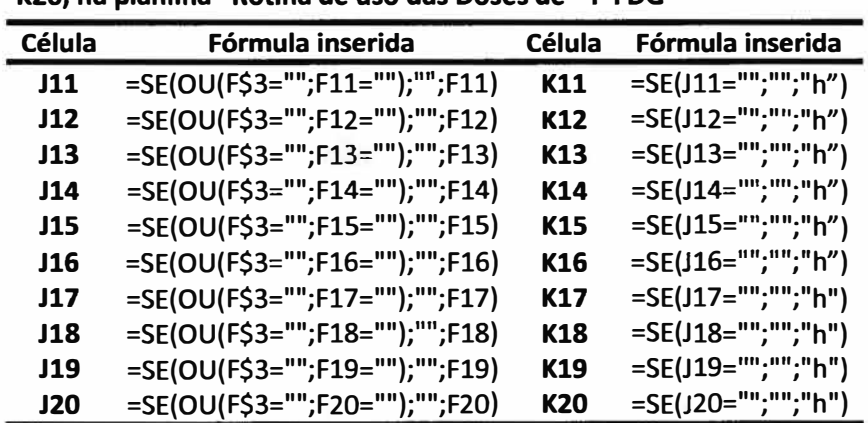

**Tabela Al.12 - Fórmulas inseridas nas células informativas J11 a K20, na planilha "Rotina de uso das Doses de 18F-FDG"**

Botão Obter dados da Planilha Rotina:

Associado à execução da macro "Obter dados da rotina", descrita abaixo. Este botão, quando selecionado, copia as Atividades Prescritas e os Horários de Injeção da planilha Demanda, para a planilha Rotina.

Sub Obter\_dados\_da\_rotina()

'Obter\_dados\_da\_demanda Macro

Sheets("Tipo\_de\_estudo").Select Range("Cl:ClO").Select Selection.Copy Range("B1").Select Selection.PasteSpecial Paste:=xlPasteValues, Operation:=xlNone, SkipBlanks \_ :=False, Transpose:=False

Sheets("Demanda").Select Range("f4").Select Selection.Copy

Sheets("Rotina").Select Range("d7").Select Selection.PasteSpecial Paste:=xlPasteValues, Operation:=xlNone, SkipBlanks \_ :=False, Transpose:=False

Sheets("Demanda").Select Range("cl0:cl9").Select Selection.Copy

Sheets("Rotina").Select Range("cll").Select Selection.PasteSpecial Paste:=xlPasteValues, Operation:=xlNone, SkipBlanks \_ :=False, Transpose:=False

Sheets("Demanda").Select Range("i10:j19").Select Selection.Copy

Sheets("Rotina").Select Range("Ell").Select Selection.PasteSpecial Paste:=xlPasteValues, Operation:=xlNone, SkipBlanks \_ :=False, Transpose:=False

Sheets("Demanda").Select Application.CutCopyMode = False

Sheets("Rotina").Select Range("D6").Select

End Sub

**Botão Apagar campos:** 

**Associado à execução da macro "Apagar\_campos", descrita abaixo. Este botão, quando selecionado, apaga os dados inseríveis da planilha "Rotina de doses de 18F-FDG" e volta as caixas de seleção para o texto "Tipo de estudo".** 

Sub Apagar\_campos()

'Apagar\_campos Macro

Range("f3 :fS **11**).Select Selection.ClearContents Range("d7"}.Select Selection.ClearContents Range("b11:b20").Select Selection.ClearContents Range("c11:c20").Select Selection. Clear Contents Range("e11:f20").Select Selection.ClearContents Sheets("Tipo\_de\_estudo").Select Range("B1").Select ActiveCell.FormulaRlCl = "1" Range("B2").Select ActiveCell.FormulaRlCl = "1" Range("B3"}.Select

ActiveCell.FormulaRlCl = "1" Range("B4").Select ActiveCell.FormulaRlCl = "1" Range("B5").Select ActiveCell.FormulaRlCl = "1" Range("B6").Select ActiveCell.FormulaRlCl = "1" Range("B7").Select ActiveCell.FormulaR1C1 = "1" Range("B8").Select ActiveCell.FormulaRlCl = "1" Range("B9").Select ActiveCell.FormulaRlCl = "1" Range("B10").Select ActiveCell.FormulaRlCl = "1" Range("B11").Select Sheets("Rotina").Select Range("e3").Select End Sub

- Botão Atividade atual (mCi):

Associado à execução da macro "AtualizaHora", descrita abaixo. Este botão, quando selecionado, calcula a função inserida na célula M7 da planillha "Rotina de uso das doses de **<sup>18</sup>**F-FDG", atualizando, desta maneira, o horário.

Sub AtualizaHora()

' AtualizaHora Macro

Calculate End Sub
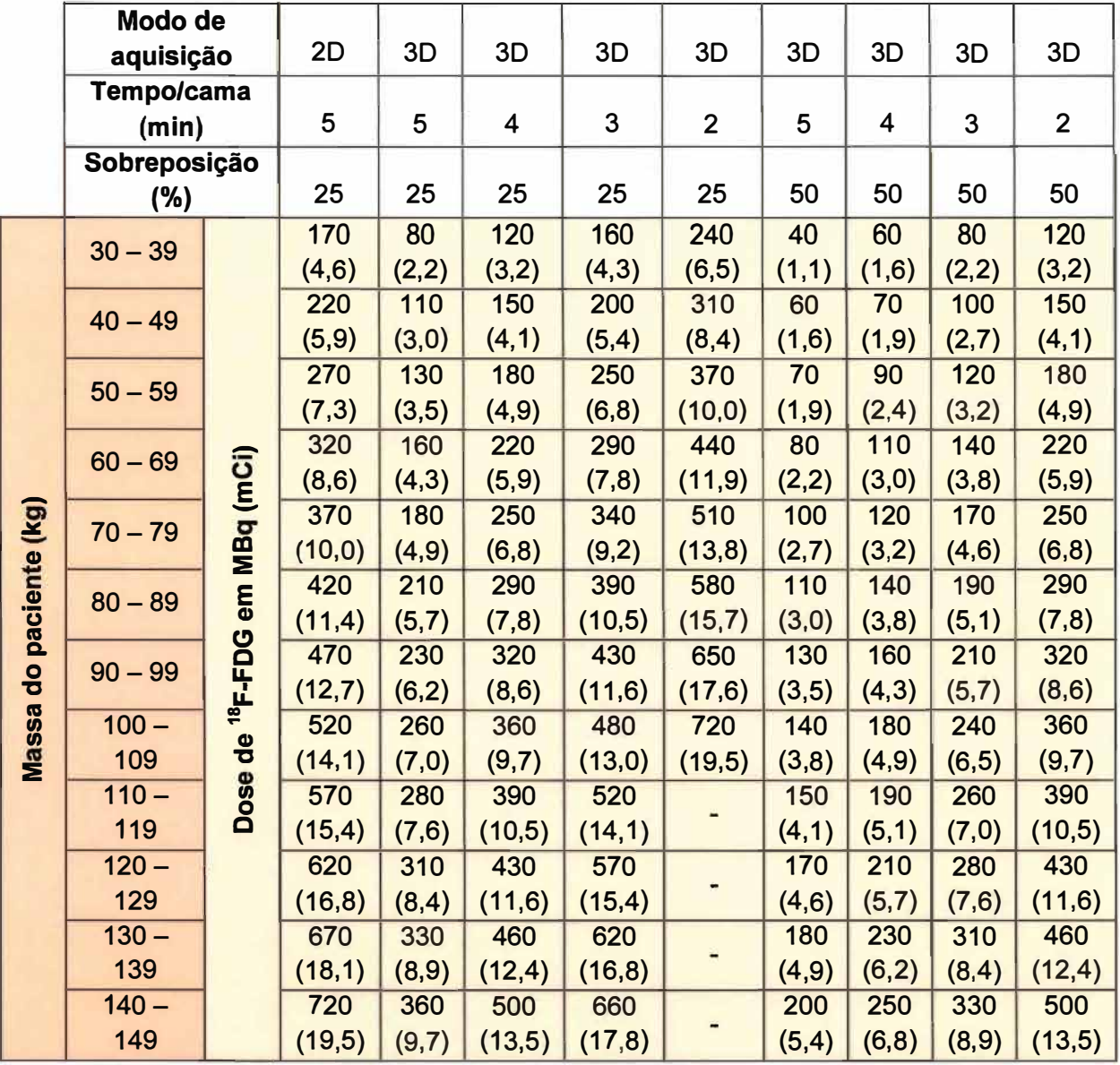

**Apêndice 2 - Valores Sugeridos de Dose de <sup>18</sup> F-FDG em função da massa do paciente** 

 $\tilde{\chi}^{\prime}_{\rm A}$ 

Adaptado de: Boellaard et ai. (2008).

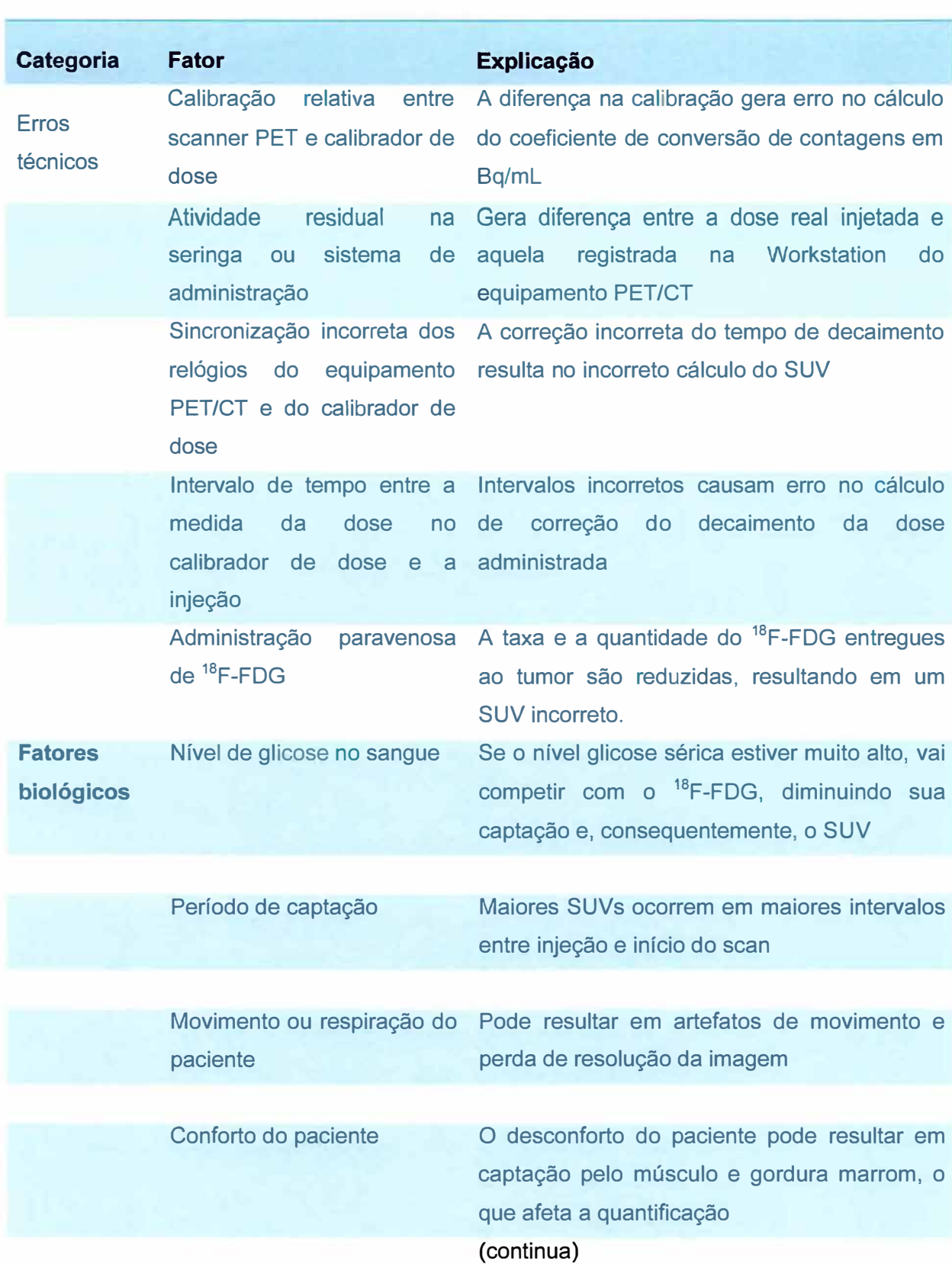

### **Apêndice 3 - Revisão dos fatores que afetam as medidas quantificativas em PET com <sup>18</sup>F-FDG.**

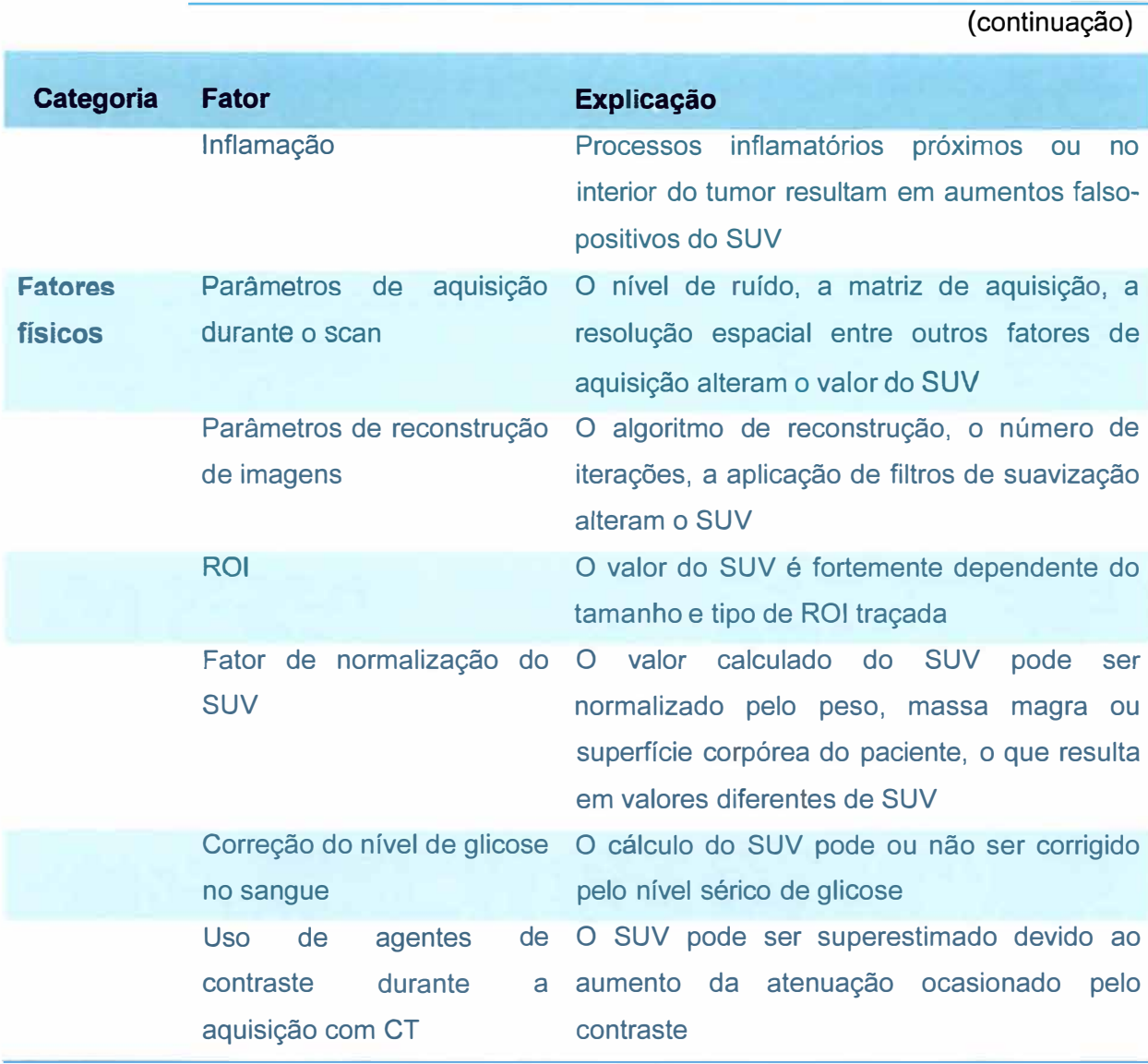

Adaptado de: Booelard et ai. (2009)

## **Apêndice 4 - Formulário para Cálculo da Demanda de Doses de <sup>18</sup>F-FDG (Simulação)**

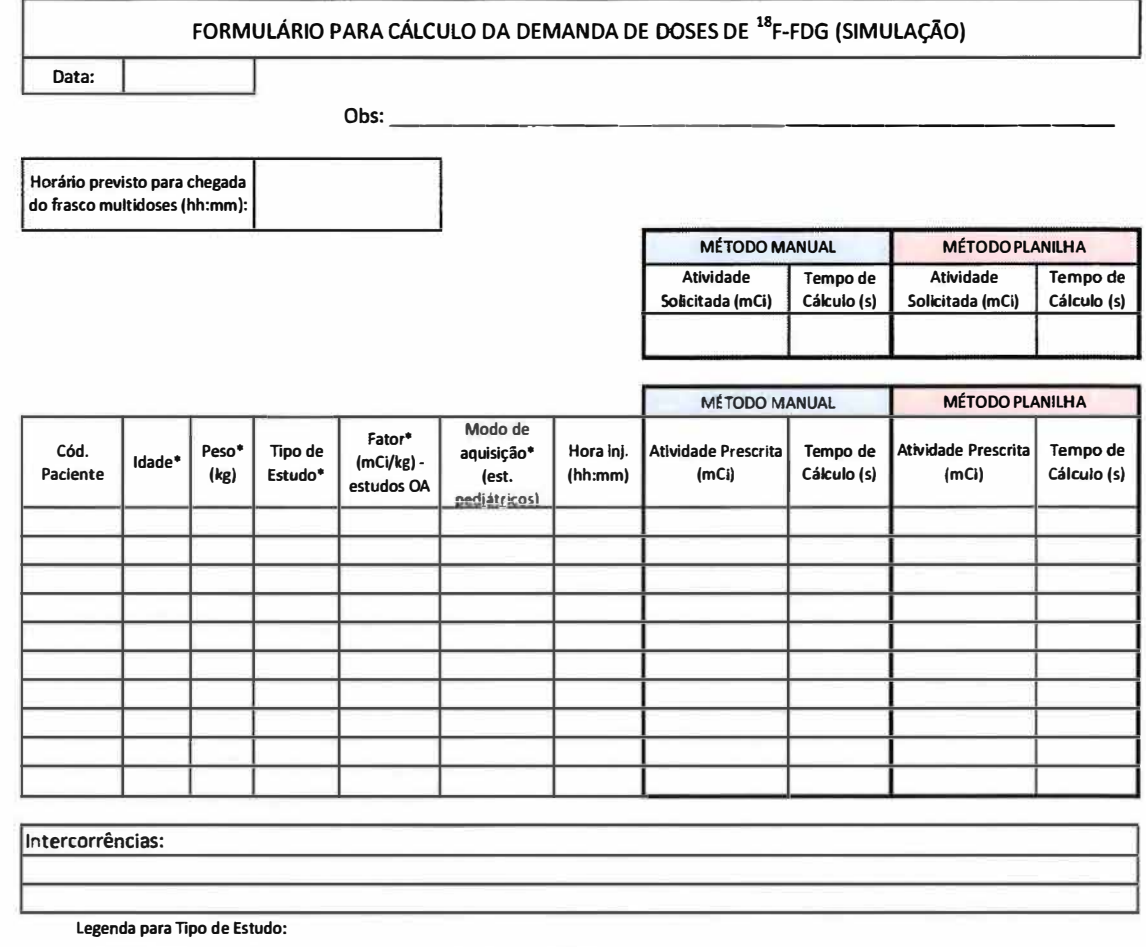

**OA: Oncológico Adulto** 

**OI: Oncológico Infantil** 

**NA: Neurológico Adulto** 

**NI: Neurológico Infantil** 

## **Apêndice 5 - Formulário para Cálculo do Fracionamento de Doses de <sup>18</sup>F-FDG**

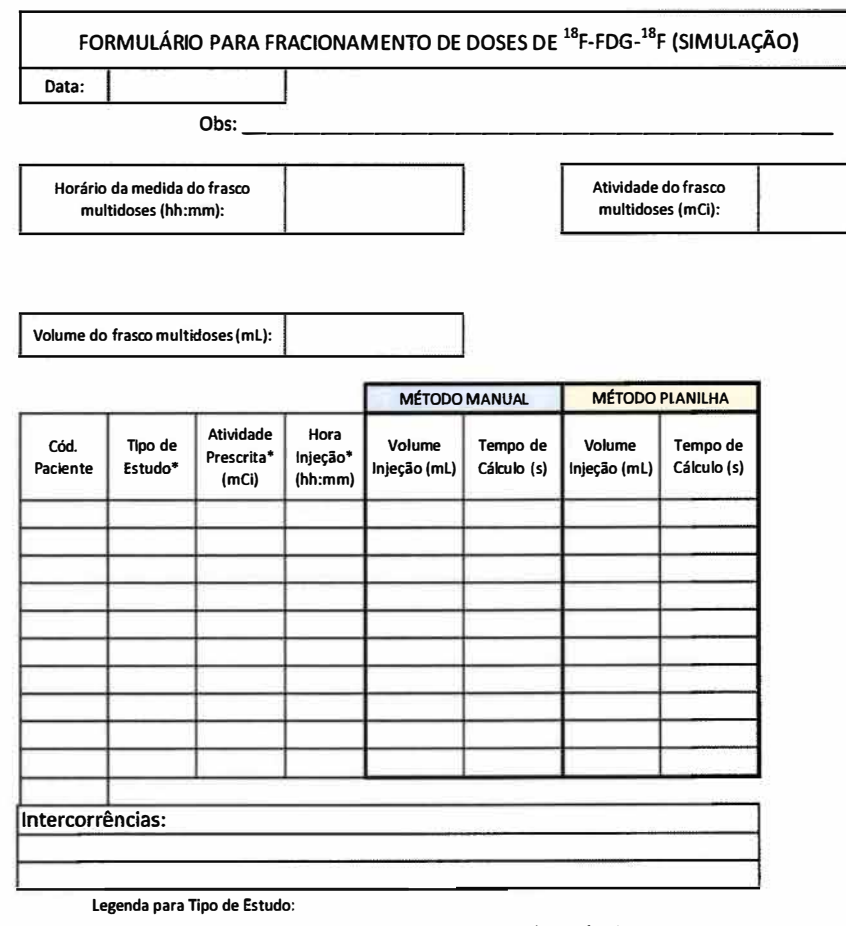

**OA: Oncológico Adulto** 

**OI: Oncológico Infantil** 

**NA: Neurológico Adulto** 

**NI: Neurológico infantil** 

# **Apêndice 6 - Formulário para Cálculo da Demanda de Doses de <sup>18</sup>F-FDG (Prática)**

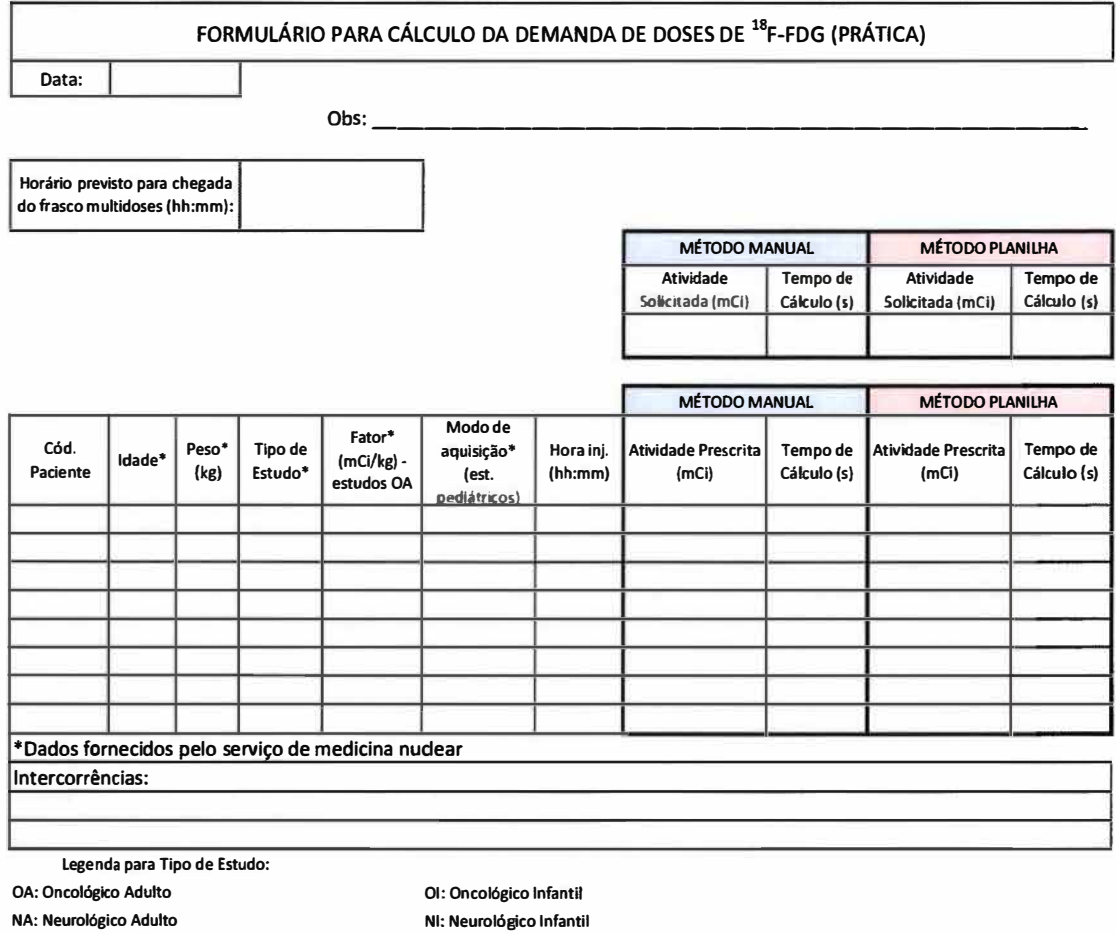

**O: Cardiológico lnfantíl** 

**CA: Cardiológico Adulto** 

## **Apêndice 7 - Formulário para Cálculo do Fracionamento de Doses de <sup>18</sup>F-FDG (Prática)**

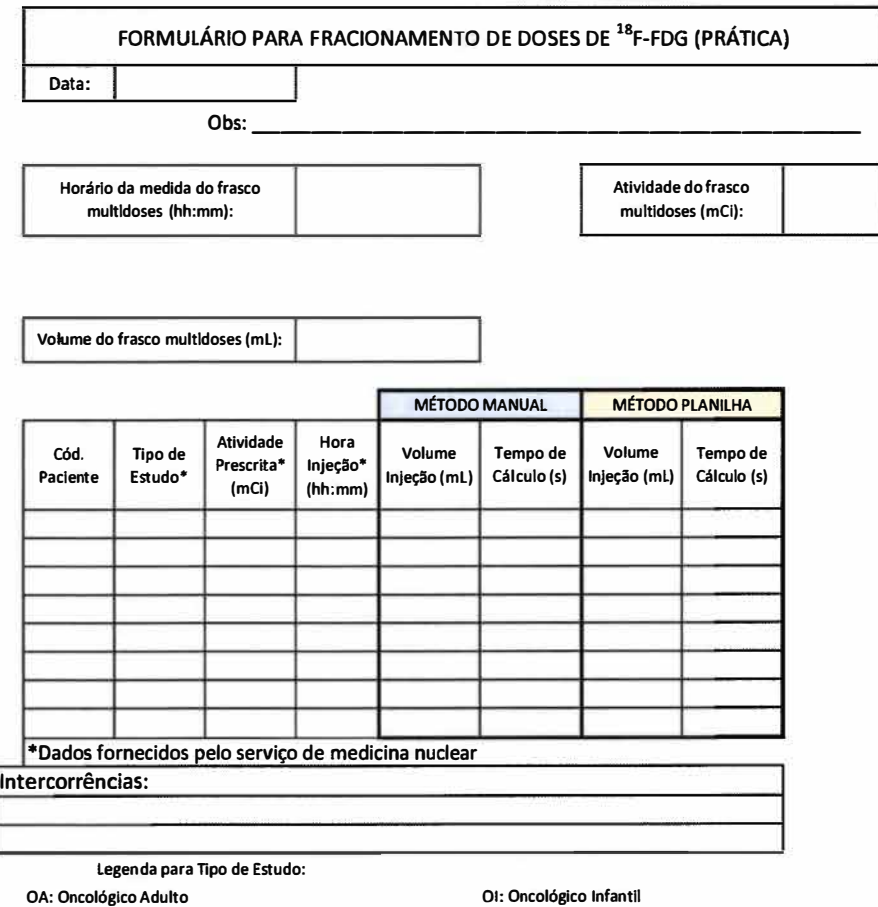

**01: Oncológico Infantil** 

**NI: Neurológico lnfantH** 

**NA: Neurológico Adulto CA: Cardiológico Adulto** 

**CI: Cardiológico Infantil** 

#### **ANEXO**

#### **Anexo 1 - Carta de doses pediátricas da Associação Européia de Medicina Nuclear**

#### **Society communications**  The new EANM paediatric dosage card nJcJ amOG11> for l� pn,ctdure1 ..... -Miót, --Mio M. Lassmann • 1. Blassoni • M. Monsieurs • C. Franzins . F. Jacobs . **Reductions are direct** nimum<br>msende<br>.thing<br>.thing for the EANM Dosimetry and Pacdiatrics Committees **"** (*p<sub>u</sub>*) (*u*<sub>0</sub>) (*u*<sub>0</sub>) (*u*<sub>0</sub>) (*u*<sub>0</sub>) (*u*<sub>0</sub>) (*u*<sub>0</sub>) (*u*<sub>0</sub>) (*u*<sub>0</sub>) (*u*<sub>0</sub>) (*u*) (*u*) (*u*) (*u*) (*u*) (*u*) (*u*) (*u*) (*u*) (*u*) (*u*) (*u*) (*u*) (*u*) (*u*) (*u*) (*u*) (*u*) (*u*) (*u*) (*u*) ( ... \_\_\_\_ ,. ... ...... 1 .... اللہ اللہ عليہ اللہ عليہ اللہ عليہ اللہ عليہ اللہ عليہ اللہ عليہ اللہ عليہ اللہ عليہ اللہ عليہ اللہ عليہ اللہ<br>اللہ اللہ عليہ اللہ عليہ اللہ عليہ اللہ عليہ اللہ عليہ اللہ عليہ اللہ عليہ عليہ عليہ اللہ عليہ عليہ عليہ عليہ 1  $\mathbf{u}$ .. -.lff'l"õll,oYl�,UW� 1 LI i **D**  The tables in the article were unfortunately printed in black • ....... 1 ... and white. They are reprinted here in colour as the donige ,. cards themselves (Tables 1 and 2). **.. mca** 1 JSt **"tlllOOCI,....,,.,\_,.,.\_.\_** 1 MO .. \_,.\_ 1 1D ..,,\_.\_OGl.�•Cff:f"ft • ...  $\overline{\phantom{a}}$ IO  $\begin{tabular}{l|c|c|c|c|c|c|c|c} \hline $\mathbf{v}$ & $h$ & $h$ & $h$ \\ \hline $\mathbf{v}$ & $h$ & $h$ & $h$ \\ \hline $\mathbf{v}$ & $h$ & $h$ & $h$ \\ \hline $\mathbf{v}$ & $h$ & $h$ & $h$ \\ \hline $\mathbf{v}$ & $h$ & $h$ & $h$ \\ \hline $\mathbf{v}$ & $h$ & $h$ & $h$ \\ \hline $\mathbf{v}$ & $h$ & $h$ & $h$ \\ \hline $\mathbf{v}$ & $h$ & $h$ & $h$ \\ \hline $\mathbf{v}$ & $h$ & $h$ & $h$ .<br>.<br>.<br>. ,., ,.  $\begin{tabular}{l|c|c|c|c|c} \hline $\alpha_0$ & $\alpha_0$ & $\alpha_1$ & $\alpha_2$ & $\alpha_3$ & $\alpha_4$ & $\alpha_5$ & $\alpha_6$ & $\alpha_7$ & $\alpha_8$ & $\alpha_9$ & $\alpha_9$ & $\alpha_1$ & $\alpha_1$ & $\alpha_2$ & $\alpha_3$ & $\alpha_4$ & $\alpha_6$ & $\alpha_6$ & $\alpha_7$ & $\alpha_7$ & $\alpha_8$ & $\alpha_8$ & $\alpha_9$ & $\alpha_9$ & $\alpha_9$ & $\alpha_9$ & $\alpha_9$ & $\alpha_9$ & $\alpha_9$ & $\alpha_9$ & $\alpha_9$ & $\alpha_9$ & $\$ \* JU<br>\* JU Table 1 Multiplies of the baseline activity IO Weight Class Class Class Weight Class Class Class  $\overline{\bullet}$ ..,..,.,.,........,,..\_. 1 **SI**  \_,,\_,.,\_ 1 ,...  $kg$  $\blacktriangle$ kg  $\mathbf{A}$ B ,s ... B  $\mathbf c$  $\mathbf{c}$ ..,. ..... � "�  $\begin{tabular}{|c|c|c|c|c|c|} \hline $\Rightarrow$c$ (C01000, R4) & $\bullet$ & $\bullet$ & $\bullet$ \\ \hline \hline \hline \hline $\Rightarrow$c$ (C1000, R4) & $\bullet$ & $\bullet$ & $\bullet$ & $\bullet$ \\ \hline \hline \hline \hline \hline $\Rightarrow$c$ (D4) & $\bullet$ & $\bullet$ & $\bullet$ & $\bullet$ \\ \hline \hline \hline \hline \hline $\Rightarrow$c$ & $\bullet$ & $\bullet$ & $\bullet$ & $\bullet$ & $\bullet$ \\ \hline \hline \hline \hline \hline $\bullet$ & $D$ & $D$ & $\bullet$ & $\bullet$ & $\bullet$ & $\bullet$$ ..  $\overline{1}$ x Ŧ  $32$  $3.77$ 7.29 14.00  $1.12$ 134 34 3.88 15.00 ..... \_\_ • ...,  $\overline{4}$ 1.33  $\overline{1}$ -qani.� ............ 1 ...  $\overline{\phantom{a}}$ ... E.  $1.47$  $1.71$ 2.00 36 400 8.00 16.00 .... l"" .....\_ ,..,.t�....t 1 iU .,,  $\overline{\mathbf{a}}$  $3.23$ 2.14 3.00  $38$ 418 8.43 17.00 \_,,\_""� <sup>1</sup>JU  $\begin{array}{|c|c|c|c|c|} \hline \text{P}_\text{tr} \text{ red/PO} & \text{Rnred} & & & & \\\hline \text{P}_\text{tr} \text{ red/PO} & \text{Mnred} & & & & \\\hline \text{P}_\text{tr} \text{ red/PO} & \text{Mnred} & & & & \\\hline \text{P}_\text{tr} \text{ fQ}, & & & & \\\hline \text{P}_\text{tr} \text{ fQ}, & & & & \\\hline \text{P}_\text{tr} \text{ rad/NO} & & & & \\\hline \text{P}_\text{tr} \text{ rad/NO} & & & & \\\hline \text{$ ,..  $2.71$ 3.67  $10$ 1.94  $40$ 4.29 **B.BC** 18.00 '° .. .. ..,. \_ \_,\_, <sup>1</sup>**JU**  ...  $314$  $4.67$  $43<sup>7</sup>$ 10.00  $12$  $2.18$ 441  $0.14$ -..-.u • ,... 14  $2.35$ 3.57 5.67  $44$ 453  $9.57$ 20:00 -..- <sup>1</sup>... -,,-.......... -.. 1 ,. ...  $10.00$ 16  $2.53$ 4.00 6.31 45 465 21.00 -..-----·- ' IU .... ..\_ ...... --..... '""' 1 ... *JO*  **18**  $2n$  $4.43$  $2.33$ 48 477  $10.29$ 22.00 e<br>... 488 50  $10.71$ 20 2.88 4.86 8.33 23.00 **2000 Protection Company, 1990 Protection Company, 1990 Protection Protection Protection Protection Protection**<br>
2008 Protection Protection Protection Protection Protection Protection Protection Protection Protection Prote • ..  $22$ 3.06 5.29 9.33  $52-54$  500  $11.29$ 24.67 ;;!..":':.-· • .... ..,,\_,.,,\_la' • - ,.....,.,.� ...  $\overline{24}$  $3.18$ 5.71 10.00 56-58 524  $12.00$  $26.67$ ..,  $26$  $60 - 62$ 3.35 6.14 11.00 5.47  $12.71$ 28.67 -=--•-IIDIII(\_  $\overline{\bullet}$ 28  $3.47$ 643  $1200$ 64-66 5.65 13.43 31.00 r.t,,íi <sup>1</sup>- .NNil'ftllO• ,.., .......... ........... \_ ..,.,.,.\_,.,..\_ ... <sup>1</sup>C1.II \_, .......... � 68 5.77 30 3.65 6.86 33.00 14.00 32.33  $\overline{ }$ ;;;;...,.\_,.., \_\_\_ -;:..�·--- <sup>1</sup>- ·-- <sup>1</sup> -..-111-... **1 m**  $\overline{\phantom{a}}$ for the 1 ANM Dosimetry (M. Lassmann, M. Monsieurs) and Paediatrics (L. Buswoni, C. Franzius) Committees The Secondal of Americans<br>Exciting the state Links probe<br>This Secondal Orthodoxyald  $\overline{ }$ The ijnline version of the original article can be found at http://dx.doi.  $\overline{m}$ ong. 10.1002.500259-007-0370-0. Czek inta scoi 1-dy present ..,.,\_\_\_,"'° 1 ,. . ., ·- • ... ,. ... M. I. assemina († 13)<br>Klinik und Polikland. für Naklennmedizin der Unnenville Würzburg rr counting efficers<br>Lucia patrions for<br>Lucia patrions for<br>Lucia batalon will be<br>bated artists will b kuel-Schander-Strasse 2. The minimum and meetings refers compared to the moments and administered as<br>procedure guidelines (2) Near B, Tayli K, Cacosis A, of all, EASNASC procedures<br>mysearche perfusion maging to marke Caribinage for FRed Mat Mat In 97080 Würzburg, Germany c-m.ul lassmanau auLlearmedoun uni-wuerzburg de <sup>2</sup> Tok is the activity load randed to prepare the Bolks

**Eur J 'voit Med Mot Imiging<br>DOI 10.007 -- 0.119 007-0572-5<br>Vol. 14, No. 11: November -- C FANM 2007**